### Oracle® Database

Installation Guide

10g Release 1 (10.1) for UNIX Systems: AIX-Based Systems, hp HP-UX, hp Tru64 UNIX, Linux, and Solaris Operating System (SPARC)

Part No. B10811-02

March 2004

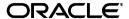

Oracle Database Installation Guide, 10g Release 1 (10.1) for UNIX Systems: AIX-Based Systems, hp HP-UX, hp Tru64 UNIX, Linux, and Solaris Operating System (SPARC)

Part No. B10811-02

Copyright © 1996, 2004, Oracle. All rights reserved.

The Programs (which include both the software and documentation) contain proprietary information; they are provided under a license agreement containing restrictions on use and disclosure and are also protected by copyright, patent, and other intellectual and industrial property laws. Reverse engineering, disassembly, or decompilation of the Programs, except to the extent required to obtain interoperability with other independently created software or as specified by law, is prohibited.

The information contained in this document is subject to change without notice. If you find any problems in the documentation, please report them to us in writing. This document is not warranted to be error-free. Except as may be expressly permitted in your license agreement for these Programs, no part of these Programs may be reproduced or transmitted in any form or by any means, electronic or mechanical, for any purpose.

If the Programs are delivered to the United States Government or anyone licensing or using the Programs on behalf of the United States Government, the following notice is applicable:

U.S. GOVERNMENT RIGHTS Programs, software, databases, and related documentation and technical data delivered to U.S. Government customers are "commercial computer software" or "commercial technical data" pursuant to the applicable Federal Acquisition Regulation and agency-specific supplemental regulations. As such, use, duplication, disclosure, modification, and adaptation of the Programs, including documentation and technical data, shall be subject to the licensing restrictions set forth in the applicable Oracle license agreement, and, to the extent applicable, the additional rights set forth in FAR 52.227-19, Commercial Computer Software--Restricted Rights (June 1987). Oracle Corporation, 500 Oracle Parkway, Redwood City, CA 94065

The Programs are not intended for use in any nuclear, aviation, mass transit, medical, or other inherently dangerous applications. It shall be the licensee's responsibility to take all appropriate fail-safe, backup, redundancy and other measures to ensure the safe use of such applications if the Programs are used for such purposes, and we disclaim liability for any damages caused by such use of the Programs.

Oracle is a registered trademark of Oracle Corporation and/or its affiliates. Other names may be trademarks of their respective owners.

The Programs may provide links to Web sites and access to content, products, and services from third parties. Oracle is not responsible for the availability of, or any content provided on, third-party Web sites. You bear all risks associated with the use of such content. If you choose to purchase any products or services from a third party, the relationship is directly between you and the third party. Oracle is not responsible for: (a) the quality of third-party products or services; or (b) fulfilling any of the terms of the agreement with the third party, including delivery of products or services and warranty obligations related to purchased products or services. Oracle is not responsible for any loss or damage of any sort that you may incur from dealing with any third party.

# **Contents**

| Se | nd Us Your Comments                      | ix   |
|----|------------------------------------------|------|
| Pr | eface                                    | x    |
|    | Audience                                 | . x  |
|    | Documentation Accessibility              |      |
|    | Terminology                              |      |
|    | Typographic Conventions                  |      |
|    | Command Syntax                           | xii  |
|    | Accessing Documentation                  | xiv  |
|    | Related Documentation                    |      |
|    | Third Party Software Notices             | ΧV   |
| 1  | Installation Overview                    | 1-2  |
|    | Oracle Database Installation Types       |      |
|    | Database Configuration Options           |      |
|    | New Installation Options in this Release |      |
|    | Database Storage Options                 |      |
|    | Database Management Options              |      |
|    | Database Backup and Recovery Options     |      |
|    | E-mail Notification Options              | 1-10 |
|    | Installation Considerations              | 1-11 |
|    | Hardware and Software Certification      | 1-11 |
|    | Multiple Oracle Homes                    | 1-11 |

|   | Installing the Software on a System with an Existing Oracle Installation     | 1-11 |
|---|------------------------------------------------------------------------------|------|
|   | Oracle Cluster Synchronization Services Daemon                               | 1-12 |
|   | Using Network Attached Storage or NFS File Systems                           | 1-13 |
|   | Upgrade Issues                                                               | 1-13 |
|   | Upgrading From Oracle8 Release 8.0.6 to Oracle Database 10g Release 1 (10.1) | 1-13 |
|   | AL24UTFFSS Character Set                                                     | 1-13 |
|   | Upgrading an Existing Database on AIX                                        | 1-14 |
| 2 | Pre-installation Tasks                                                       |      |
|   | Log In to the System as root                                                 | 2-2  |
|   | Check the Hardware Requirements                                              | 2-4  |
|   | Check the Software Requirements                                              | 2-7  |
|   | Checking the Software Requirements on AIX                                    | 2-8  |
|   | Checking the Software Requirements on HP-UX                                  | 2-11 |
|   | Checking the Software Requirements on Linux                                  | 2-18 |
|   | Checking the Software Requirements on Solaris                                | 2-21 |
|   | Checking the Software Requirements on Tru64 UNIX                             | 2-27 |
|   | Create Required UNIX Groups and User                                         | 2-30 |
|   | Creating the Oracle Inventory Group                                          | 2-33 |
|   | Creating the OSDBA Group                                                     | 2-34 |
|   | Creating an OSOPER Group (Optional)                                          | 2-34 |
|   | Creating the Oracle Software Owner User                                      | 2-35 |
|   | HP-UX Only: Creating an Unprivileged User                                    | 2-38 |
|   | Verifying That the UNIX User nobody Exists                                   | 2-38 |
|   | HP-UX Only: Grant Privileges to the OSDBA Group                              |      |
|   | Configure Kernel Parameters and Shell Limits                                 | 2-40 |
|   | Configuring Shell Limits and System Configuration Parameters on AIX          |      |
|   | Configuring Kernel Parameters on HP-UX                                       | 2-42 |
|   | Configuring Kernel Parameters on Linux                                       |      |
|   | Configuring Kernel Parameters on Solaris                                     |      |
|   | Configuring Kernel Subsystem Attributes on Tru64 UNIX                        |      |
|   | Identify Required Software Directories                                       |      |
|   | Identify or Create an Oracle Base Directory                                  |      |
|   | Configure Disk Storage for Oracle Database and Recovery Files                |      |
|   | Create Directories for Oracle Database or Recovery Files                     | 2-58 |

|   | Configure Disks for Automatic Storage Management          | 2-61  |
|---|-----------------------------------------------------------|-------|
|   | Identifying Storage Requirements for ASM                  | 2-61  |
|   | Using an Existing ASM Disk Group                          | 2-64  |
|   | Configuring Disks for ASM                                 | 2-66  |
|   | Configuring Disks for ASM on AIX                          | 2-66  |
|   | Configuring Disks for ASM on HP-UX                        | 2-68  |
|   | Configuring Disks for ASM on Linux                        | 2-69  |
|   | Configuring Disks for ASM Using the ASM Library Driver    | 2-69  |
|   | Configuring Disks for ASM Using Raw Devices               | 2-74  |
|   | Configuring Disks for ASM on Solaris                      | 2-77  |
|   | Configuring Disks for ASM on Tru64 UNIX                   | 2-78  |
|   | Configure Raw Logical Volumes or Raw Partitions           | 2-80  |
|   | Configuring Raw Logical Volumes on AIX                    | 2-81  |
|   | Configuring Raw Logical Volumes on HP-UX                  | 2-87  |
|   | Configuring Raw Partitions on Linux                       | 2-93  |
|   | Configuring Raw Logical Volumes on Solaris                | 2-99  |
|   | Stop Existing Oracle Processes                            |       |
|   | Configure the oracle User's Environment                   | 2-106 |
|   |                                                           |       |
| 3 | Installation Tasks                                        |       |
|   | Installation Overview                                     | 3-2   |
|   | Download Oracle Software from the OTN Web Site            | 3-2   |
|   | Copy the Oracle Database Software to a Hard Disk          | 3-4   |
|   | AIX Only: Run the rootpre.sh Script                       | 3-6   |
|   | Install the Oracle Database Software                      | 3-6   |
|   | Reviewing Product-Specific Installation Guidelines        | 3-7   |
|   | Running the Oracle Universal Installer                    | 3-8   |
| 4 | Post-installation Tasks                                   |       |
|   | Required Post-installation Tasks                          | 4-2   |
|   | Downloading and Installing Patches                        | 4-2   |
|   | Configuring Oracle Products                               | 4-2   |
|   | HP-UX Only: Changing Permissions on the extjob Executable | 4-3   |
|   | Recommended Post-installation Tasks                       | 4-3   |
|   | Backing Up the root.sh Script                             | 4-3   |

|   | Configuring New or Upgraded Databases                                                           | . 4-3 |
|---|-------------------------------------------------------------------------------------------------|-------|
|   | Setting Up User Accounts                                                                        | . 4-4 |
|   | Generating the Client Static Library                                                            | . 4-4 |
|   | Required Product-Specific Post-installation Tasks                                               | . 4-5 |
|   | Configuring Oracle Net Services                                                                 | . 4-5 |
|   | Configuring Oracle Label Security                                                               | . 4-6 |
|   | Installing Natively Compiled Java Libraries for Oracle JVM and Oracle interMedia                | . 4-7 |
|   | Installing Oracle Text Supplied Knowledge Bases                                                 | . 4-7 |
|   | Configuring Oracle Messaging Gateway                                                            | . 4-7 |
|   | Modifying the listener.ora File for External Procedures                                         | . 4-8 |
|   | Modifying the tnsnames.ora File for External Procedures                                         | 4-11  |
|   | Setting up the mgw.ora Initialization File                                                      | 4-12  |
|   | Configuring Oracle Precompilers                                                                 | 4-12  |
|   | Configuring Pro*C/C++                                                                           | 4-13  |
|   | AIX, HP-UX, and Solaris: Configuring the 64-Bit Oracle JDBC/OCI Driver for JDK 1.4              | 4-13  |
|   | Installing Oracle Database 10g Products from the Companion CD                                   | 4-14  |
|   | Reviewing Your Preconfigured Database  Log In to the Oracle Enterprise Manager Database Control |       |
|   | Review Accounts and Passwords                                                                   |       |
|   | Unlock and Reset User Passwords                                                                 |       |
|   | Identify Databases                                                                              |       |
|   | Locate the Parameter File                                                                       |       |
|   | Review Tablespaces and Datafiles, Redo Log Files, and Control Files                             |       |
|   | Identifying Tablespaces and Datafiles  Locating Redo Log Files                                  |       |
|   | Locating Control Files                                                                          |       |
|   | Locating Control Tiles                                                                          | J-13  |
| 6 | Removing Oracle Software                                                                        |       |
|   | Overview                                                                                        | . 6-2 |
|   | Identifying All Instances                                                                       | . 6-2 |
|   | Removing an Oracle Database                                                                     | . 6-3 |
|   | Removing an ASM Instance                                                                        | . 6-4 |
|   |                                                                                                 |       |
|   | Reconfiguring Oracle Cluster Synchronization Services                                           | . 6-6 |

| Α | Mounting Discs                                                       |     |
|---|----------------------------------------------------------------------|-----|
|   | Mounting Discs on AIX                                                | A-2 |
|   | Mounting Discs on HP-UX                                              |     |
|   | Mounting Discs on Linux                                              | A-4 |
|   | Mounting Discs on Solaris                                            | A-5 |
|   | Mounting Discs on Tru64 UNIX                                         | A-6 |
| В | Non-interactive Installation and Configuration                       |     |
|   | Introduction                                                         | B-2 |
|   | Create the oraInst.loc File                                          | B-2 |
|   | Prepare Response Files                                               | B-3 |
|   | Run the Installer Non-interactively                                  | B-5 |
| С | Using NAS Devices                                                    |     |
|   | General Configuration Guidelines for NAS Devices                     | C-2 |
|   | Choosing Mount Points                                                |     |
|   | Choosing Mount Points for Oracle Software Files                      | C-3 |
|   | Choosing Mount Points for Oracle Database and Recovery Files         | C-5 |
|   | Creating Files on a NAS Device for Use with ASM                      | C-6 |
|   | NFS Mount Options                                                    | C-8 |
| D | Optimal Flexible Architecture                                        |     |
|   | Changes to the Optimal Flexible Architecture for Oracle Database 10g | D-2 |
|   | Overview of the Optimal Flexible Architecture Standard               | D-2 |
|   | Characteristics of an OFA-Compliant Installation                     | D-3 |
|   | Optimal Flexible Architecture Implemented on UNIX Systems            | D-5 |
|   | File Systems                                                         |     |
|   | Number of File Systems                                               |     |
|   | Naming Conventions                                                   |     |
|   | Naming Mount Points for Very Large Databases (VLDBs)                 |     |
|   | Naming Directories                                                   |     |
|   | Oracle Base Directory Naming Convention                              |     |
|   | Referring to Pathnames                                               |     |
|   | Oracle Home Directory Naming Convention                              | D-6 |

|   | Naming Subdirectories                                  | D-7  |
|---|--------------------------------------------------------|------|
|   | Naming Database Files                                  | D-8  |
|   | Separating Segments With Different Requirements        | D-8  |
|   | Naming Tablespaces                                     | D-10 |
|   | Exploiting the OFA Structure for Oracle Files          | D-10 |
|   | OFA File Mapping                                       | D-11 |
| E | Default Port Numbers                                   |      |
|   | Components and Port Ranges                             | E-2  |
|   | Changing the Enterprise Manager Agent HTTP Port        |      |
|   | Changing the Enterprise Manager Database Control Ports |      |
|   | Changing the iSQL*Plus Ports                           |      |
|   | Changing the Ultra Search Ports                        | E-5  |
| F | Troubleshooting                                        |      |
|   | Verify Requirements                                    | F-2  |
|   | X Windows Display Errors                               |      |
|   | What to Do If an Installation Error Occurs             | F-3  |
|   | Reviewing the Log of an Installation Session           | F-3  |
|   | Troubleshooting Configuration Assistants               | F-5  |
|   | Configuration Assistant Failure                        | F-5  |
|   | Fatal Errors                                           | F-5  |
|   | Silent Response File Error Handling                    | F-6  |
|   | Cleaning Up After a Failed Installation                | F-6  |

# Index

# **Send Us Your Comments**

Oracle Database Installation Guide, 10*g* Release 1 (10.1) for UNIX Systems: AIX-Based Systems, hp HP-UX, hp Tru64 UNIX, Linux, and Solaris Operating System (SPARC)

Part No. B10811-02

Oracle welcomes your comments and suggestions on the quality and usefulness of this publication. Your input is an important part of the information used for revision.

- Did you find any errors?
- Is the information clearly presented?
- Do you need more information? If so, where?
- Are the examples correct? Do you need more examples?
- What features did you like most about this manual?

If you find errors or have other suggestions for improvement, you can e-mail them to us at osdwrite\_us@oracle.com. Please indicate the title and part number of the document and the chapter, section, and page number if available. Please indicate whether you would like a reply.

If you have problems with the software, please contact your local Oracle Support Services Center.

# **Preface**

This guide describes how to install and configure Oracle Database 10*g* release 1 (10.1) on UNIX systems.

### **Audience**

This guide is intended for anyone responsible for installing Oracle Database 10*g* release 1 (10.1) on a single UNIX system. If you want to install Oracle Real Application Clusters on a UNIX cluster, see the *Oracle Real Application Clusters Installation and Configuration Guide* for installation instructions.

# **Documentation Accessibility**

Our goal is to make Oracle products, services, and supporting documentation accessible, with good usability, to the disabled community. To that end, our documentation includes features that make information available to users of assistive technology. This documentation is available in HTML format, and contains markup to facilitate access by the disabled community. Standards will continue to evolve over time, and Oracle is actively engaged with other market-leading technology vendors to address technical obstacles so that our documentation can be accessible to all of our customers. For additional information, visit the Oracle Accessibility Program Web site at

http://www.oracle.com/accessibility/

**Accessibility of Code Examples in Documentation** JAWS, a Windows screen reader, may not always correctly read the code examples in this document. The conventions for writing code require that closing braces should appear on an otherwise empty line; however, JAWS may not always read a line of text that consists solely of a bracket or brace.

Accessibility of Links to External Web Sites in Documentation This documentation may contain links to Web sites of other companies or organizations that Oracle does not own or control. Oracle neither evaluates nor makes any representations regarding the accessibility of these Web sites.

**Support for Hearing and Speech Impaired Customers** Oracle provides dedicated Text Telephone (TTY) access to Oracle Support Services within the United States of America 24 hours a day, seven days a week.

- For technical questions, call 1.800.446.2398
- For non-technical questions, call 1.800.464.2330

# **Terminology**

The names for UNIX operating systems have been shortened in this guide, as follows:

| Operating System                 | Abbreviated Name                                                                                                    |  |
|----------------------------------|----------------------------------------------------------------------------------------------------|--|
| AIX-Based Systems                | AIX                                                                                                    |  |
| hp HP-UX PA-RISC (64-bit)        | HP-UX                                                                                                    |  |
| hp HP-UX Itanium                 | <b>Note:</b> Where there is a difference between the information for PA-RISC and Itanium systems, this is noted in the text. |  |
| hp Tru64 UNIX                    | Tru64 UNIX                                                                                                    |  |
| Linux x86                        | Linux                                                                                                    |  |
| Linux Itanium                    | <b>Note:</b> Where there is a difference between the information for x86 and Itanium systems, this is noted in the text.     |  |
| Solaris Operating System (SPARC) | Solaris                                                                                                    |  |

# **Typographic Conventions**

The following typographic conventions are used in this guide:

| Convention                                                                                         | Description                                                                                                    |
|----------------------------------------------------------------------------------------------------|----------------------------------------------------------------------------------------------------|
| monospace Monospace type indicates UNIX commands, directory names, usern pathnames, and filenames. |                                                                                                    |
| italics                                                                                            | Italic type indicates variables, including variable portions of filenames. It is also used for emphasis and for book titles.     |
| UPPERCASE                                                                                          | Uppercase letters indicate Structured Query Language (SQL) reserved words, initialization parameters, and environment variables. |

# **Command Syntax**

UNIX command syntax appears in monospace font. The dollar character (\$), number sign (#), or percent character (%) are UNIX command prompts. Do not enter them as part of the command. The following command syntax conventions are used in this guide:

| Convention    | Description                                                                                                    |
|---------------|----------------------------------------------------------------------------------------------------|
| backslash \   | A backslash is the UNIX command continuation character. It is used in command examples that are too long to fit on a single line. Enter the command as displayed (with a backslash) or enter it on a single line without a backslash: |
|               | <pre>dd if=/dev/rdsk/c0t1d0s6 of=/dev/rst0 bs=10b \ count=10000</pre>                                                                                                    |
| braces { }    | Braces indicate required items:                                                                                                    |
|               | .DEFINE {macro1}                                                                                                    |
| brackets []   | Brackets indicate optional items:                                                                                                    |
|               | cvtcrt termname [outfile]                                                                                                    |
| ellipses      | Ellipses indicate an arbitrary number of similar items:                                                                                                    |
|               | CHKVAL fieldname value1 value2 valueN                                                                                                    |
| italics       | Italic type indicates a variable. Substitute a value for the variable:                                                                                                    |
|               | library_name                                                                                                    |
| vertical line | A vertical line indicates a choice within braces or brackets:                                                                                                    |
|               | FILE filesize [K M]                                                                                                    |

# **Accessing Documentation**

The documentation for Oracle Database 10g release 1 (10.1) for UNIX Systems includes platform-specific documentation and generic product documentation.

#### **Platform-Specific Documentation**

Platform-specific documentation includes information about installing and using Oracle products on particular platforms. The platform-specific documentation for this product is available in both Adobe portable document format (PDF) and HTML format on the product disc. To access the platform-specific documentation on disc:

- Use a Web browser to open the welcome.htm file in the top-level directory of the disc.
- **2.** For DVD-ROMs only, select the appropriate product link.
- **3.** Select the **Documentation** tab.

If you prefer paper documentation, then open and print the PDF files.

#### **Product Documentation**

Product documentation includes information about configuring, using, or administering Oracle products on any platform. The product documentation for Oracle Database 10g products is available in both HTML and PDF formats in the following locations:

- On the Oracle Database 10g Documentation Library CD-ROM
   To access the documentation from the CD-ROM, use a Web browser to view the index.htm file in the top-level directory on the disc.
- In the doc subdirectory on the Oracle Database 10g DVD-ROM

  To access the documentation from the DVD-ROM, use a Web browser to view the welcome.htm file in the top-level directory on the disc, then select the Oracle Database 10g Documentation Library link.
- Online on the Oracle Technology Network (OTN) Web site:

http://otn.oracle.com/documentation

## **Related Documentation**

The platform-specific documentation for Oracle Database 10g products includes the following manuals:

- Oracle Database:
  - Oracle Database Release Notes (platform-specific)
  - Oracle Database Quick Installation Guide (platform-specific)
  - Oracle Database Installation Guide for UNIX Systems
  - Oracle Real Application Clusters Installation and Configuration Guide
  - Oracle Database Administrator's Reference for UNIX Systems
  - Oracle Procedural Gateway for APPC Installation and Configuration Guide for UNIX
  - Oracle Procedural Gateway for APPC User's Guide for UNIX
  - Oracle Procedural Gateway for APPC Messages Guide
  - Oracle Transparent Gateway for DRDA Installation and User's Guide for UNIX
- Oracle Client:
  - Oracle Database Client Quick Installation Guide (platform-specific)
  - Oracle Database Client Installation Guide for UNIX Systems
- Oracle Database 10g Companion CD:
  - Oracle Database Companion CD Installation Guide for UNIX Systems
  - Oracle Database Companion CD Quick Installation Guide (platform-specific)

Refer to the Oracle Database release notes for your platform for important information that was not available when this book was released. The release notes for Oracle Database 10*g* are updated regularly. You can get the most-recent version from OTN:

http://otn.oracle.com/documentation

# **Third Party Software Notices**

This program contains third party software from HP. The Oracle program license that accompanied this product determines your right to use the Oracle program, including the HP software. Notwithstanding anything to the contrary in the Oracle program license, the HP software is provided "AS IS" and without intellectual property indemnities, warranties, or support of any kind from Oracle or HP.

This program contains third party software from International Business Machines Corporation ("IBM"). The Oracle program license that accompanied this product determines your right to use the Oracle program, including the IBM software.

Notwithstanding anything to the contrary in the Oracle program license, the IBM software is provided "AS IS" and without intellectual property indemnities, warranties, or support of any kind from Oracle or IBM.

# **Installation Overview**

This chapter describes the different types of Oracle Database installations that you can perform, and issues that you should consider before installing the software. It includes information about the following topics:

- **Installation Overview**
- **Oracle Database Installation Types**
- New Installation Options in this Release
- **Installation Considerations**
- Upgrade Issues

### **Installation Overview**

The Oracle Database installation process consists of four parts:

- **Planning your installation:** This chapter describes the Oracle products that you can install and issues that you must consider before starting the installation.
- Completing pre-installation tasks: Chapter 2 describes pre-installation tasks that you must complete before installing the product.
- **Installing software:** Chapter 3 describes how to use the Oracle Universal Installer to install this product.
- Completing post-installation tasks: Chapter 4 describes recommended and required post-installation tasks.

# Oracle Database Installation Types

**Note:** Oracle Client is installed separately. You cannot install Oracle Client during an Oracle Database installation.

You can choose one of the following installation types when installing Oracle Database:

> **Note:** For more information about the features available with each Oracle Database edition and for information about licensing, see the *Oracle Database Licensing Information* guide.

- **Standard Edition:** Installs an integrated set of management tools, full distribution, replication, Web features, and facilities for building business-critical applications.
- **Enterprise Edition:** Installs licensable Oracle Database options and database configuration and management tools in addition to all of the products that are installed during a Standard Edition installation. It also installs products most commonly used for data warehousing and transaction processing.
- **Custom:** Enables you to select the individual components that you want to install from the list of all available components.

# **Database Configuration Options**

During the installation, you can choose whether you want to create an Oracle database as part of the installation. If you choose to create an Oracle database, the Installer uses the Database Configuration Assistant (DBCA) to create it. You can choose to create one of the preconfigured database types, which are designed for a variety of different applications, modify one of the preconfigured database types, or create a customized database to suit your own requirements.

#### **Preconfigured Database Types**

Oracle provides the following preconfigured database types that you can create or customize during the installation:

- General Purpose
- Transaction Processing
- Data Warehouse

See the online help provided by either the Installer or the DBCA for a description of these preconfigured database types.

#### **Installation Choices that Affect Database Creation**

The Installer runs DBCA in one of two modes, depending on the choices that you make during the installation:

Non-interactive mode

If you choose either the Enterprise Edition or Standard Edition installation type, then choose a preconfigured database type, the Installer prompts you for the minimum amount of information required to create a database of the type you choose. It then runs DBCA in non-interactive mode to create the database after it installs the software.

**Note:** Oracle recommends that you use this method to create a database if you have not previously created one.

#### Interactive mode

If you choose the Custom installation type or choose the Advanced database configuration option, the Installer does not prompt you for database information. Instead, it installs the software and then runs DBCA in interactive mode. Using the screens in DBCA, you can either modify one of the

preconfigured database types or create a custom database and specify precisely how you want to configure it.

**Note:** If you choose this method to create a database, click **Help** on any of the DBCA screens for a description of the information that you must specify on that screen.

#### Creating a Database After Installation

If you decide not to create a database during the installation, you can use DBCA to create one after you have installed the software. For more information about using DBCA to create a database after installation, see the Oracle Database 2 Day DBA manual.

# New Installation Options in this Release

This release of Oracle Database provides new options that you can choose during installation to simplify database administration tasks. These options include:

- **Database Storage Options**
- Database Management Options
- Database Backup and Recovery Options
- E-mail Notification Options

The following sections describe these options.

## **Database Storage Options**

If you choose to create a database during the installation, you can specify one of three storage options for database files:

- File System
- Automatic Storage Management
- Raw Devices

### File System

If you choose the file system option, the Database Configuration Assistant creates the database files in a directory on a file system mounted on your computer. Oracle recommends that the file system you choose be separate from the file systems used

by the operating system or the Oracle software. The file system that you choose can be any of the following:

- A file system on a disk that is physically attached to the system If you are creating a database on basic disks that are not logical volumes or RAID devices, Oracle recommends that you follow the Optimal Flexible Architecture (OFA) recommendations described in Appendix D and distribute the database files over more than one disk.
- A file system on a logical volume manager (LVM) volume or a RAID device If you are using multiple disks in an LVM or RAID configuration, Oracle recommends that you use the stripe and mirror everything (SAME) methodology to increase performance and reliability. Using this methodology, you do not need to specify more than one file system mount point for database storage.
- A network file system (NFS) mounted from a certified network attached storage (NAS) device

You can store database files on NAS devices provided that the NAS device is certified by Oracle. See the "Using Network Attached Storage or NFS File Systems" section on page 1-13 for more information about certified NAS and NFS devices.

If you choose the Custom installation type or the Advanced database creation option, you can also choose to use the Oracle-managed files feature with the new database. If you use this feature, you need only specify the database object name instead of file names when creating or deleting database files.

> **See Also:** For more information about Oracle-managed files, see the Oracle Database Administrator's Guide.

### Automatic Storage Management

Automatic Storage Management (ASM) is a new feature introduced with this release of Oracle Database. It is a high-performance storage management solution for Oracle database files that is consistent across all supported platforms. Designed specifically to simplify the job of the database administrator (DBA), ASM provides you with a flexible storage solution that simplifies the management of a dynamic database environment. The features provided by ASM make most manual I/O performance tuning tasks unnecessary.

To use ASM for database storage, you must create one or more ASM disk groups. A disk group is a set of disk devices that ASM manages as a single unit. ASM spreads

data evenly across all of the devices in the disk group to optimize performance and utilization. To protect against disk failure, you can choose one of three redundancy levels when you create a disk group. The redundancy level defines how files are mirrored within a disk group, as follows:

| Redundancy Level | Mirroring           |  |
|------------------|---------------------|--|
| Normal           | Two-way mirroring   |  |
| High             | Three-way mirroring |  |
| External         | No mirroring by ASM |  |

In addition to the manageability, performance, and reliability benefits provided by ASM, it can also increase database availability. You can add or remove disk devices from disk groups without shutting down the database. ASM automatically rebalances the files across the disk group after disks have been added or removed.

Disk groups are managed by a special Oracle instance, called an ASM instance. This instance must be running before you can start a database instance that uses ASM for storage management. If you choose ASM as the storage mechanism for your database, DBCA creates and starts this instance if necessary.

**See Also:** For a more detailed description of ASM, see the *Oracle* Database Concepts manual. For information about administering ASM, see the *Oracle Database Administrator's Guide*.

#### Raw Devices

Raw devices are disk partitions or logical volumes that have not been formatted with a file system. When you use raw devices for database file storage, Oracle writes data directly to the partition or volume, bypassing the operating system file system layer. For this reason, you can sometimes achieve performance gains by using raw devices. However, because raw devices can be difficult to create and administer, and because the performance gains over modern file systems are minimal, Oracle recommends that you choose ASM or file system storage in preference to raw devices.

### **Database Management Options**

To simplify database administration, Oracle provides a Web-based management tool called Oracle Enterprise Manager. There are two ways that you can deploy Oracle Enterprise Manager, as follows:

Deploy Oracle Enterprise Manager 10g centrally in your environment To deploy Oracle Enterprise Manager centrally, you must install at least one Oracle Management Repository and one Oracle Management Service within your environment, then install an Oracle Management Agent on every computer that you want to manage. You can then use a single Web-based interface to manage and monitor software and hardware targets on all of those systems. Targets can include Oracle databases, application servers, Net listeners, and third-party software. This single interface is called Oracle Enterprise Manager Grid Control (or simply Grid Control).

**Note:** Oracle Enterprise Manager 10g is available separately in the Oracle Database media pack. For more information about Oracle Enterprise Manager 10g, see the Oracle Enterprise Manager 10g Concepts manual and the Oracle Enterprise Manager 10g Installation and Basic Configuration manual.

Deploy Oracle Enterprise Manager locally on the database system

Oracle Enterprise Manager software is installed by default with every Oracle Database installation. This local installation provides a Web-based interface called Oracle Enterprise Manager Database Control. The Database Control is similar in function to the Grid Control, but it can manage only a single database. If you want to administer more than one database on this system, you must either configure a separate Database Control for each one, or install Oracle Enterprise Manager 10g.

During a custom installation, you can choose not to install Oracle Enterprise Manager software, however, Oracle recommends that you do install it.

#### Management Options for Preconfigured Databases

When you choose to create a preconfigured database during the installation, you must select the Oracle Enterprise Manager interface that you want to use to manage the database. The following options are available:

Use Grid Control for database management

This option is available only if an Oracle Management Agent is installed on the system. When the Installer detects an Oracle Management Agent on the system, it allows you to choose this option and specify the Oracle Management Service that you want to use to manage the database.

If an Oracle Management Agent is not installed, you must choose to use Database Control to manage the database. However, if you install Oracle Management Agent after you install Oracle Database, you can then use Grid Control to manage this database.

Use Database Control for database management

This option is selected by default if an Oracle Management Agent is not installed on the system. However, even if a Management Agent is installed, you can still choose to configure Database Control to manage the database.

### Management Options for Custom Databases

If you choose the Custom installation type or the Advanced database configuration option during the installation, the Installer does not display the options listed in the previous section. Instead, it runs Database Configuration Assistant (DBCA) in interactive mode, which enables you to create a custom database.

DBCA also enables you to specify the Oracle Enterprise Manager interface that you want to use. Furthermore, you can also use DBCA after the installation to configure Database Control for a database that was not previously configured to use it.

### Features Provided by Oracle Enterprise Manager Database Control

Oracle Enterprise Manager Database Control provides a Web-based user interface that enables you to monitor, administer, and maintain an Oracle database. You can use it to perform all of your database administration tasks. You can also use it to determine information about the database, such as:

- Instance name, database version, Oracle home location, media recovery options, and other instance data
- Current instance availability
- Database alert information

- Session and SOL-related performance information
- Space usage metrics

## **Database Backup and Recovery Options**

If you choose to use Oracle Enterprise Manager Database Control during the installation, you can optionally enable automated database backups that use the Oracle-suggested default backup strategy.

> **Note:** You do not have to enable automated backups during the installation. If you prefer, you can use Oracle Enterprise Manager Database Control or Grid Control to configure automated backups after you install the software and create a database.

#### **Enabling Automated Backups**

If you enable automated backups, Oracle Enterprise Manager schedules a daily backup job that uses Oracle Recovery Manager (RMAN) to back up all of the database files to an on-disk storage area called the flash recovery area. The first time the backup job runs, it creates a full backup of the database. Subsequent backup jobs perform incremental back-ups, which enable you to recover the database to its state at any point during the preceding 24 hours.

To enable automated backup jobs during installation, you must specify the following information:

- The location of the flash recovery area
  - You can choose to use either a file system directory or an ASM disk group for the flash recovery area. The default disk quota configured for the flash recovery area is 2 GB. For ASM disk groups, the required disk space depends on the redundancy level of the disk group that you choose. Chapter 2 describes how to choose the location of the flash recovery area and identifies its disk space requirements.
- An operating system user name and password for the backup job
  - Oracle Enterprise Manager uses the operating system credentials that you specify when running the backup job. The user name that you specify must belong to the UNIX group that identifies database administrators (the OSDBA group, typically dba). The Oracle software owner user (typically oracle) that you use to install the software is a suitable choice for this user. Chapter 2

describes the requirements for the OSDBA group and Oracle software owner user and describes how to create them.

#### **Backup Job Default Settings**

If you enable automated backups after choosing one of the preconfigured databases during the installation, automated backup is configured with the following default settings:

- The backup job is scheduled to run nightly at 2 a.m.
- The disk quota for the flash recovery area is 2 GB.

If you enable automated backups by using DBCA, either during or after the installation, you can specify a different start time for the backup job and a different disk quota for the flash recovery area.

#### More Information About Automated Backups and Recovery

For information about using Oracle Enterprise Manager Database Control to configure or customize automated backups or to recover a backed up database, see the Oracle Database 2 Day DBA manual.

For more detailed information about defining a back-up strategy and backing up and recovering Oracle databases, see the Oracle Database Backup and Recovery Basics manual or the Oracle Database Backup and Recovery Advanced User's Guide.

## E-mail Notification Options

If you choose to use the Oracle Enterprise Manager Database Control during the installation, you can configure Enterprise Manager to send e-mail when specific events occur. These events can include occurrences such as disk space reaching a critical limit (a threshold), or a database shutting down unexpectedly.

If you choose to enable e-mail notifications, you must specify the following information:

- The host name of an simple mail transport protocol (SMTP) server
- The e-mail address that should receive the alerts

The e-mail address that you specify could belong to an individual or it could be a shared e-mail account or a distribution list.

You can use Enterprise Manager Database Control to set-up, change, or customize e-mail notifications after you have created the database.

### Installation Considerations

This section contains information that you should consider before deciding how to install this product. It contains the following sections:

- Hardware and Software Certification
- Multiple Oracle Homes
- Oracle Cluster Synchronization Services Daemon
- Using Network Attached Storage or NFS File Systems

#### Hardware and Software Certification

The platform-specific hardware and software requirements included in this installation guide were current at the time this guide was published. However, because new platforms and operating system software versions might be certified after this guide is published, review the certification matrix on the Oracle MetaLink Web site for the most up-to-date list of certified hardware platforms and operating system versions. The Oracle *MetaLink* Web site is available at the following URL:

http://metalink.oracle.com

If you do not have a current Oracle Support Services contract, you can access the same information from the following Web site:

http://otn.oracle.com/support/metalink/content.html

### Multiple Oracle Homes

This product supports multiple Oracle homes. This means that you can install this release or previous releases of the software more than once on the same system, in different Oracle home directories.

### Installing the Software on a System with an Existing Oracle Installation

You must install this product into a new Oracle home directory. You cannot install products from one release of Oracle Database into an Oracle home directory of a different release. For example, you cannot install release 10.1 software into an existing Oracle9i Oracle home directory. If you attempt to install this release into an Oracle home directory that contains software from an earlier Oracle release, the installation fails.

You can install this release more than once on the same system provided that each installation is installed in a separate Oracle home directory.

### Oracle Cluster Synchronization Services Daemon

The first time you install Oracle Database 10g on a system, the installation configures and starts a single-node version of the Oracle Cluster Synchronization Services (CSS) daemon. The CSS daemon is required to enable synchronization between an ASM instance and the database instances that rely on it for database file storage. It is configured and started even if you do not choose ASM as a storage mechanism for database files. Because it must be running before any ASM instance or database instance starts, it is configured to start automatically when the system boots.

For Oracle Real Application Clusters installations, the CSS daemon is installed with Oracle Cluster Ready Services (CRS) in a separate Oracle home directory (also called the CRS home directory). For single-node installations, the CSS daemon is installed in and runs from the same Oracle home as Oracle Database. For this reason, you must use caution when removing Oracle Database 10g software from the system. Before you remove an Oracle home directory that contains Oracle Database 10g, you must either delete the CSS daemon configuration, or if necessary, reconfigure the CSS daemon to run from another Oracle home directory.

> **See Also:** For more information about deleting or reconfiguring the Oracle CSS daemon, see the "Reconfiguring Oracle Cluster Synchronization Services" section on page 6-6.

**Note:** If you plan to have more than one Oracle Database 10g installation on a single system and you want to use ASM for database file storage, Oracle recommends that you run the CSS daemon and the ASM instance from the same Oracle home directory and use different Oracle home directories for the database instances.

### Using Network Attached Storage or NFS File Systems

Oracle Database must be able to verify that writes to a disk are completed successfully. NFS file systems, including file systems on NAS devices, may not be able to guarantee that writes to a disk are completed successfully, and this may lead to possible datafile corruption. Oracle recommends that you do not store files on NFS mounted file systems unless the storage vendor and storage device are listed in the Oracle Storage Compatibility Program list. This list is available from the following Web site:

http://otn.oracle.com/deploy/availability/htdocs/oscp.html

If your storage device is supported, you can use it to store Oracle software files, Oracle database files, or both.

> **See Also:** For guidelines about using NFS and NAS devices for Oracle software or database files, see Appendix C.

# **Upgrade Issues**

For information about upgrading a previous release of Oracle Database to Oracle Database 10g, see the Oracle Database Upgrade Guide. The following sections include additional platform-specific upgrade information that you should review before upgrading an existing database.

## Upgrading From Oracle8 Release 8.0.6 to Oracle Database 10 Release 1 (10.1)

If you are upgrading a database from Oracle8 release 8.0.6 to Oracle Database 10g and ConText Cartridge is installed, then you cannot use the Database Upgrade Assistant to upgrade the database. You must upgrade the database manually. For information about manually upgrading ConText Cartridge to Oracle Text, see the Oracle8i interMedia Text Migration manual and the Oracle Database Upgrade Guide.

### AL24UTFFSS Character Set

Before you upgrade an existing database that uses the AL24UTFFSS character set, you must first upgrade the database character set to UTF8. Oracle recommends that you use the Character Set Scanner (csscan) utility for data analysis before attempting to upgrade the existing database character set.

The Character Set Scanner utility checks all character data in the database and tests for the effects of, and problems with, changing the character set encoding. Before running the Character Set Scanner utility, set the shared library path environment

variable for your platform to include the \$ORACLE\_HOME/lib directory. The following table lists the appropriate shared library path environment path for each platform:

| Platform                              | Environment Variable |
|---------------------------------------|----------------------|
| AIX                                   | LIBPATH              |
| HP-UX, Linux, Solaris, and Tru64 UNIX | LD_LIBRARY_PATH      |

# **Upgrading an Existing Database on AIX**

The following table describes the steps that you must follow to upgrade particular Oracle Database releases running on different versions of AIX. In some cases, to complete the upgrade, you must upgrade to an intermediate Oracle Database release before upgrading to Oracle Database 10g.

| Oracle<br>Database      |                    |    |                                                                                                    |
|-------------------------|--------------------|----|----------------------------------------------------------------------------------------------------|
| Release                 | <b>AIX Version</b> | Up | grade Instructions                                                                                                    |
| 8.0.6 or earlier        | 4.3.3              | 1. | Upgrade to Oracle8 <i>i</i> release 8.1.7 (32-bit) for AIX by following the instructions in the <i>Oracle8i Migration</i> guide.                                                                                                    |
|                         |                    | 2. | Upgrade the operating system to AIX 5L version 5.2.                                                                                                    |
|                         |                    | 3. | Upgrade to Oracle Database 10g by following the instructions in the <i>Oracle Database Upgrade Guide</i> .                                                                                                    |
| 8.1.7 (64-bit)<br>9.0.1 | 4.3.3              | 1. | Upgrade to Oracle9 <i>i</i> release 2 (9.2) on AIX version 4.3.3 by following the instructions in the <i>Oracle9i Database Migration</i> guide.                                                                                                |
|                         |                    | 2. | Follow the instructions in the following row.                                                                                                    |
| 9.2                     | 4.3.3              | 1. | Upgrade to Oracle9 <i>i</i> release 2 (9.2) on AIX 5L version 5.2 by following the instructions in the <i>Oracle9i Release Notes for AIX-Based 5L Systems</i> (64-bit) and the <i>Oracle9i Release 2 Installation Guide for UNIX Systems</i> . |
|                         |                    | 2. | Upgrade to Oracle Database 10g by following the instructions in the <i>Oracle Database Upgrade Guide</i> .                                                                                                    |

| Oracle<br>Database<br>Release | AIX Version        | Upgrade Instructions |                                                                                                    |
|-------------------------------|--------------------|----------------------|----------------------------------------------------------------------------------------------------|
| 8.1.7 (32-bit)                | 4.3.3, 5.1, or 5.2 | 1.                   | If necessary, upgrade the operating system to AIX 5L version 5.2.                                                  |
|                               |                    | 2.                   | Upgrade to Oracle Database 10 <i>g</i> by following the instructions in the <i>Oracle Database Upgrade Guide</i> . |
| 9.2                           | 5.1 or 5.2         | 1.                   | If necessary, upgrade the operating system to AIX 5L version 5.2.                                                  |
|                               |                    | 2.                   | Upgrade to Oracle Database 10g by following the instructions in the <i>Oracle Database Upgrade Guide</i> .         |

# **Pre-installation Tasks**

This chapter describes the tasks that you must complete before you start the Oracle Universal Installer. It includes information about the following tasks:

- Log In to the System as root
- Check the Hardware Requirements
- Check the Software Requirements
- Create Required UNIX Groups and User
- Configure Kernel Parameters and Shell Limits
- **Identify Required Software Directories**
- Identify or Create an Oracle Base Directory
- Configure Disk Storage for Oracle Database and Recovery Files
- Create Directories for Oracle Database or Recovery Files
- Configure Disks for Automatic Storage Management
- Configure Raw Logical Volumes or Raw Partitions
- **Stop Existing Oracle Processes**
- Configure the oracle User's Environment

# Log In to the System as root

Before you install the Oracle software, you must complete several tasks as the root user. To log in as the root user, complete one of the following procedures:

**Note:** Unless you intend to complete a silent installation, you must install the software from an X Window System workstation, an X terminal, or a PC or other system with X server software installed.

For more information about non-interactive and silent installations, see Appendix B.

- If you are installing the software from an X Window System workstation or X terminal:
  - Start a local terminal session, for example, an X terminal (xterm).
  - If you are not installing the software on the local system, enter the following command to enable remote hosts to display X applications on the local X server:

```
$ xhost. +
```

If you want to install the software on a remote system, enter a command similar to the following to connect to that system:

```
$ telnet remote host
```

**4.** If you are not logged in as the root user, enter the following command to switch user to root:

```
$ su - root
password:
```

If you are installing the software from a PC or other system with X server software installed:

> **Note:** If necessary, see your X server documentation for more information about completing this procedure. Depending on the X server software that you are using, you may need to complete the tasks in a different order.

- **1.** Start the X server software.
- Configure the security settings of the X server software to permit remote hosts to display X applications on the local system.
- Connect to the remote system where you want to install the software and start a terminal session on that system, for example, an X terminal (xterm).
- **4.** If you are not logged in as the root user on the remote system, enter the following command to switch user to root:

```
$ su - root
password:
```

# **Check the Hardware Requirements**

The system must meet the following minimum hardware requirements:

- 512 MB of physical RAM
- 1 GB of swap space (or twice the size of RAM)

On systems with 2 GB or more of RAM, the swap space can be between one and two times the size of RAM. On AIX systems with 1 GB or more of memory, do not increase the swap space above 2 GB. See the Oracle Database Administrator's Reference for UNIX for more information about configuring swap space on AIX.

- 400 MB of disk space in the /tmp directory
- Between 0.5 GB and 3 GB of disk space for the Oracle software, depending on the installation type and platform
- 1.2 GB of disk space for a preconfigured database that uses file system storage (optional)

**Note:** The disk space requirement for databases that use Automatic Storage Management (ASM) or raw device storage is described later in this chapter.

Additional disk space, either on a file system or in an ASM disk group, is required for the flash recovery area if you choose to configure automated backups.

To ensure that the system meets these requirements, follow these steps:

To determine the physical RAM size, enter one of the following commands:

| Platform   | Command                                         |  |  |
|------------|-------------------------------------------------|--|--|
| AIX        | # /usr/sbin/lsattr -E -l sys0 -a realmem        |  |  |
| HP-UX      | # /usr/sbin/dmesg   grep "Physical:"            |  |  |
| Linux      | # grep MemTotal /proc/meminfo                   |  |  |
| Solaris    | # /usr/sbin/prtconf   grep "Memory size"        |  |  |
| Tru64 UNIX | # /bin/vmstat -P   grep "Total Physical Memory" |  |  |

If the size of the physical RAM installed in the system is less than the required size, you must install more memory before continuing.

To determine the size of the configured swap space, enter one of the following commands:

| Platform   | Command                        |
|------------|--------------------------------|
| AIX        | # /usr/sbin/lsps -a            |
| HP-UX      | # /usr/sbin/swapinfo -a        |
| Linux      | # grep SwapTotal /proc/meminfo |
| Solaris    | # /usr/sbin/swap -s            |
| Tru64 UNIX | # /sbin/swapon -s              |

If necessary, see your operating system documentation for information about how to configure additional swap space.

- 3. To determine the amount of disk space available in the /tmp directory, enter one of the following commands:
  - HP-UX:
    - # bdf /tmp
  - Other operating systems:
    - # df -k /tmp

If there is less than 400 MB of disk space available in the /tmp directory, complete one of the following steps:

- Delete unnecessary files from the /tmp directory to achieve the required disk space.
- Set the TEMP and TMPDIR environment variables when setting the oracle user's environment (described later).
- Extend the file system that contains the /tmp directory. If necessary, contact your system administrator for information about extending file systems.

- 4. To determine the amount of free disk space on the system, enter one of the following commands:
  - HP-UX:

# bdf

Other operating systems:

# df -k

The following table shows the approximate disk space requirements for software files for each installation type:

| Platform   | Installation Type  | Requirement for Software Files (GB) |
|------------|--------------------|-------------------------------------|
| AIX        | Enterprise Edition | 3                                   |
|            | Standard Edition   | 3                                   |
|            | Custom (maximum)   | 3                                   |
| HP-UX      | Enterprise Edition | 2.5                                 |
|            | Standard Edition   | 2.5                                 |
|            | Custom (maximum)   | 2.5                                 |
| Linux      | Enterprise Edition | 1.5                                 |
|            | Standard Edition   | 1.5                                 |
|            | Custom (maximum)   | 1.5                                 |
| Solaris    | Enterprise Edition | 1.5                                 |
|            | Standard Edition   | 1.5                                 |
|            | Custom (maximum)   | 1.5                                 |
| Tru64 UNIX | Enterprise Edition | 3                                   |
|            | Standard Edition   | 3                                   |
|            | Custom (maximum)   | 3                                   |

**5.** To determine whether the system architecture can run the software, enter one of the following commands:

**Note:** If you do not see the expected output, you cannot install the software on this system.

| Platform | Command                             | Expected Output                                                                                                    |
|----------|-------------------------------------|----------------------------------------------------------------------------------------------------|
| AIX      | # /usr/bin/getconf HARDWARE_BITMODE | 64                                                                                                    |
| HP-UX    | # /bin/getconf KERNEL_BITS          | 64                                                                                                    |
| Linux    | # grep "model name" /proc/cpuinfo   | This command displays the processor type. Verify that the processor architecture matches the Oracle software release that you want to install. |
| Solaris  | # /bin/isainfo -kv                  | 64-bit sparcv9 kernel modules                                                                                                    |

# **Check the Software Requirements**

Depending on your operating system, see one of the following sections for information about checking the software requirements:

> **Note:** The Oracle Universal Installer performs checks on your system to verify that it meets the requirements listed for your platform. To ensure that these checks pass, verify the requirements before you start the Installer.

- Checking the Software Requirements on AIX on page 2-8
- Checking the Software Requirements on HP-UX on page 2-11
- Checking the Software Requirements on Linux on page 2-18
- Checking the Software Requirements on Solaris on page 2-21
- Checking the Software Requirements on Tru64 UNIX on page 2-27

## **Checking the Software Requirements on AIX**

Check that the required software and patches are installed on the system.

### **Check for Required Software**

Depending on the products that you intend to install, verify that the following software is installed on the system. The procedure following the table describes how to check these requirements.

| Installation Type or    |                                                                                                    |
|-------------------------|----------------------------------------------------------------------------------------------------|
| Product                 | Requirement                                                                                                    |
| All installations       | Operating system version and maintenance level:                                                                                           |
|                         | AIX 5L version 5.2, Maintenance Level 1 or higher                                                                                         |
|                         | Operating system filesets:                                                                                                    |
|                         | bos.adt.base                                                                                                    |
|                         | bos.adt.lib                                                                                                    |
|                         | bos.adt.libm                                                                                                    |
|                         | bos.perf.libperfstat                                                                                                    |
|                         | bos.perf.perfstat                                                                                                    |
|                         | bos.perf.proctools                                                                                                    |
| Oracle Spatial          | AIXwindows Motif Libraries:                                                                                                    |
|                         | X11.motif.lib                                                                                                    |
|                         | <b>Note:</b> This software is required only to build the sample programs.                                                                 |
| Oracle Messaging        | IBM WebSphere MQ V5.3, client and server:                                                                                                 |
| Gateways                | mqm.Client.Bnd                                                                                                    |
|                         | mqm.Server.Bnd                                                                                                    |
| Oracle JDBC/OCI Drivers | You can use the following optional IBM JDK versions with the Oracle JDBC/OCI drivers, however they are not required for the installation: |
|                         | ■ JDK 1.4.1.1 (64-bit)                                                                                                    |
|                         | ■ JDK 1.3.1.11 (32-bit)                                                                                                    |
|                         | ■ JDK 1.2.2.18                                                                                                    |
|                         | <b>Note:</b> IBM JDK 1.4.1.2 (32-bit) is installed with this release.                                                                     |

| Installation Type or<br>Product                   | Requirement                                                            |  |
|---------------------------------------------------|------------------------------------------------------------------------|--|
| Pro*C/C++,                                        | C for AIX Compiler V6.0.0.4:                                           |  |
| Oracle Call Interface, Oracle C++ Call Interface, | vac.C                                                                  |  |
| Oracle XML Developer's<br>Kit (XDK)               | VisualAge C++ Compiler V6.0:                                           |  |
|                                                   | vacpp.cmp.core                                                         |  |
| Oracle Transparent                                | Either of the following:                                               |  |
| Gateway for Sybase                                | ■ Sybase Adaptive Server Enterprise V12 or 12.5                        |  |
|                                                   | ■ Sybase Open Client V12 or 12.5                                       |  |
|                                                   | Open Client is required if the Sybase server is not on the local node. |  |

To determine which version of AIX is installed, enter the following command:

```
# oslevel -r
```

If the operating system version is lower than AIX 5.2.0.0 Maintenance Level 1 (5200-01), upgrade your operating system to this level. AIX 5L version 5.2 maintenance packages are available from the following Web site:

https://techsupport.services.ibm.com/server/aix.fdc

2. To determine whether the required filesets are installed and committed, enter a command similar to the following:

```
# lslpp -1 bos.adt.base bos.adt.lib bos.adt.libm bos.perf.perfstat \
bos.perf.libperfstat bos.perf.proctools
```

If a fileset is not installed and committed, then install it. See your operating system or software documentation for information about installing filesets.

#### Check for Required Patches

Depending on the products that you intend to install, verify that the following patches are installed on the system. The procedure following the table describes how to check these requirements.

| Installation Type or<br>Product                                                             | Requirement                                                                             |
|---------------------------------------------------------------------------------------------|-----------------------------------------------------------------------------------------|
| All installations                                                                           | Authorized Problem Analysis Reports (APARs):                                            |
|                                                                                             | ■ IY43980: libperfstat.h not ANSI-compliant                                             |
|                                                                                             | ■ IY44810: DSI IN BMRECYCLE                                                             |
|                                                                                             | ■ IY45462: Definition of isnan() in math.h incorrect                                    |
|                                                                                             | ■ IY45707: J2 READAAHEAD/CIO INTERACTION                                                |
|                                                                                             | ■ IY46214: dropping partial connections leaves them on so_q0                            |
|                                                                                             | ■ IY46605: exec of 32 bit application can fail on 64 bit kernel                         |
|                                                                                             | ■ IY48525: SDK 1.4.1 32-BIT SR1: CA141-20030930                                         |
|                                                                                             | ■ IY51801: race condition in aio_nwait_timeout                                          |
| Pro*C/C++,                                                                                  | Program Technical Fixes (PTFs):                                                         |
| Oracle Call Interface,<br>Oracle C++ Call Interface,<br>Oracle XML Developer's<br>Kit (XDK) | ■ U489726 - vac.C.6.0.0.4 (or later)                                                    |
| Oracle JDBC/OCI Drivers                                                                     | <b>Note:</b> These APARs are required only if you are using the associated JDK version. |
|                                                                                             | APARs required for JDK 1.4.1.1 (64-bit):                                                |
|                                                                                             | ■ IY48526: SDK 1.4.1 64-BIT SR1: CAIX64141-20030930                                     |
|                                                                                             | APARs required for JDK 1.3.1.11 (32-bit):                                               |
|                                                                                             | ■ IY47055: SDK 1.3.1 32-BIT PTF: CA131-20030630A                                        |
|                                                                                             | APARs required for JDK 1.2.2.18:                                                        |
|                                                                                             | ■ IY40034: SDK 1.2.2 PTF: CA122-20030115                                                |
| Oracle Messaging                                                                            | Corrective service diskettes (CSDs) for WebSphere MQ:                                   |
| Gateway                                                                                     | CSD03 or later for WebSphere MQ V5.3 (U485561)                                          |

- 1. To determine whether an APAR is installed, enter a command similar to the following:
  - # /usr/sbin/instfix -i -k "IY43980 IY44810 IY45462 IY45707 IY46214 IY46605 \ IY48525 IY51801"

If an APAR is not installed, download it from the following Web site and install it:

https://techsupport.services.ibm.com/server/aix.fdc

**2.** To determine whether a PTF is installed, enter a command similar to the following:

```
# lslpp -l -B U489726 U485561 ...
```

If a PTF is not installed, download it from the following Web site and install it: https://techsupport.services.ibm.com/server/aix.fdc

**3.** If you require a CSD for WebSphere MQ, see the following Web site for download and installation information:

http://www.ibm.com/software/integration/mgfamily/support/summary/aix.html

To continue completing pre-installation tasks, go to the "Create Required UNIX Groups and User" section on page 2-30.

# Checking the Software Requirements on HP-UX

Check that the required software and patches are installed on the system.

### Check for Required Software

Depending on the products that you intend to install, verify that the following software is installed on the system. The procedure following the table describes how to check these requirements.

| Installation Type or Product | Requirement                 |
|------------------------------|-----------------------------|
| All installations            | Operating system version:   |
|                              | ■ PA-RISC (64-bit) systems: |
|                              | HP-UX 11i (11.11) PA-RISC   |
|                              | ■ Itanium systems:          |
|                              | HP-UX 11i v2 (11.23)        |

| Installation Type or Product                      | Requirement                                                                                                    |
|---------------------------------------------------|----------------------------------------------------------------------------------------------------|
| Oracle Spatial                                    | HP-UX Developer's Toolkit - X11, Motif, and Imake:                                                                                         |
|                                                   | X11MotifDevKit                                                                                                    |
|                                                   | <b>Note:</b> This software is required only to build the sample programs.                                                                  |
| Oracle Messaging<br>Gateways (PA-RISC only)       | IBM WebSphere MQ V5.3, client and server:                                                                                                  |
|                                                   | MQSERIES.MQM-CL-HPUX<br>MQSERIES.MQM-SERVER                                                                                                |
|                                                   | TIBCO Rendezvous 7.2                                                                                                    |
| Pro*C/C++,                                        | HP-UX 11i (11.11):                                                                                                    |
| Oracle Call Interface, Oracle C++ Call Interface, | HP C/ANSI C Compiler (B.11.11.08):                                                                                                    |
| Oracle XML Developer's                            | C-ANSI-C                                                                                                    |
| Kit (XDK)                                         | HP aC++ Compiler (C.03.50):                                                                                                    |
|                                                   | ACXX                                                                                                    |
|                                                   | HP-UX 11i v2 (11.23):                                                                                                    |
|                                                   | HP C/ANSI C Compiler (C.05.50):                                                                                                    |
|                                                   | C-ANSI-C                                                                                                    |
|                                                   | HP aC++ Compiler (C.05.50):                                                                                                    |
|                                                   | ACXX                                                                                                    |
| Oracle JDBC/OCI Drivers                           | You can use the following optional Java SDK versions with the Oracle JDBC/OCI drivers, however they are not required for the installation: |
|                                                   | HP-UX 11i (11.11):                                                                                                    |
|                                                   | ■ Java SDK 1.3.1.02 with the JNDI extension                                                                                                |
|                                                   | ■ Java SDK 1.2.2.09                                                                                                    |
|                                                   | <b>Note:</b> Java SDK 1.4.2.00 is installed with this release.                                                                             |
|                                                   | HP-UX 11i v2 (11.23):                                                                                                    |
|                                                   | ■ Java SDK 1.3.1.09                                                                                                    |
|                                                   | <b>Note:</b> With this release, Java SDK 1.4.2.01 is installed on PA-RISC systems and Java SDK 1.4.1.03 is installed on Itanium systems.   |

| Installation Type or Product                                                                                                | Requirement                                                                                                    |
|----------------------------------------------------------------------------------------------------|----------------------------------------------------------------------------------------------------|
| Oracle DCE Integration<br>(part of Oracle Advanced<br>Security) or Oracle Net<br>protocol support for DCE<br>(PA-RISC only) | DCE (B.11.11.10):  DCE-C-Tools  DCE-CDS-Server  DCE-Core                                                                                                    |
|                                                                                                    | DCE-CoreAdmin DCE-CoreTools DCE-SEC-Server                                                                                                    |
| Oracle Transparent<br>Gateway for Sybase<br>(PA-RISC only)                                                                  | <ul> <li>Either of the following:</li> <li>Sybase Adaptive Server Enterprise V12 or 12.5</li> <li>Sybase Open Client V12 or 12.5</li> <li>Open Client is required if the Sybase server is not on the local node.</li> </ul>                                                                   |
| Oracle Transparent<br>Gateway for Informix<br>(PA-RISC only)                                                                | <ul> <li>One of the following:</li> <li>Informix Dynamic Server v7.3, 7.4, or 9.*</li> <li>Informix ESQL/C v7.3, 7.4, or 9.*</li> <li>ESQL/C is required if the Informix server is not on the local node.</li> <li>Note: This version of the gateway does not support Informix SE.</li> </ul> |
| Oracle Transparent<br>Gateway for Ingres<br>(PA-RISC only)                                                                  | Ingres II version 2.0, 2.5, or 2.6                                                                                                    |
| Oracle Transparent<br>Gateway for Teradata<br>(PA-RISC only)                                                                | NCR Teradata ODBC Driver v02.04.00.00                                                                                                    |

1. To determine which version of HP-UX is installed, enter the following command:

```
# uname -a
HP-UX hostname B.11.11 U 9000/800 109444686 unlimited-user license
```

In this example, the version of HP-UX 11i is 11.11.

**2.** To determine whether a bundle, product, or fileset is installed, enter a command similar to the following, where level is bundle, product, or fileset:

```
# /usr/sbin/swlist -l level | more
```

If a required bundle, product, or fileset is not installed, you must install it. See your operating system or software documentation for information about installing products.

#### Check for Required Patches

Depending on the products that you intend to install, verify that the following patches are installed on the system. The procedure following the table describes how to check these requirements.

> **Note:** There may be more recent versions of the patches listed installed on the system. If a listed patch is not installed, determine whether a more recent version is installed before installing the version listed.

| Installation Type or |                                                          |
|----------------------|----------------------------------------------------------|
| Product              | Requirement                                              |
| All installations    | Quality Pack bundle:                                     |
|                      | HP-UX 11i (11.11):                                       |
|                      | HP-UX 11i Quality Pack (GOLDQPK11i), June 2003 or later: |
|                      | GOLDAPPS11i<br>GOLDBASE11i                               |
|                      | HP-UX 11i v2 (11.23):                                    |
|                      | None currently required                                  |

| Installation Type or<br>Product | Requirement                                                                                                    |  |
|---------------------------------|----------------------------------------------------------------------------------------------------|--|
| All installations               | Patches for HP-UX 11i (11.11):                                                                                        |  |
|                                 | ■ PHCO_28123: cumulative SAM patch                                                                                    |  |
|                                 | <ul> <li>PHKL_29198: Psets Enablement Patch; top(1)</li> </ul>                                                        |  |
|                                 | ■ PHNE_28476: Cumulative STREAMS Patch                                                                                |  |
|                                 | <ul> <li>PHNE_28923: LAN product cumulative patch</li> </ul>                                                          |  |
|                                 | ■ PHSS_28871: ld(1) and linker tools cumulative patch                                                                 |  |
|                                 | <ul> <li>PHSS_28880: HP aC++ -AA runtime libraries (aCC<br/>A.03.50)</li> </ul>                                       |  |
|                                 | Patches for HP-UX 11i v2 (11.23):                                                                                     |  |
|                                 | <ul> <li>PHSS_29658: Aries cumulative patch</li> </ul>                                                                |  |
|                                 | <ul> <li>PHSS_29660: linker + fdp cumulative patch</li> </ul>                                                         |  |
| All installations               | Patches for JDK on HP-UX 11i (11.11):                                                                                 |  |
|                                 | ■ PHCO_26331: mountall cumulative patch, Dev IDs enables                                                              |  |
|                                 | <ul> <li>PHCO_29109: Pthread enhancement and fixes</li> </ul>                                                         |  |
|                                 | <ul> <li>PHKL_25468: eventport (/dev/poll) pseudo driver</li> </ul>                                                   |  |
|                                 | ■ PHKL_25842: Thread Abort                                                                                            |  |
|                                 | <ul> <li>PHKL_25993: thread nostop for NFS, rlimit, Ufalloc fix</li> </ul>                                            |  |
|                                 | <ul> <li>PHKL_25994: Thread NOSTOP, Psets Enablement, Ufalloc</li> </ul>                                              |  |
|                                 | <ul> <li>PHKL_25995: ufalloc;VxFS3.5;SPP fragmentation</li> </ul>                                                     |  |
|                                 | <ul> <li>PHKL_26468: Shared synchronization performance support</li> </ul>                                            |  |
|                                 | <ul> <li>PHKL_28489: copyin EFAULT, LDCD access type</li> </ul>                                                       |  |
|                                 | <b>Note:</b> See the following Web site for information about additional patches that might be required by JDK 1.4.2: |  |
|                                 | http://www.hp.com/products1/unix/java/patches/index.ht ml                                                             |  |

| Installation Type or<br>Product                   | Requirement                                                |
|---------------------------------------------------|------------------------------------------------------------|
| Pro*C/C++,                                        | Patches for HP-UX 11i (11.11):                             |
| Oracle Call Interface, Oracle C++ Call Interface, | ■ PHSS_29484: ANSI C compiler B.11.11.08 cumulative patch  |
| Oracle XML Developer's<br>Kit (XDK)               | ■ PHSS_29485: +O4/PBO Compiler B.11.11.08 cumulative patch |
|                                                   | Patches for HP-UX 11i v2 (11.23):                          |
|                                                   | ■ PHSS_29655: aC++ Compiler (A.05.52)                      |
|                                                   | ■ PHSS_29656: HP C Compiler (A.05.52)                      |
|                                                   | ■ PHSS_29657: u2comp/be/plugin library Patch               |
| Oracle DCE Integration                            | Patches for HP-UX 11i (11.11):                             |
| (part of Oracle Advanced Security) or Oracle Net  | ■ PHSS_28386: HP DCE/9000 1.8 DCE Client IPv6 patch        |
| protocol support for DCE<br>(PA-RISC only)        | ■ PHSS_28387: HP DCE/9000 1.8 Server/DevTools cum. patch   |
|                                                   | ■ PHSS_28388: HP DCE/9000 1.8 Integrated Login cum. patch  |
|                                                   | ■ PHSS_29669: HP DCE/9000 1.8 DCE Client IPv6 patch        |
| Oracle Messaging                                  | Corrective service diskettes (CSDs) for WebSphere MQ:      |
| Gateway (PA-RISC only)                            | ■ CSD05 or later for WebSphere MQ V5.3                     |

1. On PA-RISC systems only, enter the following command to determine whether the HP-UX 11i Quality Pack is installed:

```
# /usr/sbin/swlist -l bundle | grep GOLD
```

If the Quality Pack is not installed, or if the date is before June 2003, download the latest Quality Pack from the following Web site and install it:

http://www.software.hp.com/SUPPORT\_PLUS/qpk.html

**2.** To determine whether a patch is installed, enter a command similar to the following:

```
# /usr/sbin/swlist -l patch | grep PHSS_28880
```

Alternatively, to list all installed patches, enter the following command:

```
# /usr/sbin/swlist -l patch | more
```

If a required patch is not installed, download it from the following Web site and install it:

```
http://itresourcecenter.hp.com
```

If the Web site shows a more recent version of the patch, download and install that version.

**3.** If you require a CSD for WebSphere MQ, see the following Web site for download and installation information:

http://www.ibm.com/software/integration/mgfamily/support/summary/hpx.html

### Create Required Symbolic Links

**Note:** This task is required only if the Motif 2.1 Development Environment package (X11MotifDevKit.MOTIF21-PRG) is not installed.

To allow you to successfully relink Oracle products after installing this software, enter the following commands to create required X library symbolic links in the /usr/lib directory:

```
# cd /usr/lib
# ln -s libX11.3 libX11.sl
# ln -s libXIE.2 libXIE.sl
# ln -s libXext.3 libXext.sl
# ln -s libXhp11.3 libXhp11.sl
# ln -s libXi.3 libXi.sl
# ln -s libXm.4 libXm.sl
# ln -s libXp.2 libXp.sl
# ln -s libXt.3 libXt.sl
# ln -s libXtst.2 libXtst.sl
```

To continue completing pre-installation tasks, go to the "Create Required UNIX" Groups and User" section on page 2-30.

## **Checking the Software Requirements on Linux**

Check that the required software and patches are installed on the system.

### **Check for Required Software**

Depending on the products that you intend to install, verify that the following software is installed on the system. The procedure following the table describes how to check these requirements.

| Installation Type or<br>Product | Requirement                                                                                 |  |
|---------------------------------|---------------------------------------------------------------------------------------------|--|
| All installations               | One of the following operating system versions:                                             |  |
|                                 | <ul> <li>Red Hat Enterprise Linux AS/ES 2.1 (Update 3)</li> </ul>                           |  |
|                                 | <ul> <li>Red Hat Enterprise Linux AS/ES 3 (Update 1)</li> </ul>                             |  |
|                                 | <ul> <li>SuSE Linux Enterprise Server (SLES) 8 with service pack 3<br/>or higher</li> </ul> |  |
| All Installations               | The system must be running the following kernel version (or a higher version):              |  |
|                                 | Red Hat Enterprise Linux 2.1 (x86):                                                         |  |
|                                 | 2.4.9, errata e.25 (for example 2.4.9-e.25)                                                 |  |
|                                 | Red Hat Enterprise Linux 2.1: (Itanium):                                                    |  |
|                                 | 2.4.18, errata e.40 (for example 2.4.18-e.40)                                               |  |
|                                 | Red Hat Enterprise Linux 3:                                                                 |  |
|                                 | 2.4.21-4.EL                                                                                 |  |
|                                 | Note: This is the default kernel version.                                                   |  |
|                                 | SuSE Linux Enterprise Server 8 (x86):                                                       |  |
|                                 | 2.4.21-138                                                                                  |  |
|                                 | SuSE Linux Enterprise Server 8 (Itanium):                                                   |  |
|                                 | 2.4.21-107                                                                                  |  |

| Installation Type or<br>Product | Requirement                                                                                                    |
|---------------------------------|----------------------------------------------------------------------------------------------------|
| All Installations               | The following packages (or higher versions) must be installed:                                                                                                    |
|                                 | Red Hat Enterprise Linux 2.1:                                                                                                    |
|                                 | make-3.79<br>binutils-2.11<br>glibc-2.2.4-31<br>gcc-2.96-124<br>openmotif-2.1.30-11                                                                                                    |
|                                 | Red Hat Enterprise Linux 3:                                                                                                    |
|                                 | make-3.79 binutils-2.11 gcc-3.2.3-20 compat-db-4.0.14.5 compat-gcc-7.3-2.96.122 compat-libstdc++-7.3-2.96.122 compat-libstdc++-devel-7.3-2.96.122 openmotif-2.2.2-16 setarch-1.3-1 Suse Linux Enterprise Server 8 (x86): |
|                                 | make-3.79                                                                                                    |
|                                 | binutils-2.11<br>gcc-3.2.2-38<br>openmotif-2.2.2-124                                                                                                    |
|                                 | SuSE Linux Enterprise Server 8 (Itanium):                                                                                                    |
|                                 | make-3.79 binutils-2.11 gcc-3.2-29 openmotif-2.2.2-125                                                                                                    |
| Oracle Spatial                  | X Window System development package:                                                                                                    |
|                                 | ■ Red Hat:                                                                                                    |
|                                 | XFree86<br>XFree86-devel                                                                                                    |
|                                 | ■ SuSE:                                                                                                    |
|                                 | xf86<br>xdevel                                                                                                    |
|                                 | <b>Note:</b> This software is required only to build the sample programs.                                                                                                    |

| Installation Type or                                                                                      |                                                                                                    |  |
|----------------------------------------------------------------------------------------------------|----------------------------------------------------------------------------------------------------|--|
| Product                                                                                                   | Requirement                                                                                                    |  |
| Oracle Messaging<br>Gateways<br>(x86 systems only)                                                        | IBM WebSphere MQ V5.3, client and server, with corrective service diskette 5 (CSD05) or higher:                                                        |  |
|                                                                                                    | MQSeriesClient<br>MQSeriesServer<br>MQSeriesRuntime                                                                                                    |  |
|                                                                                                    | TIBCO Rendezvous 7.2                                                                                                    |  |
| Pro*C/C++,<br>Oracle Call Interface,<br>Oracle C++ Call Interface,<br>Oracle XML Developer's<br>Kit (XDK) | The version of Gnu gcc listed previously for your distribution is supported for use with these products.                                               |  |
|                                                                                                    | <b>Note:</b> Intel C++ Compiler v7.1.0.28 or higher is also supported, however it is not required for installation.                                    |  |
| Oracle JDBC/OCI Drivers                                                                                   | On x86 systems only, you can use the following optional JDK version with the Oracle JDBC/OCI drivers, however it is not required for the installation: |  |
|                                                                                                    | ■ Sun JDK 1.3.1_09 with the JNDI extension                                                                                                    |  |
|                                                                                                    | <b>Note:</b> With this release, JDK 1.4.2_02 is installed on x86 systems and JDK 1.4.2_03 is installed on Itanium systems.                             |  |

1. To determine which distribution and version of Linux is installed, enter the following command:

```
# cat /etc/issue
```

**Note:** Only the distributions and versions listed in the previous table are supported. Do not install the software on other versions of Linux.

2. On Red Hat Enterprise Linux 2.1 systems only, enter the following command to determine whether the required kernel errata is installed:

```
# uname -r
2.4.9-e.25
```

In this example, the output shows the kernel version (2.4.9) and errata level (e. 25) on an x86 system. If the errata level is less than 25 on x86 systems or 40 on Itanium systems, install the latest kernel update. Kernel updates are available from the Red Hat Network.

3. On SuSE Linux Enterprise Server 8 systems only, enter the following command to determine whether Service Pack 3 is installed:

```
# uname -r
2.4.21-138-default
```

In this example, the output shows the kernel version (2.4.21-138) and type (default) on an x86 system. If the kernel version is less than 2.4.21-138 on x86 systems or 2.4.21-107 on Itanium systems, contact SuSE for information about obtaining and installing Service Pack 3 or higher.

4. To determine whether the required packages are installed, enter a command similar to the following:

```
# rpm -q package name
```

If a package is not installed, install it from your Linux distribution media or download the required package version from your Linux vendor's Web site.

**5.** If you require a CSD for WebSphere MQ, see the following Web site for download and installation information:

```
http://www.ibm.com/software/integration/mgfamily/support/summary/lin.html
```

To continue completing pre-installation tasks, go to the "Create Required UNIX" Groups and User" section on page 2-30.

### Checking the Software Requirements on Solaris

Check that the required software and patches are installed on the system.

### Check for Required Software

Depending on the products that you intend to install, verify that the following software is installed on the system. The procedure following the table describes how to check these requirements.

| Requirement  Operating system versions:  Solaris 8 or Solaris 9, 64-bit  Operating system packages:  SUNWARC  SUNWbtool                           |
|----------------------------------------------------------------------------------------------------|
| Solaris 8 or Solaris 9, 64-bit Operating system packages: SUNWARC                                                                                 |
| Operating system packages:                                                                                                    |
| SUNWarc                                                                                                    |
|                                                                                                    |
| SUNWhea                                                                                                    |
| SUNWlibm                                                                                                    |
| SUNWLibms                                                                                                    |
| SUNWsprot                                                                                                    |
| SUNWSPROX                                                                                                    |
| SUNW100<br>SUNW110f                                                                                                    |
| SUNWIISI                                                                                                    |
| SUNWi15cs                                                                                                    |
| SUNWxwfnt                                                                                                    |
| <b>Note:</b> You might also require additional font packages for Java, depending on your locale. See the following Web site for more information: |
| http://java.sun.com/j2se/1.4.2/font-requirements.html                                                                                             |
| Motif RunTime Kit:                                                                                                    |
| GUNWmfrun                                                                                                    |
| <b>Note:</b> This software is required only to build the sample programs.                                                                         |
| BM WebSphere MQ V5.3, client and server:                                                                                                    |
| ngm                                                                                                    |
| TIBCO Rendezvous 7.2                                                                                                    |
| Sun ONE Studio 8 (C and C++ 5.5)                                                                                                    |
|                                                                                                    |

| Installation Type or<br>Product            | Requirement                                                                                                    |  |
|--------------------------------------------|----------------------------------------------------------------------------------------------------|--|
| Oracle JDBC/OCI Drivers                    | You can use the following optional JDK versions with the Oracle JDBC/OCI drivers, however they are not required for the installation: |  |
|                                            | <ul> <li>Sun Java 2 SDK Standard Edition 1.3.1_10 and the JNDI extension</li> </ul>                                                   |  |
|                                            | <ul> <li>Sun Java 2 SDK Standard Edition 1.2.2_17 and the JNDI extension</li> </ul>                                                   |  |
|                                            | <b>Note:</b> JDK 1.4.2_01 is installed with this release.                                                                             |  |
| Oracle Transparent                         | Either of the following:                                                                                                    |  |
| Gateway for Sybase                         | ■ Sybase Adaptive Server Enterprise V12 or 12.5                                                                                       |  |
|                                            | ■ Sybase Open Client V12 or 12.5                                                                                                    |  |
|                                            | Open Client is required if the Sybase server is not on the local node.                                                                |  |
| Oracle Transparent                         | One of the following:                                                                                                    |  |
| Gateway for Informix                       | ■ Informix Dynamic Server v7.3, 7.4, or 9.*                                                                                           |  |
|                                            | ■ Informix ESQL/C v7.3, 7.4, or 9.*                                                                                                   |  |
|                                            | ESQL/C is required if the Informix server is not on the local node.                                                                   |  |
|                                            | <b>Note:</b> This version of the gateway does not support Informix SE.                                                                |  |
| Oracle Transparent<br>Gateway for Ingres   | Ingres II version 2.0, 2.5, or 2.6                                                                                                    |  |
| Oracle Transparent<br>Gateway for Teradata | NCR Teradata ODBC Driver v02.04.00.00                                                                                                 |  |

1. To determine which version of Solaris is installed, enter the following command:

# uname -r

If the operating system version is lower than Solaris 8 (5.8), upgrade your operating system to this level.

2. To determine whether the required packages are installed, enter a command similar to the following:

# pkginfo -i SUNWarc SUNWbtool SUNWhea SUNWlibm SUNWlibms SUNWsprot \ SUNWsprox SUNWtoo SUNWilof SUNWilcs SUNWil5cs SUNWxwfnt

If a package is not installed, then install it. See your operating system or software documentation for information about installing packages.

#### **Check for Required Patches**

Depending on the products that you intend to install, verify that the following patches are installed on the system. The procedure following the table describes how to check these requirements.

**Note:** The patch versions shown in the following table are minimum versions. Higher versions of the same patches are also supported.

| Installation Type or<br>Product | Requirement                                                          |
|---------------------------------|----------------------------------------------------------------------|
| All installations               | Patches for Solaris 8:                                               |
|                                 | All of the patches included in the J2SE Patch Cluster for Solaris 8: |
|                                 | ■ 108528-23, SunOS 5.8: kernel update patch                          |
|                                 | ■ 108652-66, X11 6.4.1: Xsun patch                                   |
|                                 | ■ 108773-18, SunOS 5.8: IIIM and X I/O Method patch                  |
|                                 | ■ 108921-16, CDE 1.4: dtwm patch                                     |
|                                 | ■ 108940-53, Motif 1.2.7 and 2.1.1: Runtime lib. patch for Solaris 8 |
|                                 | ■ 108987-13, SunOS 5.8: Patch for patchadd and patchrm               |
|                                 | ■ 108989-02, /usr/kernel/sys/acctctl & //exacctsys patch             |
|                                 | ■ 108993-18, SunOS 5.8: LDAP2 client, libc, lib. patch               |
|                                 | ■ 109147-24, SunOS 5.8: linker patch                                 |
|                                 | ■ 110386-03, SunOS 5.8: RBAC Feature Patch                           |
|                                 | ■ 111023-02, SunOS 5.8: /kernel/fs/mntfs and sparcv9/mntfs           |
|                                 | ■ 111111-03, SunOS 5.8: /usr/bin/nawk patch                          |
|                                 | ■ 111308-03, SunOS 5.8: /usr/lib/libmtmalloc.so.1 patch              |
|                                 | ■ 111310-01, SunOS 5.8: /usr/lib/libdhcpagent.so.1 patch             |
|                                 | ■ 112396-02, SunOS 5.8: /usr/bin/fgrep patch                         |
|                                 | The following additional patches:                                    |
|                                 | ■ 111721-04, SunOS 5.8: Math Library (libm) patch                    |
|                                 | ■ 112003-03, SunOS 5.8: Unable to load fontset iso-1 or iso-15       |
|                                 | ■ 112138-01, SunOS 5.8: usr/bin/domainname patch                     |
| All installations               | Patches for Solaris 9:                                               |
|                                 | ■ 112233-11, SunOS 5.9: Kernel Patch                                 |
|                                 | ■ 111722-04, SunOS 5.9: Math Library (libm) patch                    |

| Installation Type or Product                                                                  | Requirement                                                                               |  |
|-----------------------------------------------------------------------------------------------|-------------------------------------------------------------------------------------------|--|
| Pro*C/C++, Oracle Call Interface, Oracle C++ Call Interface, Oracle XML Developer's Kit (XDK) | Patches for Solaris 8 and Solaris 9:                                                      |  |
|                                                                                               | ■ 112758-02, dbx 7.1: Patch for S1S8CC Debugger                                           |  |
|                                                                                               | ■ 112760-05, C 5.5: Patch for S1S8CC C compiler                                           |  |
|                                                                                               | <ul> <li>112763-06, Compiler Common S1S8CC: Patch for S1S8CC<br/>C C++ F77 F95</li> </ul> |  |
|                                                                                               | ■ 113817-03, C++ 5.5: Patch for S1S8CC C++ compiler                                       |  |
|                                                                                               | ■ 113820-02, Compiler Common 7.1: Patch for S1S8CC Math Libraries                         |  |
|                                                                                               | ■ 113823-03, ILD 4.1: Patch for S1S8CC Incremental Linker                                 |  |
| Oracle Messaging<br>Gateway                                                                   | Corrective service diskettes (CSDs) for WebSphere MQ:                                     |  |
|                                                                                               | CSD06 or later for WebSphere MQ V5.3                                                      |  |

1. To determine whether an operating system patch is installed, enter a command similar to the following:

```
# /usr/sbin/patchadd -p | grep patch_number
```

If an operating system patch is not installed, download it from the following Web site and install it:

```
http://sunsolve.sun.com
```

2. If you require a CSD for WebSphere MQ, see the following Web site for download and installation information:

http://www.ibm.com/software/integration/mqfamily/support/summary/sun.html

To continue completing pre-installation tasks, go to the "Create Required UNIX Groups and User" section on page 2-30.

# **Checking the Software Requirements on Tru64 UNIX**

Check that the required software and patches are installed on the system.

### **Check for Required Software**

Depending on the products that you intend to install, verify that the following software is installed on the system. The procedure following the table describes how to check these requirements.

| nstallation Type or<br>Product Requirement                                                                |                                                                                                    |
|----------------------------------------------------------------------------------------------------|----------------------------------------------------------------------------------------------------|
| All installations                                                                                         | Operating system version:                                                                                    |
|                                                                                                    | HP Tru64 UNIX V5.1B                                                                                          |
|                                                                                                    | Software Development Kit (SDK) v 1.4.2 for the Tru64 UNIX Operating System for the Java Platform (JDK 1.4.2) |
|                                                                                                    | Operating system subsets:                                                                                    |
|                                                                                                    | OSFCMPLRS OSFLIBA OSFPGMR OSFSER OSFX11                                                                      |
| Oracle DCE Integration<br>(part of Oracle Advanced<br>Security) or Oracle Net<br>protocol support for DCE | DCE v4.1 or later:                                                                                           |
|                                                                                                    | DCECDS DECRTS DCESEC                                                                                         |
| Oracle Spatial                                                                                            | X Window and X/Motif software:                                                                               |
|                                                                                                    | OSFXDEVX<br>OSFXINCLUDE<br>OSFXLIBA                                                                          |
|                                                                                                    | <b>Note:</b> This software is required only to build the sample programs.                                    |
| Oracle Messaging                                                                                          | IBM MQSeries V5.1 client and server:                                                                         |
| Gateways                                                                                                  | MQS_CLIENT<br>MQS_SERVER                                                                                     |
|                                                                                                    | MQSeries classes for Java and MQSeries classes for Java<br>Message Service V5.2.2 (SupportPac MA88):         |
|                                                                                                    | MQS_MQJAVA                                                                                                   |

| Installation Type or<br>Product                                                               | Requirement                                                                                                    |  |
|-----------------------------------------------------------------------------------------------|----------------------------------------------------------------------------------------------------|--|
| Pro*C/C++, Oracle Call Interface, Oracle C++ Call Interface, Oracle XML Developer's Kit (XDK) | Compaq C Compiler V6.5-207 (dtk):                                                                                                    |  |
|                                                                                               | DTCCMPLR                                                                                                    |  |
|                                                                                               | Compaq C++ Version 6.5-014:                                                                                                    |  |
|                                                                                               | CXXBASE<br>CXXLIB<br>CXXOLD                                                                                                    |  |
| Oracle JDBC/OCI Drivers                                                                       | You can use the following optional JDK versions with the Oracle JDBC/OCI drivers, however they are not required for the installation: |  |
|                                                                                               | ■ SDK v 1.3.1-5                                                                                                    |  |
|                                                                                               | ■ SDK v 1.2.2-12                                                                                                    |  |
|                                                                                               | <b>Note:</b> SDK v 1.4.2 must be installed before you install the software.                                                           |  |
| Oracle Transparent                                                                            | Either of the following:                                                                                                    |  |
| Gateway for Sybase                                                                            | ■ Sybase Adaptive Server Enterprise V12 or 12.5                                                                                       |  |
|                                                                                               | ■ Sybase Open Client V12 or 12.5                                                                                                    |  |
|                                                                                               | Open Client is required if the Sybase server is not on the local node.                                                                |  |

1. To determine which version of Tru64 UNIX is installed, enter the following command:

```
# /usr/sbin/sizer -v
Compaq Tru64 UNIX V5.1B (Rev. 2650); Mon Nov 3 10:13:28 PST 200
```

In this example, the version shown is V5.1B. If necessary, see your operating system documentation for information about upgrading the operating system.

**2.** To determine whether Java SDK 1.4.2 is installed, enter the following command:

```
# /usr/sbin/setld -i JAVA142 | more
```

If Java SDK 1.4.2 is installed, this command displays the paths to all of the installed files. Note the path of the Java home directory. You must specify this value during the installation. The default path is:

/usr/opt/java142

If this command returns the message Unknown subset, Java SDK 1.4.2 is not installed. Download Java SDK 1.4.2.01 or higher from the following Web site and install it:

http://www.compag.com/java/download/index.html

- **3.** To determine whether the required software subsets are installed, enter one of the following commands:
  - To view the list of all software subsets installed on the system, enter the following command:

```
# /usr/sbin/setld -i | more
```

To determine whether a particular software subset is installed, enter a command similar to the following:

```
# /usr/sbin/setld -i | grep subsetname
```

If necessary, install the required software subset. If you require the Compaq C Compiler V6.5-207 (dtk), you can download it from the following Web site:

```
http://www.tru64unix.compaq.com/dtk/
```

4. If you intend to use Oracle Messaging Gateway and require MQSeries classes for Java and MQSeries classes for Java Message Service (SupportPac MA88), download it from the following Web site:

http://www.ibm.com/software/integration/support/supportpacs/individual/ma88. html

### Check for Required Patches

Depending on the products that you intend to install, verify that the following patches are installed on the system. The procedure following the table describes how to check these requirements.

| Installation Type or        |                                                                                                |
|-----------------------------|------------------------------------------------------------------------------------------------|
| Product                     | Requirement                                                                                    |
| All installations           | Tru64 UNIX V5.1B Patch Kit 2 or higher:                                                        |
|                             | T64V51BB22AS0002-20030415                                                                      |
|                             | HP Tru64 UNIX 5.1B PK2 BL22 Fixes for AdvFS Panic in _OtsMove; and Possible Memory Corruption: |
|                             | T64KIT0020879-V51BB22-E-20031125                                                               |
| Oracle Messaging<br>Gateway | Corrective service diskette (CSD) for MQSeries:                                                |
|                             | CSD09 or later for MQSeries V5.1                                                               |

To determine whether the required patch kits are installed, enter the following command:

# /usr/sbin/dupatch -track -type kit

If this command does not display the identifiers shown in the previous table for the required patch kits (or the identifier for a higher patch kit level), download the latest patch kit from the following Web site and install it (registration is required to access this Web site):

http://itrc.hp.com/service/patch/mainPage.do

If you require a CSD for MQSeries, see the following Web site for download and installation information:

http://www.ibm.com/software/integration/mgfamily/support/summary/dig.html

# **Create Required UNIX Groups and User**

Depending on whether this is the first time Oracle software is being installed on this system and on the products that you are installing, you may need to create several UNIX groups and a UNIX user.

The following UNIX groups and user are required if you are installing Oracle Database:

The OSDBA group (dba)

You must create this group the first time you install Oracle Database software on the system. It identifies UNIX users that have database administrative privileges (the SYSDBA privilege). The default name for this group is dba.

If you want to specify a group name other than the default dba group, you must choose the Custom installation type to install the software or start the Installer as a user that is not a member of this group. In this case, the Installer prompts you to specify the name of this group.

The OSOPER group (oper)

This is an optional group. Create this group if you want a separate group of UNIX users to have a limited set of database administrative privileges (the SYSOPER privilege). By default, members of the OSDBA group also have the SYSOPER privilege.

If you want to specify a separate OSOPER group, other than the default dba group, you must choose the Custom installation type to install the software or start the Installer as a user that is not a member of the dba group. In this case, the Installer prompts you to specify the name of this group. The usual name chosen for this group is oper.

An unprivileged user (nobody on most platforms)

On platforms other than HP-UX, you must verify that the unpriviledged user nobody exists on the system. On HP-UX systems, you must create a new unprivileged user. The nobody user, or the HP-UX user that you create, must own the external jobs (ext job) executable after the installation.

The following UNIX group and user are required for all installations:

The Oracle Inventory group (oinstall)

You must create this group the first time you install Oracle software on the system. The usual name chosen for this group is oinstall. This group owns the Oracle inventory, which is a catalog of all Oracle software installed on the system.

**Note:** If Oracle software is already installed on the system, the existing Oracle Inventory group must be the primary group of the UNIX user that you use to install new Oracle software. The following sections describe how to identify an existing Oracle Inventory group.

The Oracle software owner user (oracle)

You must create this user the first time you install Oracle software on the system. This user owns all of the software installed during the installation. The usual name chosen for this user is oracle. This user must have the Oracle Inventory group as its primary group. It must also have the OSDBA and OSOPER groups as a secondary groups.

A single Oracle Inventory group is required for all installations of Oracle software on the system. After the first installation of Oracle software, you must use the same Oracle Inventory group for all subsequent Oracle software installations on that system. However, you can choose to create different Oracle software owner users, OSDBA groups, and OSOPER groups (other than oracle, dba, and oper) for separate installations. By using different groups for different installations, members of these different groups have DBA privileges only on the associated databases rather than on all databases on the system.

**See Also:** The Oracle Database Administrator's Reference for UNIX Systems and the Oracle Database Administrator's Guide contain more information about the OSDBA and OSOPER groups and the SYSDBA and SYSOPER privileges.

The following sections describe how to create the required UNIX user and groups.

**Note:** The following sections describe how to create local users and groups. As an alternative to creating local users and groups, you could create the appropriate users and groups in a directory service, for example, Network Information Services (NIS). For information about using directory services, contact your system administrator or see your operating system documentation.

### Creating the Oracle Inventory Group

You must create the Oracle Inventory group if it does not already exist. The following subsections describe how to determine the Oracle Inventory group name, if it exists, and how to create it if necessary.

#### **Determine Whether the Oracle Inventory Group Exists**

When you install Oracle software on the system for the first time, the Installer creates the oraInst.loc file. This file identifies the name of the Oracle Inventory group and the path of the Oracle Inventory directory. To determine whether the Oracle Inventory group exists, enter the following command:

AIX or Linux:

```
# more /etc/oraInst.loc
```

Other operating systems:

```
# more /var/opt/oracle/oraInst.loc
```

If the oraInst.loc file exists, the output from this command is similar to the following:

```
inventory_loc=/u01/app/oracle/oraInventory
inst group=oinstall
```

The inst\_group parameter shows the name of the Oracle Inventory group (oinstall).

### Create the Oracle Inventory Group

If the oraInst.loc file does not exist, create the Oracle Inventory group as follows, depending on your operating system:

- AIX:
  - **1.** Enter the following command:

```
# smit security
```

- **2.** Choose the appropriate menu items to create the oinstall group.
- **3.** Press F10 to exit.

Other operating systems:

Enter the following command to create the oinstall group:

# /usr/sbin/groupadd oinstall

# Creating the OSDBA Group

You must create an OSDBA group in the following circumstances:

- An OSDBA group does not exist, for example, if this is the first installation of Oracle Database software on the system
- An OSBDA group exists, but you want to give a different group of UNIX users database administrative privileges in a new Oracle installation

If the OSDBA group does not exist or if you require a new OSDBA group, create it as follows, depending on your operating system. In the following procedure, use the group name dba unless a group with that name already exists.

- AIX:
  - Enter the following command:

```
# smit security
```

- Choose the appropriate menu items to create the dba group.
- Press F10 to exit.
- Other operating systems:

Enter the following command to create the dba group:

# /usr/sbin/groupadd dba

# Creating an OSOPER Group (Optional)

Create an OSOPER group only if you want to identify a group of UNIX users with a limited set of database administrative privileges (SYSOPER operator privileges). For most installations, it is sufficient to create only the OSDBA group. If you want to use an OSOPER group, you must create it in the following circumstances:

- If an OSOPER group does not exist, for example, if this is the first installation of Oracle Database software on the system
- If an OSOPER group exists, but you want to give a different group of UNIX users database operator privileges in a new Oracle installation

If you require an new OSOPER group, create it as follows, depending on your operating system. In the following procedure, use the group name oper unless a group with that name already exists.

- AIX:
  - **1.** Enter the following command:

```
# smit security
```

- **2.** Choose the appropriate menu items to create the oper group.
- **3.** Press F10 to exit.
- Other operating systems:

Enter the following command to create the oper group:

# /usr/sbin/groupadd oper

### **Creating the Oracle Software Owner User**

You must create an Oracle software owner user in the following circumstances:

- If an Oracle software owner user does not exist, for example, if this is the first installation of Oracle software on the system
- If an Oracle software owner user exists, but you want to use a different UNIX user, with different group membership, to give database administrative privileges to those groups in a new Oracle Database installation

### Determine Whether an Existing Oracle Software Owner User Exists

To determine whether an Oracle software owner user named oracle exists, enter one of the following commands:

Solaris:

# id -a oracle

Other operating systems:

# id oracle

If the oracle user exists, the output from this command is similar to the following: uid=440(oracle) gid=200(oinstall) groups=201(dba),202(oper)

If the user exists, determine whether you want to use the existing user or create a new user. If you want to use the existing user, ensure that the user's primary group is the Oracle Inventory group and that it is a member of the appropriate OSDBA and OSOPER groups. See one of the following sections for more information:

**Note:** If necessary, contact your system administrator before using or modifying an existing user.

- If you want to use the existing Oracle software owner user, and the user's primary group is the Oracle Inventory group, see one of the following sections:
  - HP-UX Only: Creating an Unprivileged User on page 2-38
  - Verifying That the UNIX User nobody Exists on page 2-38
- To modify an existing user, see the "Modify an Existing Oracle Software Owner User" section on page 2-37.
- To create a new user, see the following section.

#### Create a New Oracle Software Owner User

If the Oracle software owner user does not exist or if you require a new Oracle software owner user, create it as follows, depending on your operating system. In the following procedure, use the user name oracle unless a user with that name already exists.

- AIX:
  - **1.** Enter the following command:
    - # smit security
  - **2.** Choose the appropriate menu items to create the oracle user, specifying the following information:
    - In the **Primary GROUP** field, specify the Oracle Inventory group, for example oinstall.
    - In the **Group SET** field, specify the OSDBA group and if required, the OSOPER group, for example dba or dba, oper.

**Note:** The UID for the oracle user must be less than 65536.

- **3.** Press F10 to exit.
- **4.** Set the password of the oracle user:
  - # passwd oracle
- Other operating systems:
  - 1. To create the oracle user, enter a command similar to the following:
    - # /usr/sbin/useradd -q oinstall -G dba[,oper] oracle

#### In this command:

- The -g option specifies the primary group, which must be the Oracle Inventory group, for example oinstall
- The -G option specifies the secondary groups, which must include the OSDBA group and if required, the OSOPER group, for example dba or dba, oper
- **2.** Set the password of the oracle user:
  - # passwd oracle

See one of the following sections to continue:

- HP-UX Only: Creating an Unprivileged User on page 2-38
- Verifying That the UNIX User nobody Exists on page 2-38

### Modify an Existing Oracle Software Owner User

If the oracle user exists, but its primary group is not oinstall or it is not a member of the appropriate OSDBA or OSOPER groups, you can modify it as follows depending on your operating system:

- AIX:
  - **1.** Enter the following command:
    - # smit security
  - **2.** Choose the appropriate menu items to modify the oracle user.
  - **3.** In the **Primary GROUP** field, specify the Oracle Inventory group, for example oinstall.

- 4. In the Group SET field, specify the secondary groups, for example dba and oper.
- Press F10 to exit.
- Other operating systems:

Enter a command similar to the following, specifying the primary group using the -g option and any required secondary groups using the -G option:

# /usr/sbin/usermod -g oinstall -G dba[,oper] oracle

# **HP-UX Only: Creating an Unprivileged User**

**Note:** This section applies only to HP-UX systems. If you are installing the software on a different system, see the "Verifying That the UNIX User nobody Exists" section on page 2-38.

You must create an new unprivileged local user to own the ext job executable. You can use any user name for this user, but this document uses the name ext job. To create the ext job user, enter the following command on all cluster nodes:

# /usr/sbin/useradd extjob

To continue, see the "HP-UX Only: Grant Privileges to the OSDBA Group" section on page 2-39.

### Verifying That the UNIX User nobody Exists

**Note:** This section does not apply to installations on HP-UX systems.

Before installing the software, verify that the UNIX user nobody exists on the system:

**1.** To determine whether the user exists, enter the following command:

# id nobody

If this command displays information about the nobody user, you do not have to create that user.

- If the nobody user does not exist, enter the one of the following commands to create it:
  - AIX

# smit security

Specify the appropriate options to create an unprivileged nobody user, then press F10 to exit.

- Other operating systems:
  - # /usr/sbin/useradd nobody

# **HP-UX Only: Grant Privileges to the OSDBA Group**

Note: If you are installing Oracle Database on a platform other than HP-UX, go to the "Configure Kernel Parameters and Shell Limits" section on page 2-40.

To enhance the performance of the software on HP-UX systems, you must grant several system privileges to the OSDBA group. Complete the following steps if you are installing the software on HP-UX:

- Using any text editor, open the /etc/privgroup file, or create it if necessary.
- Add or edit the following line, which begins with the name of the OSDBA group, specifying the privileges MLOCK, RTPRIO, and RTSCHED, that you want to grant to this group every time the system reboots:

dba MLOCK RTPRIO RTSCHED

- 3. Save the file and exit from the text editor.
- Enter the following command to grant the privileges to the OSDBA group:
  - # /usr/sbin/setprivgrp -f /etc/privgroup
- Enter the following command to verify that the privileges are set correctly:
  - # /usr/sbin/getprivgrp dba

# **Configure Kernel Parameters and Shell Limits**

**Note:** The kernel parameter and shell limit values shown in the following sections are recommended values only. For production database systems, Oracle recommends that you tune these values to optimize the performance of the system. See your operating system documentation for more information about tuning kernel parameters.

Depending on your operating system, see one of the following sections for information about configuring the system kernel parameters and shell limits:

- Configuring Shell Limits and System Configuration Parameters on AIX on page 2-40
- Configuring Kernel Parameters on HP-UX on page 2-42
- Configuring Kernel Parameters on Linux on page 2-44
- Configuring Kernel Parameters on Solaris on page 2-47
- Configuring Kernel Subsystem Attributes on Tru64 UNIX on page 2-49

# Configuring Shell Limits and System Configuration Parameters on AIX

On AIX systems, you do not need to configure kernel parameters. However, Oracle recommends that you set shell limits and system configuration parameters as described in this section.

### Configure Shell Limits

Verify that the shell limits shown in the following table are set to the values shown. The procedure following the table describes how to verify and set the values.

| Shell Limit (As Shown in smit) | Recommended Value                       |
|--------------------------------|-----------------------------------------|
| Soft FILE size                 | -1 (Unlimited)                          |
| Soft CPU time                  | -1 (Unlimited)                          |
|                                | <b>Note:</b> This is the default value. |
| Soft DATA segment              | -1 (Unlimited)                          |
| Soft STACK size                | -1 (Unlimited)                          |

To view the current value specified for these shell limits, and to change them if necessary, follow these steps:

Enter the following command:

# smit chuser

- In the **User NAME** field, enter the user name of the Oracle software owner, for example oracle.
- 3. Scroll down the list and verify that the value shown for the soft limits listed in the previous table is -1.

If necessary, edit the existing value.

When you have finished making changes, press F10 to exit.

### **Configure System Configuration Parameters**

Verify that the maximum number of processes allowed per user is set to 2048 or greater:

**Note:** For production systems, this value should be at least 128 plus the sum of the PROCESSES and PARALLEL\_MAX\_SERVERS initialization parameters for each database running on the system.

**1.** Enter the following command:

# smit chasys

Verify that the value shown for **Maximum number of PROCESSES allowed per user** is greater than or equal to 2048.

If necessary, edit the existing value.

When you have finished making changes, press F10 to exit.

# **Configuring Kernel Parameters on HP-UX**

Verify that the kernel parameters shown in the following table are set either to the formula shown, or to values greater than or equal to the recommended value shown. The procedure following the table describes how to verify and set the values.

| Parameter       | Recommended Formula or Value |
|-----------------|------------------------------|
| ksi_alloc_max   | (nproc*8)                    |
| max_thread_proc | 256                          |
| maxdsiz         | 1073741824 (1 GB)            |
| maxdsiz_64bit   | 2147483648 (2 GB)            |
| maxssiz         | 134217728 (128 MB)           |
| maxssiz_64bit   | 1073741824 (1 GB)            |
| maxswapchunks   | 16384                        |
| maxuprc         | ((nproc*9)/10)               |
| msgmap          | (2+msgmni)                   |
| msgmni          | 4096                         |
| msgseg          | 32767                        |
| msgtql          | 4096                         |
| ncsize          | (ninode+vx_ncsize)           |
| nfile           | (15*nproc+2048)              |
| nflocks         | 4096                         |
| ninode          | (8*nproc+2048)               |
| nkthread        | (((nproc*7)/4)+16)           |
| nproc           | 4096                         |
| semmap          | (semmni+2)                   |
| semmni          | 4096                         |
| semmns          | (semmni*2)                   |
| semmnu          | (nproc-4)                    |
| semvmx          | 32767                        |

| Parameter                                                                         | Recommended Formula or Value                                                                                     |  |
|-----------------------------------------------------------------------------------|----------------------------------------------------------------------------------------------------|--|
| shmmax The size of physical memory (0X40000000) or 10737418 whichever is greater. |                                                                                                    |  |
|                                                                                   | <b>Note:</b> To avoid performance degradation, the value should be greater than or equal to the size of the SGA. |  |
| shmmni                                                                            | 512                                                                                                    |  |
| shmseg                                                                            | 120                                                                                                    |  |
| vps_ceiling                                                                       | 64                                                                                                    |  |

**Note:** If the current value for any parameter is higher than the value listed in this table, do not change the value of that parameter.

To view the current value or formula specified for these kernel parameters, and to change them if necessary, follow these steps:

- Optionally, set the DISPLAY environment variable to specify the display of the local system:
  - Bourne, Bash, or Korn shell:
    - \$ DISPLAY=local\_host:0.0 ; export DISPLAY
  - C shell:
    - % setenv DISPLAY local\_host:0.0
- **2.** Start System Administration Manager (SAM):
  - # /usr/sbin/sam
- Choose the **Kernel Configuration** area, then choose the **Configurable** Parameters area.
- **4.** Check the value or formula specified for each of these parameters and, if necessary, modify that value or formula.
  - If necessary, see the SAM online help for more information about completing this step.
- Exit from SAM.

If you modified the value specified for any static parameter, you must rebuild the kernel and reboot the system.

- If necessary, when the system restarts, log in and switch user to root.
- To continue completing pre-installation tasks, go to the "Identify Required Software Directories" section on page 2-51.

# **Configuring Kernel Parameters on Linux**

Verify that the kernel parameters shown in the following table are set to values greater than or equal to the recommended value shown. The procedure following the table describes how to verify and set the values.

| Parameter                            | Value                                                | File                                   |
|--------------------------------------|------------------------------------------------------|----------------------------------------|
| semmsl<br>semmns<br>semopm<br>semmni | 250<br>32000<br>100<br>128                           | /proc/sys/kernel/sem                   |
| shmall                               | 2097152                                              | /proc/sys/kernel/shmall                |
| shmmax                               | Half the size<br>of physical<br>memory (in<br>bytes) | /proc/sys/kernel/shmmax                |
| shmmni                               | 4096                                                 | /proc/sys/kernel/shmmni                |
| file-max                             | 65536                                                | /proc/sys/fs/file-max                  |
| ip_local_port_range                  | 1024 65000                                           | /proc/sys/net/ipv4/ip_local_port_range |

**Note:** If the current value for any parameter is higher than the value listed in this table, do not change the value of that parameter. To view the current value specified for these kernel parameters, and to change them if necessary, follow these steps:

Enter the commands shown in the following table to view the current values of the kernel parameters:

**Note:** Make a note of the current values and identify any values that you must change.

| Parameter                  | Command                                                                          |
|----------------------------|----------------------------------------------------------------------------------|
| semmsl, semmns,            | # /sbin/sysctl -a   grep sem                                                     |
| semopm, and semmni         | This command displays the value of the semaphore parameters in the order listed. |
| shmall, shmmax, and shmmni | # /sbin/sysctl -a   grep shm                                                     |
| file-max                   | # /sbin/sysctl -a   grep file-max                                                |
| ip_local_port_range        | # /sbin/sysctl -a   grep ip_local_port_range                                     |
|                            | This command displays a range of port numbers.                                   |

- If the value of any kernel parameter is different to the recommended value, complete the following steps:
  - Using any text editor, create or edit the /etc/sysctl.conf file and add or edit lines similar to the following:

**Note:** Include lines only for the kernel parameter values that you want to change. For the semaphore parameters (kernel.sem), you must specify all four values. However, if any of the current values are larger than the recommended value, specify the larger value.

```
kernel.shmall = 2097152
kernel.shmmax = 2147483648
kernel.shmmi = 4096
kernel.sem = 250 32000 100 128
fs.file-max = 65536
net.ipv4.ip_local_port_range = 1024 65000
```

By specifying the values in the /etc/sysctl.conf file, they persist when you reboot the system.

**b.** Enter the following command to change the current values of the kernel parameters:

```
# /sbin/sysctl -p
```

Review the output from this command to verify that the values are correct. If the values are incorrect, edit the /etc/sysctl.conf file, then enter this command again.

**c.** On SuSE systems only, enter the following command to cause the system to read the /etc/sysctl.conf file when it reboots:

```
# /sbin/chkconfig boot.sysctl on
```

#### Set Shell Limits for the oracle User

To improve the performance of the software on Linux systems, you must increase the following shell limits for the oracle user:

| Shell Limit                                            | Item in limits.conf | Hard Limit |
|--------------------------------------------------------|---------------------|------------|
| Maximum number of open file descriptors                | nofile              | 65536      |
| Maximum number of processes available to a single user | nproc               | 16384      |

To increase the shell limits:

Add the following lines to /etc/security/limits.conf file:

```
nproc 2047
hard
      nproc 16384
soft nofile 1024
hard nofile 65536
```

2. Add or edit the following line in the /etc/pam.d/login file, if it does not already exist:

```
session
       required /lib/security/pam limits.so
```

- Depending on the oracle user's default shell, make the following changes to the default shell start-up file:
  - For the Bourne, Bash, or Korn shell, add the following lines to the /etc/profile file (or the /etc/profile.local file on SuSE systems):

```
if [ $USER = "oracle" ]; then
        if [ $SHELL = "/bin/ksh"]; then
             ulimit -p 16384
             ulimit -n 65536
        else
             ulimit -u 16384 -n 65536
        fi
fi
```

For the C or tesh shell, add the following lines to the /etc/csh.login file (or the /etc/csh.login.local file on SuSE systems):

```
if ( $USER == "oracle" ) then
        limit maxproc 16384
        limit descriptors 65536
endif
```

To continue completing pre-installation tasks, go to the "Identify Required Software Directories" section on page 2-51.

# **Configuring Kernel Parameters on Solaris**

Verify that the kernel parameters shown in the following table are set to values greater than or equal to the recommended value shown. The procedure following the table describes how to verify and set the values.

| Parameter                          | Recommended Value |
|------------------------------------|-------------------|
| noexec_user_stack <sup>1</sup>     | 1                 |
| semsys:seminfo_semmni              | 100               |
| semsys:seminfo_semmns              | 1024              |
| semsys:seminfo_semmsl              | 256               |
| semsys:seminfo_semvmx              | 32767             |
| shmsys:shminfo_shmmax              | 4294967295        |
| shmsys:shminfo_shmmin <sup>1</sup> | 1                 |

| Parameter                          | Recommended Value |
|------------------------------------|-------------------|
| shmsys:shminfo_shmmni              | 100               |
| shmsys:shminfo_shmseg <sup>1</sup> | 10                |

This parameter is obsolete in Solaris 9

**Note:** If the current value for any parameter is higher than the value listed in this table, do not change the value of that parameter.

To view the current value specified for these kernel parameters, and to change them if necessary, follow these steps:

To view the current values of these parameters, enter the following commands:

```
# grep noexec user stack /etc/system
# /usr/sbin/sysdef | grep SEM
# /usr/sbin/sysdef | grep SHM
```

- If you must change any of the current values, follow these steps:
  - Create a backup copy of the /etc/system file, for example:

```
# cp /etc/system /etc/system.orig
```

b. Open the /etc/system file in any text editor and, if necessary, add lines similar to the following (edit the lines if the file already contains them):

```
set noexec user stack=1
set semsys:seminfo_semmni=100
set semsys:seminfo_semmns=1024
set semsys:seminfo semmsl=256
set semsys:seminfo_semvmx=32767
set shmsys:shminfo_shmmax=4294967295
set shmsys:shminfo_shmmin=1
set shmsys:shminfo_shmmni=100
set shmsys:shminfo_shmseq=10
```

Enter the following command to reboot the system:

```
# /usr/sbin/reboot
```

- **d.** When the system restarts, log in and switch user to root.
- To continue completing pre-installation tasks, go to the "Identify Required Software Directories" section on page 2-51.

# Configuring Kernel Subsystem Attributes on Tru64 UNIX

Verify that the kernel subsystem attributes shown in the following table are set to values greater than or equal to the recommended value shown. The procedure following the table describes how to verify and set the values.

| Subsystem | Attribute                  | Recommended Value                                                                                                    |
|-----------|----------------------------|----------------------------------------------------------------------------------------------------|
| ipc       | shm_max                    | 4278190080 (4 GB minus 16 MB)                                                                                                    |
|           | shm_min                    | 1                                                                                                    |
|           | shm_mni                    | 256                                                                                                    |
|           | shm_seg                    | 256                                                                                                    |
|           | ssm_threshold              | Set this attribute to 0 only if the rad_gh_regions[n] or gh_chunks attributes are set in the vm subsystem. Otherwise, do not change the value. |
| proc      | per_proc_stack_size        | 8388608 (8 MB) <sup>1</sup>                                                                                                    |
|           | max_per_proc_stack_size    | 33554432 (32 MB) <sup>1</sup>                                                                                                    |
|           | per_proc_data_size         | 335544320 (320MB)                                                                                                    |
|           | max_per_proc_data_size     | 335544320 (320MB)                                                                                                    |
|           | max_per_proc_address_space | Equal to the size of RAM or 1073741824 (1 GB), whichever is larger.                                                                            |
|           | per_proc_address_space     | Equal to the size of RAM or 1073741824 (1 GB), whichever is larger.                                                                            |
| vfs       | fifo_do_adaptive           | 0                                                                                                    |
| vm        | new_wire_method            | 0                                                                                                    |

| Subsystem | Attribute              | Recommended Value                                                                                                    |
|-----------|------------------------|----------------------------------------------------------------------------------------------------|
| rdg       | msg_size               | 32768                                                                                                    |
|           | max_objs               | 5120                                                                                                    |
|           | max_async_req          | 256                                                                                                    |
|           | max_sessions           | 500 (or at least 20 plus the value of<br>the PROCESSES initialization<br>parameter for all databases on the<br>system, if this value is higher.) |
|           | rdg_max_auto_msg_wires | 0                                                                                                    |
|           | rdg_auto_msg_wires     | 0                                                                                                    |
| rt        | aio_task_max_num       | 8193                                                                                                    |

<sup>&</sup>lt;sup>1</sup> The maximum value supported by Oracle for this parameter is 512 MB.

**Note:** If the current value for any kernel subsystem attribute is higher than the value listed in this table, *except* for the attributes with a recommended value of 0, do not change the value of that attribute.

To view the current value specified for these kernel subsystem attributes, and to change them if necessary, follow these steps:

1. To view the current values of the subsystem attributes, enter commands similar to the following:

# /sbin/sysconfig -q subsystem

For example, to view attribute values for the ipc subsystem, enter the following command:

- # /sbin/sysconfig -q ipc
- If you must change any of the current values, follow these steps:
  - Create a backup copy of the /etc/sysconfigtab file, for example:
    - # cp /etc/sysconfigtab /etc/sysconfigtab.orig

**b.** Using any text editor, create a file similar to the following, specifying the subsystems and attributes that you want to modify:

```
ipc:
     shm_m = 4278190080
     shm min = 1
     shm mni = 256
     shm seq = 128
proc:
     per proc stack size = 8388608
     max per proc stack size = 33554432
     per proc data size = 201326592
     max_per_proc_data_size = 201326592
     max per proc address space = 4294967296
     per proc address space = 4294967296
```

**c.** Enter a command similar to the following to add the subsystem attributes to the /etc/sysconfigtab file:

```
# /sbin/sysconfigdb -m -f filename
```

In this example, filename is the name of the file you created in step b.

**d.** Enter the following command to reboot the system:

```
# /sbin/shutdown -r now
```

When the system restarts, log in and switch user to root.

# **Identify Required Software Directories**

You must identify or create three directories for the Oracle software, as follows:

- Oracle base directory
- Oracle Inventory directory
- Oracle home directory

The following subsections describe the requirements for these directories.

## Oracle Base Directory

The Oracle base directory acts as a top-level directory for Oracle software installations. It is analogous to the C:\Oracle directory used for Oracle software installations on Windows systems. On UNIX systems, the Optimal Flexible

Architecture (OFA) guidelines recommend that you use a path similar to the following for the Oracle base directory:

```
/mount_point/app/oracle_sw_owner
```

#### In this example:

- mount\_point is the mount point directory for the file system that will contain the Oracle software.
  - The examples in this guide use /u01 for the mount point directory. However, you could choose another mount point directory, /oracle or /opt/oracle for example.
- oracle sw owner is the UNIX user name of the Oracle software owner, for example oracle.

You can use the same Oracle base directory for more than one installation or you can create separate Oracle base directories for different installations. If different UNIX users install Oracle software on the same system, each user must create a separate Oracle base directory. The following example Oracle base directories could all exist on the same system:

```
/u01/app/oracle
/u01/app/orauser
/opt/oracle/app/oracle
```

The following sections describe how to identify existing Oracle base directories that might be suitable for your installation and how to create a new Oracle base directory if necessary.

Regardless of whether you create a new Oracle base directory or decide to use an existing one, you must set the ORACLE\_BASE environment variable to specify the full path to this directory.

## Oracle Inventory Directory

The Oracle Inventory directory (oraInventory) stores an inventory of all software installed on the system. It is required by, and shared by, all Oracle software installations on a single system. The first time you install Oracle software on a system, the Installer prompts you to specify the path to this directory. Oracle recommends that you choose the following path:

oracle base/oraInventory

The Installer creates the directory that you specify and sets the correct owner, group, and permissions on it. You do not need to create it.

> **Note:** All Oracle software installations rely on this directory. Make sure that you back it up regularly.

Do not delete this directory unless you have completely removed all Oracle software from the system.

### Oracle Home Directory

The Oracle home directory is the directory where you choose to install the software for a particular Oracle product. You must install different Oracle products, or different releases of the same Oracle product, in separate Oracle home directories. When you run the Installer, it prompts you to specify the path to this directory, as well as a name that identifies it. The directory that you specify must be a subdirectory of the Oracle base directory. Oracle recommends that you specify a path similar to the following for the Oracle home directory:

oracle\_base/product/10.1.0/db\_1

The Installer creates the directory path that you specify under the Oracle base directory. It also sets the correct owner, group, and permissions on it. You do not need to create this directory.

# Identify or Create an Oracle Base Directory

Before starting the installation, you must either identify an existing Oracle base directory or if required, create a new one. This section contains information about the following:

- Identifying an Existing Oracle Base Directory
- Creating a New Oracle Base Directory

**Note:** You can choose to create a new Oracle base directory, even if other Oracle base directories exist on the system.

## Identifying an Existing Oracle Base Directory

Existing Oracle base directories might not have paths that comply with OFA guidelines. However, if you identify an existing Oracle Inventory directory or existing Oracle home directories, you can usually identify the Oracle base directories, as follows:

Identify an existing Oracle Inventory directory

Enter the following command to view the contents of the oraInst.loc file:

AIX and Linux:

```
# more /etc/oraInst.loc
```

Other operating systems:

```
# more /var/opt/oracle/oraInst.loc
```

If the oraInst.loc file exists, the output from this command is similar to the following:

```
inventory_loc=/u01/app/oracle/oraInventory
inst group=oinstall
```

The inventory\_loc parameter identifies the Oracle Inventory directory (oraInventory). The parent directory of the oraInventory directory is typically an Oracle base directory. In the previous example, /u01/app/oracle is an Oracle base directory.

Identify existing Oracle home directories

Enter the following command to view the contents of the oratab file:

Solaris:

```
# more /var/opt/oracle/oratab
```

Other operating systems:

```
# more /etc/oratab
```

If the oratab file exists, it contains lines similar to the following:

```
*:/u03/app/oracle/product/10.1.0/db_1:N
```

The directory paths specified on each line identify Oracle home directories. Directory paths that end with the user name of the Oracle software owner that you want to use are valid choices for an Oracle base directory. If you intend to

<sup>\*:/</sup>opt/orauser/infra\_904:N

<sup>\*:/</sup>oracle/9.2.0:N

use the oracle user to install the software, you could choose one of the following directories from the previous example:

```
/u03/app/oracle
/oracle
```

**Note:** If possible, choose a directory path similar to the first (/u03/app/oracle). This path complies with the OFA guidelines.

Before deciding to use an existing Oracle base directory for this installation, make sure that it satisfies the following conditions:

- It should not be on the same file system as the operating system.
- It must have sufficient free disk space, as follows:

| Requirement                                                                                                    | Free Disk Space                       |
|----------------------------------------------------------------------------------------------------|---------------------------------------|
| The Oracle base directory will contain only software files.                                                         | Up to 3 GB, depending on the platform |
| The Oracle base directory will contain both software and database files (not recommended for production databases). | Up to 4 GB, depending on the platform |

Use one of the following commands to determine the free disk space on the file system where the Oracle base directory is located:

- HP-UX:
  - # bdf oracle\_base\_path
- Other operating systems:
  - # df -k oracle\_base\_path

#### To continue:

- If an Oracle base directory exists and you want to use it, see the "Configure Disk Storage for Oracle Database and Recovery Files" section on page 2-58.
  - When you are configuring the oracle user's environment later in this chapter, set the ORACLE\_BASE environment variable to specify the directory you chose.
- If an Oracle base directory does not exist on the system or if you want to create a new Oracle base directory, see the following section.

### Creating a New Oracle Base Directory

Before you create a new Oracle base directory, you must identify an appropriate file system with sufficient free disk space, as follows:

| Requirement                                                                                                    | Free Disk Space                       |
|----------------------------------------------------------------------------------------------------|---------------------------------------|
| The Oracle base directory will contain only software files.                                                         | Up to 3 GB, depending on the platform |
| The Oracle base directory will contain both software and database files (not recommended for production databases). | Up to 4 GB, depending on the platform |

To identify an appropriate file system, follow these steps:

- 1. Use the df -k command (or bdf command on HP-UX) to determine the free disk space on each mounted file system.
- From the display, identify a file system that has appropriate free space.
  - The file system that you identify can be a local file system, a cluster file system, or an NFS file system on a certified NAS device.
- Note the name of the mount point directory for the file system that you identified.

To create the Oracle base directory and specify the correct owner, group, and permissions for it, follow these steps:

Enter commands similar to the following to create the recommended subdirectories in the mount point directory that you identified and set the appropriate owner, group, and permissions on them:

```
# mkdir -p /mount_point/app/oracle_sw_owner
# chown -R oracle:oinstall /mount_point/app/oracle_sw_owner
# chmod -R 775 /mount point/app/oracle sw owner
```

If the mount point you identified is /u01 and oracle is the user name of the Oracle software owner, the recommended Oracle base directory path is as follows:

/u01/app/oracle

When you are configuring the oracle user's environment later in this chapter, set the ORACLE\_BASE environment variable to specify this directory.

# Configure Disk Storage for Oracle Database and Recovery Files

This section describes the storage options available to you for storing Oracle database files and optionally, Oracle database recovery files. After you choose the storage method that you want to use for each file type, see the following sections for information about configuring the required storage.

**Note:** You do not have to use the same storage option for each type of file.

### Choosing a Storage Option for Oracle Database Files

If you want to create a database during the installation, you must choose one of the following storage options for the database files:

- File system
- Automatic Storage Management
- Raw Devices

#### Choosing a Storage Option for Oracle Database Recovery Files

Additionally, if you want to enable automated backups during the installation, you must choose one of the following storage options for recovery files (the flash recovery area):

- File system
- Automatic Storage Management

The storage option that you choose for recovery files can be the same as or different to the option you choose for the database files.

## Configuring Disk Storage

For more information about these options, see the "Database Storage Options" section on page 1-4. For information about how to configure disk storage before you start the installation, see one of the following sections depending on your choice:

- To use a file system for database or recovery file storage, see the "Create Directories for Oracle Database or Recovery Files" section on page 2-58.
- To use ASM for database or recovery file storage, see the "Configure Disks for Automatic Storage Management" section on page 2-61.

To use raw devices for database file storage, see the "Configure Raw Logical Volumes or Raw Partitions" section on page 2-80.

# **Create Directories for Oracle Database or Recovery Files**

If you decide to place the Oracle database or recovery files on a file system, use the following guidelines when deciding where to place them.

### Guidelines for Placing Oracle Database Files on a File System

If you choose to place the Oracle database files on a file system, use the following guidelines when deciding where to place them:

- The default path suggested by the Installer for the database file directory is a subdirectory of the Oracle base directory.
  - This default location is not recommended for production databases.
- You can choose either a single file system or more than one file system to store the database files:
  - If you want to use a single file system, choose a file system on a physical device that is dedicated to the database.
    - For best performance and reliability, choose a RAID device or a logical volume on more than one physical device and implement the stripe-and-mirror-everything (SAME) methodology.
  - If you want to use more than one file system, choose file systems on separate physical devices that are dedicated to the database.
    - This method allows you to distribute physical I/O and create separate control files on different devices for increased reliability. It also allows you to fully implement the OFA guidelines described in Appendix D, "Optimal Flexible Architecture". You must choose either the Advanced database creation option or the Custom installation type during the installation to implement this method.
- If you intend to create a preconfigured database during the installation, the file system (or file systems) that you choose must have at least 1.2 GB of free disk space.
  - For production databases, you must estimate the disk space requirement depending on the use that you want to make of the database.

- For optimum performance, the file systems that you choose should be on physical devices that are used only by the database.
- The oracle user must have write permissions to create the files in the path that you specify.

### Guidelines for Placing Oracle Recovery Files on a File System

**Note:** You must choose a location for recovery files only if you intend to enable automated backups during the installation.

If you choose to place the Oracle recovery files on a file system, use the following guidelines when deciding where to place them:

To prevent disk failure from making both the database files and the recovery files unavailable, place the recovery files in a file system on a different physical disk from the database files.

**Note:** Alternatively use an ASM disk group with a normal or high redundancy level for either or both file types.

The file system that you choose should have at least 2 GB of free disk space.

The disk space requirement is the default disk quota configured for the flash recovery area (specified by the DB\_RECOVERY\_FILE\_DEST\_SIZE initialization parameter).

If you choose the Custom installation type or the Advanced database configuration option, you can specify a different disk quota value. After you create the database, you can also use Oracle Enterprise Manager Grid Control or Database Control to specify a different value.

For more information about sizing the flash recovery area, see the *Oracle Backup* and Recovery Basics manual.

The default path suggested by the Installer for the database file directory is a subdirectory of the Oracle base directory.

This default location is not recommended for production databases.

The oracle user must have write permissions to create the files in the path that you specify.

### **Creating Required Directories**

**Note:** You must complete this procedure only if you want to place the Oracle database or recovery files on a separate file system to the Oracle base directory.

To create directories for the Oracle database or recovery files on separate file systems to the Oracle base directory, follow these steps:

- Use the df -k command (or bdf command on HP-UX) to determine the free disk space on each mounted file system.
- From the display, identify the file systems that you want to use:

| File Type      | File System Requirements                                                                          |  |
|----------------|---------------------------------------------------------------------------------------------------|--|
| Datafiles      | Choose either:                                                                                    |  |
|                | <ul> <li>A single file system with at least 1.2 GB of free disk space</li> </ul>                  |  |
|                | <ul> <li>Two or more file systems with at least 1.2 GB of free disk space<br/>in total</li> </ul> |  |
| Recovery files | Choose a file system with at least 2 GB of free disk space.                                       |  |

If you are using the same file system for more than one type of file, add the disk space requirements for each type to determine the total disk space requirement.

- Note the names of the mount point directories for the file systems that you identified.
- Enter commands similar to the following to create the recommended subdirectories in each of the mount point directories and set the appropriate owner, group, and permissions on them:
  - Database file directory:

```
# mkdir /mount point/oradata
# chown oracle:oinstall /mount_point/oradata
# chmod 775 /mount_point/oradata
```

Recovery file directory (flash recovery area):

```
# mkdir /mount_point/flash_recovery_area
# chown oracle:oinstall /mount_point/flash_recovery_area
# chmod 775 /mount_point/flash_recovery_area
```

- If you also want to use ASM or raw devices for storage, see one of the following sections:
  - Configure Disks for Automatic Storage Management
  - Configure Raw Logical Volumes or Raw Partitions

Otherwise, see the "Stop Existing Oracle Processes" section on page 2-105.

# Configure Disks for Automatic Storage Management

This section describes how to configure disks for use with ASM. Before you configure the disks, you must determine the number of disks and the amount of free disk space that you require. The following sections describe how to identify the requirements and configure the disks on each platform:

- Identifying Storage Requirements for ASM
- Using an Existing ASM Disk Group
- Configuring Disks for ASM

**Note:** Although this section refers to disks, you can also use zero-padded files on a certified NAS storage device in an ASM disk group. See Appendix C for information about creating and configuring NAS-based files for use in an ASM disk group.

# Identifying Storage Requirements for ASM

To identify the storage requirements for using ASM, you must determine how many devices and the amount of free disk space that you require. To complete this task, follow these steps:

Determine whether you want to use ASM for Oracle database files, recovery files, or both.

**Note:** You do not have to use the same storage mechanism for database files and recovery files. You can use the file system for one file type and ASM for the other.

If you enable automated backups during the installation, you can choose ASM as the storage mechanism for recovery files by specifying an ASM disk group for the flash recovery area. Depending on how you choose to create a database during the installation, you have the following options:

If you select an installation method that runs DBCA in interactive mode, by choosing the Advanced database configuration option for example, you can decide whether you want to use the same ASM disk group for database files and recovery files, or you can choose to use different disk groups for each file type.

The same choice is available to you if you use DBCA after the installation to create a database.

- If you select an installation type that runs DBCA in non-interactive mode, you must use the same ASM disk group for database files and recovery files.
- Choose the ASM redundancy level that you want to use for the ASM disk group.

The redundancy level that you choose for the ASM disk group determines how ASM mirrors files in the disk group and determines the number of disks and amount of disk space that you require, as follows:

External redundancy

An external redundancy disk group requires a minimum of one disk device. The effective disk space in an external redundancy disk group is the sum of the disk space in all of its devices.

Because ASM does not mirror data in an external redundancy disk group, Oracle recommends that you use only RAID or similar devices that provide their own data protection mechanisms as disk devices in this type of disk group.

Normal redundancy

In a normal redundancy disk group, ASM uses two-way mirroring by default, to increase performance and reliability. A normal redundancy disk group requires a minimum of two disk devices (or two failure groups). The effective disk space in a normal redundancy disk group is *half* the sum of the disk space in all of its devices.

For most installations, Oracle recommends that you use normal redundancy disk groups.

High redundancy

In a high redundancy disk group, ASM uses three-way mirroring to increase performance and provide the highest level of reliability. A high redundancy disk group requires a minimum of three disk devices (or three failure groups). The effective disk space in a high redundancy disk group is *one-third* the sum of the disk space in all of its devices.

While high redundancy disk groups do provide a high level of data protection, you must consider the higher cost of additional storage devices before deciding to use this redundancy level.

Determine the total amount of disk space that you require for the database files and recovery files.

Use the following table to determine the minimum number of disks and the minimum disk space requirements for the installation:

| Redundancy<br>Level | Minimum Number of Disks | Database<br>Files | Recovery<br>Files | Both File<br>Types |
|---------------------|-------------------------|-------------------|-------------------|--------------------|
| External            | 1                       | 1.15 GB           | 2.3 GB            | 3.45 GB            |
| Normal              | 2                       | 2.3 GB            | 4.6 GB            | 6.9 GB             |
| High                | 3                       | 3.45 GB           | 6.9 GB            | 10.35 GB           |

If an existing ASM instance exists on the system, you can use an existing disk group to meet these storage requirements. If necessary, you can add disks to an existing disk group during the installation.

The following section describes how to identify existing disk groups and determine the free disk space that they contain.

Optionally identify failure groups for the ASM disk group devices.

**Note:** You need to complete this step only if you intend to use an installation method that runs DBCA in interactive mode, for example, if you intend to choose the Custom installation type or the Advanced database configuration option. Other installation types do not enable you to specify failure groups.

If you intend to use a normal or high redundancy disk group, you can further protect your database against hardware failure by associating a set of disk

devices in a custom failure group. By default, each device comprises its own failure group. However, if two disk devices in a normal redundancy disk group are attached to the same SCSI controller, the disk group becomes unavailable if the controller fails. The controller in this example is a single point of failure.

To avoid failures of this type, you could use two SCSI controllers, each with two disks, and define a failure group for the disks attached to each controller. This configuration would enable the disk group to tolerate the failure of one SCSI controller.

**Note:** If you define custom failure groups, you must specify a minimum of two failure groups for normal redundancy disk groups and three failure groups for high redundancy disk groups.

- If you are sure that a suitable disk group does not exist on the system, install or identify appropriate disk devices to add to a new disk group. Use the following guidelines when identifying appropriate disk devices:
  - All of the devices in an ASM disk group should be the same size and have the same performance characteristics.
  - Do not specify more than one partition on a single physical disk as a disk group device. ASM expects each disk group device to be on a separate physical disk.
  - Although you can specify a logical volume as a device in an ASM disk group, Oracle does not recommend their use. Logical volume managers can hide the physical disk architecture, preventing ASM from optimizing I/O across the physical devices.

For information about completing this task, see the "Configuring Disks for ASM" section on page 2-66.

## Using an Existing ASM Disk Group

If you want to store either database or recovery files on a system where an ASM disk group already exists, you have the following choices, depending on the installation method that you select:

If you select an installation method that runs DBCA in interactive mode, by choosing the Advanced database configuration option for example, you can decide whether you want to create a new disk group or use an existing one.

The same choice is available to you if you use DBCA after the installation to create a database.

If you select an installation type that runs DBCA in non-interactive mode, you must choose an existing disk group for the new database; you cannot create a new disk group. However, you can add disk devices to an existing disk group if it has insufficient free space for your requirements.

**Note:** The ASM instance that manages the existing disk group can be running in a different Oracle home directory.

To determine whether an existing ASM disk group exists, or to determine whether there is sufficient disk space in a disk group, you can use Oracle Enterprise Manager Database Grid Control or Database Control. Alternatively, you can use the following procedure:

- View the contents of the oratab file to determine whether an ASM instance is configured on the system:
  - Solaris:

# more /var/opt/oracle/oratab

Other operating systems:

# more /etc/oratab

If an ASM instance is configured on the system, the oratab file should contain a line similar to the following:

```
+ASM: oracle home path: N
```

In this example, +ASM is the system identifier (SID) of the ASM instance and oracle\_home\_path is the Oracle home directory where it is installed. By convention, the SID for an ASM instance begins with a plus sign.

- Set the ORACLE\_SID and ORACLE\_HOME environment variables to specify the appropriate values for the ASM instance that you want to use.
- Connect to the ASM instance as the SYS user with SYSDBA privilege and start the instance if necessary:

```
# $ORACLE_HOME/bin/sqlplus "SYS/SYS_password as SYSDBA"
SQL> STARTUP
```

Enter the following command to view the existing disk groups, their redundancy level, and the amount of free disk space in each one:

```
SOL> SELECT NAME, TYPE, TOTAL MB, FREE MB FROM V$ASM DISKGROUP;
```

- **5.** From the output, identify a disk group with the appropriate redundancy level and note the free space that it contains.
- If necessary, install or identify the additional disk devices required to meet the storage requirements listed in the previous section.

**Note:** If you are adding devices to an existing disk group, Oracle recommends that you use devices that have the same size and performance characteristics as the existing devices in that disk group.

## **Configuring Disks for ASM**

The following sections describe how to configure the disks that you want to use in an ASM disk group. It includes information about the following:

- Configuring Disks for ASM on AIX on page 2-66
- Configuring Disks for ASM on HP-UX on page 2-68
- Configuring Disks for ASM on Linux on page 2-69
- Configuring Disks for ASM on Solaris on page 2-77
- Configuring Disks for ASM on Tru64 UNIX on page 2-78

# Configuring Disks for ASM on AIX

To configure disks for use with ASM on AIX, follow these steps:

- If necessary, install the disks that you intend to use for the ASM disk group and reboot the system.
- To make sure that the disks are available, enter the following command:

```
# /usr/sbin/lsdev -Cc disk
```

The output from this command is similar to the following:

```
hdiskO Available 1A-09-00-8,0 16 Bit LVD SCSI Disk Drive
hdisk1 Available 1A-09-00-9,0 16 Bit LVD SCSI Disk Drive
hdisk2 Available 17-08-L SSA Logical Disk Drive
```

**3.** If a disk is not listed as available, enter the following command to configure the new disks:

```
# /usr/sbin/cfgmgr
```

To determine which disks are configured in a volume group, enter the following command:

```
# /usr/sbin/lspv
```

The output from this command is similar to the following:

```
hdisk0
           0000078752249812 rootva
hdisk1
          none
                             none
```

For each disk, this command shows:

- The disk device name
- Either the 16 character physical volume identifier (PVID) if the disk has one, or none
- Either the volume group to which the disk belongs, or none

The disks that you want to use might have a PVID, but they must not belong to a volume group.

If the disks that you want to use for the disk group do not have PVIDs, enter a command similar to the following for each disk that you want to use:

```
# /usr/sbin/chdev -l hdiskn -a pv=yes
```

Enter commands similar to the following to change the owner, group, and permissions on the character raw device file for each disk that you want to add to the disk group:

```
# chown oracle:dba /dev/rhdiskn
# chmod 660 /dev/rhdiskn
```

**Note:** If you are using a multi-pathing disk driver with ASM, make sure that you set the permissions only on the correct logical device name for the disk.

# Configuring Disks for ASM on HP-UX

To configure disks for use with ASM on HP-UX, follow these steps:

- If necessary, install the disks that you intend to use for the ASM disk group.
- To make sure that the disks are available, enter the following command:

```
# /usr/sbin/ioscan -fun -C disk
```

The output from this command is similar to the following:

| Class | I   | H/W Path    | Driver  | S/W State | H/W Type     | Descr | iption    |        |
|-------|-----|-------------|---------|-----------|--------------|-------|-----------|--------|
| ===== | === | ========    |         | =======   |              |       | ======    | =====  |
| disk  | 0   | 0/0/1/0.6.0 | ) sdisk | CLAIMED   | DEVICE       | HP    | DVD-ROM   | 6x/32x |
|       |     |             | /dev/d  | sk/c0t6d0 | /dev/rdsk/c0 | )t6d0 |           |        |
| disk  | 1   | 0/0/1/1.2.0 | ) sdisk | CLAIMED   | DEVICE       | SEAGA | TE ST3910 | 3LC    |
|       |     |             | /dev/d  | sk/c1t2d0 | /dev/rdsk/c1 | Lt2d0 |           |        |

This command displays information about each disk attached to the system, including the block device name (/dev/dsk/cxtydz) and the character raw device name (/dev/rdsk/cxtydz).

If this command does not display device name information, enter the following command to install the special device files:

```
# /usr/sbin/insf -e
```

For each disk that you want to add to a disk group, enter the following command to verify that it is not already part of an LVM volume group:

```
# /sbin/pvdisplay /dev/dsk/cxtydz
```

If this command displays volume group information, the disk is already part of a volume group. The disks that you choose must not be part of an LVM volume group.

**Note:** If you are using different volume management software, for example VERITAS Volume Manager, see the appropriate documentation for information about verifying that a disk is not in use.

Enter commands similar to the following to change the owner, group, and permissions on the character raw device file for each disk that you want to add to a disk group:

```
# chown oracle:dba /dev/rdsk/cxtydz
# chmod 660 /dev/rdsk/cxtydz
```

**Note:** If you are using a multi-pathing disk driver with ASM, make sure that you set the permissions only on the correct logical device name for the disk.

## Configuring Disks for ASM on Linux

On Linux systems, Oracle provides an ASM library driver that you can use to improve the I/O performance of databases that use ASM for storage management. If you intend to use ASM for database storage on Linux, Oracle recommends that you install the ASM library driver and associated utilities and use them to configure the devices that you want to include in an ASM disk group. If you do not use the ASM library driver, you must bind each disk device that you want to use to a raw device. The following sections describe how to configure disks using each method:

- Configuring Disks for ASM Using the ASM Library Driver
- Configuring Disks for ASM Using Raw Devices

## Configuring Disks for ASM Using the ASM Library Driver

To use the ASM library driver to configure ASM devices, complete the following tasks.

## Install and Configure the ASM Library Driver Software

To install and configure the ASM library driver software, follow these steps:

Enter the following command to determine the kernel version and architecture of the system:

```
# uname -rm
```

If necessary, download the required ASM library driver packages from the OTN Web site:

http://otn.oracle.com/software/tech/linux/asmlib/index.html

You must download the following three packages, where version is the version of the ASM library driver, arch is the system architecture, and kernel is the version of the kernel that you are using:

```
oracleasm-support-version.arch.rpm
oracleasm-kernel-version.arch.rpm
oracleasmlib-version.arch.rpm
```

**3.** Switch user to the root user:

```
# su -
```

Enter a command similar to the following to install the packages:

```
# rpm -Uvh oracleasm-support-version.arch.rpm \
          oracleasm-kernel-version.arch.rpm \
          oracleasmlib-version.arch.rpm
```

For example, if you are using the Red Hat Enterprise Linux AS 2.1 enterprise kernel on an x86 system, enter a command similar to the following:

```
# rpm -Uvh oracleasm-support-1.0.0-1.i386.rpm \
          oracleasm-2.4.9-e-enterprise-1.0.0-1.i686.rpm \
          oracleasmlib-1.0.0-1.i386.rpm
```

Enter a command similar to the following to determine the UID of the Oracle software owner user that you are using for this installation (typically oracle) and the GID of the OSDBA group (typically dba):

```
# id oracle
```

**6.** Enter the following command to run the oracleasm initialization script with the configure option:

```
# /etc/init.d/oracleasm configure
```

**7.** Enter the following information in response to the prompts that the script displays:

| Prompt                                            | Suggested Response                                                            |
|---------------------------------------------------|-------------------------------------------------------------------------------|
| Default UID to own the driver interface:          | Specify the UID of the Oracle software owner user (oracle).                   |
| Default GID to own the driver interface:          | Specify the GID of the OSDBA group (dba).                                     |
| Start Oracle ASM Library driver on boot $(y/n)$ : | Enter <i>y</i> to start the Oracle ASM library driver when the system starts. |

The script completes the following tasks:

- Creates the /etc/sysconfig/oracleasm configuration file
- Creates the /dev/oracleasm mount point
- Loads the oracleasm kernel module
- Mounts the ASM library driver file system

**Note:** The ASM library driver file system is not a regular file system. It is used only by the ASM library to communicate with the ASM driver.

## Configure the Disk Devices to Use the ASM Library Driver

To configure the disk devices that you want to use in an ASM disk group, follow these steps:

- If necessary, install the disks that you intend to use for the disk group and reboot the system.
- To identify the device name for the disks that you want to use, enter the following command:

# /sbin/fdisk -l

| I long adding on the type of disk, the device name can ve |      |
|-----------------------------------------------------------|------|
|                                                           | rt7· |
| Depending on the type of disk, the device name can va     | ıу.  |

| Disk Type | Device Name Format                | Description                                                                                                    |
|-----------|-----------------------------------|----------------------------------------------------------------------------------------------------|
| IDE disk  | /dev/hdxn                         | In this example, $x$ is a letter that identifies the IDE disk and $n$ is the partition number. For example, $/\text{dev}/\text{hda}$ is the first disk on the first IDE bus.                                                                                                    |
| SCSI disk | /dev/sdxn                         | In this example, $x$ is a letter that identifies the SCSI disk and $n$ is the partition number. For example, $/\text{dev}/\text{sda}$ is the first disk on the first SCSI bus.                                                                                                    |
| RAID disk | /dev/rd/cxdypz<br>/dev/ida/cxdypz | Depending on the RAID controller, RAID devices can have different device names. In the examples shown, $x$ is a number that identifies the controller, $y$ is a number that identifies the disk, and $z$ is a number that identifies the partition. For example, $/\text{dev}/\text{ida}/\text{c0d1}$ is the second logical drive on the first controller. |

To include devices in a disk group, you can specify either whole-drive device names or partition device names.

**Note:** On Linux systems, Oracle recommends that you create a single whole-disk partition on each disk that you want to use.

- 3. Using either fdisk or parted, create a single whole-disk partition on the disk device that you want to use.
- **4.** Enter a command similar to the following to mark a disk as an ASM disk:

/etc/init.d/oracleasm createdisk disk1 /dev/sdb1

In this example, disk1 is a name that you want to assign to the disk.

**Note:** If you are using a multi-pathing disk driver with ASM, make sure that you specify the correct logical device name for the disk.

## **Administer the ASM Library Driver and Disks**

To administer the ASM library driver and disks, use the oracleasm initialization script with different options, as follows:

| Option            | Description                                                                                                    |  |  |
|-------------------|----------------------------------------------------------------------------------------------------|--|--|
| configure         | Use the configure option to reconfigure the ASM library driver, if necessary:                                                                                                    |  |  |
|                   | <pre># /etc/init.d/oracleasm configure</pre>                                                                                                    |  |  |
| enable<br>disable | Use the disable and enable options to change the behavior of the ASM library driver when the system boots. The enable option causes the ASM library driver to load when the system boots: |  |  |
|                   | <pre># /etc/init.d/oracleasm enable</pre>                                                                                                    |  |  |
| start<br>stop     | Use the start, stop, and restart options to load or unload the ASM library driver without rebooting the system:                                                                           |  |  |
| restart           | <pre># /etc/init.d/oracleasm restart</pre>                                                                                                    |  |  |
| createdisk        | Use the createdisk option to mark a disk device for use with the ASM library driver and give it a name:                                                                                   |  |  |
|                   | # /etc/init.d/oracleasm createdisk diskname devicename                                                                                                    |  |  |
| deletedisk        | Use the deletedisk option to unmark a named disk device:                                                                                                    |  |  |
|                   | # /etc/init.d/oracleasm deletedisk diskname                                                                                                    |  |  |
|                   | <b>Caution:</b> Do not use this command to unmark disks that are being used by an ASM disk group. You must drop the disk from the ASM disk group before you unmark it.                    |  |  |
| querydisk         | Use the querydisk option to determine whether a disk device or disk name is being used by the ASM library driver:                                                                         |  |  |
|                   | # /etc/init.d/oracleasm querydisk {diskname   devicename}                                                                                                    |  |  |
| listdisks         | Use the listdisks option to list the disk names of marked ASM library driver disks:                                                                                                    |  |  |
|                   | <pre># /etc/init.d/oracleasm listsdisks</pre>                                                                                                    |  |  |
| scandisks         | Use the scandisks option to enable cluster nodes to identify which shared disks have been marked as ASM library driver disks on another node:                                             |  |  |
|                   | <pre># /etc/init.d/oracleasm scandisks</pre>                                                                                                    |  |  |

### Configuring Disks for ASM Using Raw Devices

**Note:** For improved performance and easier administration, Oracle recommends that you use the ASM library driver rather than raw devices to configure ASM disks.

To configure disks for ASM using raw devices, follow these steps:

- 1. If necessary, install the disks that you intend to use for the disk group and reboot the system.
- To identify the device name for the disks that you want to use, enter the following command:

# /sbin/fdisk -l

Depending on the type of disk, the device name can vary:

| Disk Type | Device Name Format                | Description                                                                                                    |
|-----------|-----------------------------------|----------------------------------------------------------------------------------------------------|
| IDE disk  | /dev/hdxn                         | In this example, $x$ is a letter that identifies the IDE disk and $n$ is the partition number. For example, /dev/hda is the first disk on the first IDE bus.                                                                                                    |
| SCSI disk | /dev/sdxn                         | In this example, $x$ is a letter that identifies the SCSI disk and $n$ is the partition number. For example, /dev/sda is the first disk on the first SCSI bus.                                                                                                    |
| RAID disk | /dev/rd/cxdypz<br>/dev/ida/cxdypz | Depending on the RAID controller, RAID devices can have different device names. In the examples shown, $x$ is a number that identifies the controller, $y$ is a number that identifies the disk, and $z$ is a number that identifies the partition. For example, $/\text{dev/ida/c0d1}$ is the second logical drive on the first controller. |

To include devices in a disk group, you can specify either whole-drive device names or partition device names.

**Note:** On Linux systems, Oracle recommends that you create a single whole-disk partition on each disk that you want to use.

- 3. Using either fdisk or parted, create a single whole-disk partition on the disk device that you want to use.
- **4.** On Red Hat systems, complete the following steps to bind the disk devices to raw devices:
  - To determine what raw devices are already bound to other devices, enter the following command:

```
# /usr/sbin/raw -qa
```

Raw devices have device names in the form /dev/raw/rawn, where n is a number that identifies the raw device.

**b.** Open the /etc/sysconfig/rawdevices file in any text editor and add a line similar to the following for each device that you want to include in a disk group:

```
/dev/raw/rawl /dev/sdb1
```

**Note:** If you are using a multi-pathing disk driver with ASM, make sure that you specify the correct logical device name for the disk.

Specify an unused raw device for each disk device.

- **c.** For each raw device that you specified in the rawdevices file, enter commands similar to the following to set the owner, group, and permissions on the device file:
  - # chown oracle:dba /dev/raw/rawn
  - # chmod 660 /dev/raw/rawn
- **d.** To bind the disk devices to the raw devices, enter the following command:
  - # /sbin/service rawdevices restart

The system automatically binds the devices listed in the rawdevices file when it reboots.

- **5.** On SuSE, complete the following steps to bind the disk devices to raw devices:
  - To determine what raw devices are already bound to other devices, enter the following command:

```
# /usr/sbin/raw -qa
```

Raw devices have device names in the form /dev/raw/raw, where n is a number that identifies the raw device.

b. Open the /etc/raw file in any text editor and add a line similar to the following for each device that you want to include in a disk group:

```
raw1:sdb1
```

**Note:** If you are using a multi-pathing disk driver with ASM, make sure that you specify the correct logical device name for the disk.

Specify an unused raw device for each disk device.

For each raw device that you specified in the /etc/raw file, enter commands similar to the following to set the owner, group, and permissions on the device file:

```
# chown oracle:dba /dev/raw/rawn
# chmod 660 /dev/raw/rawn
```

**d.** To bind the disk devices to the raw devices, enter the following command:

```
# /etc/init.d/raw
```

To ensure that the raw devices are bound when the system reboots, enter the following command:

```
# /sbin/chkconfig raw on
```

## Configuring Disks for ASM on Solaris

To configure disks for use with ASM on Solaris, follow these steps:

- If necessary, install the disks that you intend to use for the disk group and reboot the system.
- To make sure that the disks are available, enter the following command:

```
# /usr/sbin/format
```

The output from this command is similar to the following:

```
AVAILABLE DISK SELECTIONS:
```

- 0. c0t0d0 <ST34321A cyl 8892 alt 2 hd 15 sec 63> /pci@1f,0/pci@1,1/ide@3/dad@0,0
- 1. c1t5d0 <SUN9.0G cyl 4924 alt 2 hd 27 sec 133> /pci@1f,0/pci@1/scsi@1/sd@5,0

This command displays information about each disk attached to the system, including the device name (cxtydz).

- From the list, identify the device names for the disk devices that you want to add to a disk group, then press Ctrl/D to exit from the format utility.
- **4.** Enter the following command to verify that the device you identified is not mounted as a file system:

```
# df -k
```

This command displays information about the partitions (slices) on disk devices that are mounted as file systems. The device name for a slice includes the disk device name, followed by the slice number, for example cxtydzsn, where sn is the slice number. Slice 6 (s6) represents the entire disk. The disk devices that you choose must not be shown as mounted partitions.

Enter the following commands to verify that the device you identified is not already part of a logical volume manager (LVM) disk group:

**Note:** The following command displays information about VERITAS Volume Manager disks. If you use a different LVM, see the appropriate documentation for information about determining which disk devices it is managing.

```
# vxdiskconfig
```

If this command displays disk group information associated with a disk device, the disk is already part of an LVM disk group. The disks that you choose must not be part of an LVM disk group.

Enter commands similar to the following to change the owner, group, and permissions on the character raw device file for each disk that you want to add to a disk group:

```
# chown oracle:dba /dev/rdsk/cxtydzs6
# chmod 660 /dev/rdsk/cxtydzs6
```

In this example, the device name specifies slice 6, which represents the entire disk.

**Note:** If you are using a multi-pathing disk driver with ASM, make sure that you set the permissions only on the correct logical device name for the disk.

## Configuring Disks for ASM on Tru64 UNIX

To configure disks for use with ASM on Tru64 UNIX, follow these steps:

- 1. If necessary, install the disks that you intend to use for the disk group and reboot the system.
- **2.** To make sure that the disks are available, enter the following command:

```
# file /dev/rdisk/dsk*c
```

<sup># /</sup>usr/sbin/vxdisk list

The output from this command is similar to the following:

```
character special (19/38) SCSI #1 "RZ1CB-CA" disk #2
/dev/rdisk/dsk0c:
          (SCSI ID #1) (SCSI LUN #0)
/dev/rdisk/dsk10c: character special (19/218) SCSI #2 "RZ1DB-CS" disk #4
          (SCSI ID #2) (SCSI LUN #0)
/dev/rdisk/dsk11c: character special (19/234) SCSI #2 "RZ1DB-CS" disk #5
          (SCSI ID #3) (SCSI LUN #0)
/dev/rdisk/dsk12c: character special (19/250) SCSI #2 "RZ1DB-CS" disk #6
          (SCSI ID #4) (SCSI LUN #0)
```

This command displays information about each disk attached to the system, including the raw character device name for partition c, which represents the entire disk (/dev/rdisk/dsknc).

- **3.** From the list, identify the device names for the disk devices that you want to add to a disk group.
- **4.** To determine whether the disk is unused, enter a command similar to the following:

```
# /sbin/disklabel dskn
```

This command displays information about the partitions on the disk, and identifies whether they are in use.

**5.** Enter the following command to verify that the device you identified is not used in an AdvFS domain:

```
# ls /etc/fdmns/*/*
```

This command displays information about the devices included in AdvFS domains in the following format, identifying the domains and the disks associated with each domain:

```
/etc/fdmns/domain_name/dsknp
```

In this example, *domain\_name* is the name of the domain, *n* is the disk number, and p is the partition letter.

**6.** Enter the following command to verify that the device is not mounted as a UFS file system:

```
# /sbin/mount
```

The device that you want to add to the ASM disk group must not be listed in the output.

7. Enter the following command to verify that the device you identified is not already part of a Tru64 UNIX Logical Storage Manager (LSM) disk group:

```
# /sbin/voldisk list
```

Disks listed without DISK and GROUP names, and with a status of unknown are not LSM disks.

Enter commands similar to the following to change the owner, group, and permissions on the character raw device file for each disk that you want to add to a disk group:

```
# chown oracle:dba /dev/rdisk/rdsknc
```

In this example, the device name specifies partition c, which represents the entire disk.

**Note:** If you are using a multi-pathing disk driver with ASM, make sure that you set the permissions only on the correct logical device name for the disk.

## **Configure Raw Logical Volumes or Raw Partitions**

Depending on your operating system, see one of the following sections for information about configuring raw logical volumes or raw partitions:

- Configuring Raw Logical Volumes on AIX on page 2-81
- Configuring Raw Logical Volumes on HP-UX on page 2-87
- Configuring Raw Partitions on Linux on page 2-93
- Configuring Raw Logical Volumes on Solaris on page 2-99

<sup>#</sup> chmod 660 /dev/rdisk/rdsknc

## Configuring Raw Logical Volumes on AIX

The following subsections describe how to configure raw logical volumes on AIX.

#### **Create a Volume Group**

To create a volume group for the Oracle database files, follow these steps:

- If necessary, install the disks that you intend to use.
- To make sure that the disks are available, enter the following command:

```
# /usr/sbin/lsdev -Cc disk
```

The output from this command is similar to the following:

```
hdiskO Available 1A-09-00-8,0 16 Bit LVD SCSI Disk Drive
hdisk1 Available 1A-09-00-9,0 16 Bit LVD SCSI Disk Drive
hdisk2 Available 17-08-L SSA Logical Disk Drive
```

**3.** If a disk is not listed as available, enter the following command to configure it:

```
# /usr/sbin/cfqmqr
```

To determine whether the disks are configured in a volume group, enter the following command:

```
# /usr/sbin/lspv
```

The output from this command is similar to the following:

```
0000078752249812 rootvg
hdisk0
hdisk1
          none
                           none
          00034b6fd4ac1d71 ccvq1
hdisk4
```

For each disk, this command shows:

- The disk device name
- Either the 16 character physical volume identifier (PVID) if the disk has one, or none
- Either the volume group to which the disk belongs, or none

The disks that you want to use might have a PVID, but they must not belong to existing volume groups.

5. If the disks that you want to use for the volume group do not have PVIDs, enter a command similar to the following for each disk that you want to use:

```
# /usr/sbin/chdev -l hdiskn -a pv=yes
```

To identify used device major numbers, enter the following command:

```
# ls -la /dev | more
```

This command displays information about all configured devices, similar to the following:

```
crw-rw----
          1 root
                      system
                                45, 0 Jul 19 11:56 vq1
```

In this example, 45 is the major number of the vg1 volume group device.

- Identify an appropriate major number that is unused.
- To create a volume group, enter a command similar to the following, or use SMIT (smit mkvg):

```
# /usr/sbin/mkvg -y VGname -B -s PPsize -V majornum \
-C PhysicalVolumes
```

The following table describes the options and variables used in this example. See the mkvg man page for more information about these options.

| <b>Command Option</b>       | SMIT Field                             | Sample Value and Description                                                                                                    |
|-----------------------------|----------------------------------------|----------------------------------------------------------------------------------------------------|
| -y VGname VOLUME GROUP name |                                        | oracle_vgl                                                                                                    |
|                             |                                        | Specify the name for the volume group. The name that you specify could be a generic name, as shown, or it could specify the name of the database that you intend to create. |
| -В                          | Create a big VG format<br>Volume Group | Specify this option to create a big VG format volume group.                                                                                                    |
|                             |                                        | <b>Note:</b> If you are using SMIT, choose <b>yes</b> for this field.                                                                                                    |

| Command Option   | SMIT Field                           | Sample Value and Description                                                                                                    |  |
|------------------|--------------------------------------|----------------------------------------------------------------------------------------------------|--|
| -s <i>PPsize</i> | Physical partition SIZE in megabytes | E 32                                                                                                    |  |
|                  |                                      | Specify the size of the physical partitions for the database. The sample value shown allows you to include a disk up to 32 GB in size (32 MB * 1016). |  |
| -V Majornum      | Volume Group<br>MAJOR NUMBER         | 46                                                                                                    |  |
|                  |                                      | Specify the device major number for the volume group that you identified in Step 7.                                                                   |  |
| -C               | Create VG Concurrent Capable         | Specify this option to create a concurrent capable volume group.                                                                                      |  |
|                  |                                      | <b>Note:</b> If you are using SMIT, choose <b>yes</b> for this field.                                                                                 |  |
| PhysicalVolumes  | PHYSICAL VOLUME names                | hdisk3 hdisk4                                                                                                    |  |
|                  |                                      | Specify the device names of the disks that you want to add to the volume group.                                                                       |  |

## **Create Raw Logical Volumes in the New Volume Group**

To create the required raw logical volumes in the new volume group, follow these steps:

1. Choose a name for the database that you want to create.

The name that you choose must start with a letter and have no more than four characters, for example, orcl.

From the following table, identify the logical volumes that you must create:

|        | Partition Size |                                                                  |
|--------|----------------|------------------------------------------------------------------|
| Number | (MB)           | Purpose and Sample Logical Volume Name                           |
| 1      | 500            | SYSTEM tablespace:                                               |
|        |                | dbname_system_raw_500m                                           |
| 1      | 500            | SYSAUX tablespace:                                               |
|        |                | dbname_sysaux_raw_500m                                           |
| 1      | 500            | UNDOTBS1 tablespace:                                             |
|        |                | dbname_undotbs1_raw_500m                                         |
| 1      | 250            | TEMP tablespace:                                                 |
|        |                | dbname_temp_raw_250m                                             |
| 1      | 160            | EXAMPLE tablespace:                                              |
|        |                | dbname_example_raw_160m                                          |
| 1      | 120            | USERS tablespace:                                                |
|        |                | dbname_users_raw_120m                                            |
| 2      | 120            | Two online redo log files (where $m$ is the log number, 1 or 2): |
|        |                | dbname_redo1_m_raw_120m                                          |
| 2      | 110            | First and second control files:                                  |
|        |                | dbname_control[1 2]_raw_110m                                     |
| 1      | 5              | Server parameter file (SPFILE):                                  |
|        |                | dbname_spfile_raw_5m                                             |
| 1      | 5              | Password file:                                                   |
|        |                | dbname_pwdfile_raw_5m                                            |

<sup>3.</sup> To create each required logical volume, enter a command similar to the following (or use smit mklv):

<sup># /</sup>usr/sbin/mklv -y LVname -T O -w n -s n -r n VGname NumPPs

In this example:

- LV name is the name of the logical volume that you want to create
- The -T O option specifies that the device subtype should be z, which causes Oracle to use a zero offset when accessing this raw logical volume
- VGname is the name of the volume group where you want to create the logical volume
- *NumPPs* is the number of physical partitions to use

To determine the value to use for *NumPPs*, divide the required size of the logical volume by the size of the physical partition and round the value up to an integer. For example, if the size of the physical partition is 32 MB and you want to create a 500 MB logical volume, you should specify 16 for the NumPPs (500/32 = 15.625).

The following example shows the command used to create a logical volume for the SYSAUX tablespace of the test database in the oracle\_vg1 volume group with a physical partition size of 32 MB:

```
# /usr/sbin/mklv -y test sysaux 500m -T O -w n -s n -r n oracle vq1 16
```

4. Change the owner, group, and permissions on the character device files associated with the logical volumes that you created, as follows:

```
# chown oracle:dba /dev/rdbname*
# chmod 660 /dev/rdbname*
```

## Create the DBCA Raw Device Mapping File

To allow Database Configuration Assistant (DBCA) to identify the appropriate raw device for each database file, you must create a raw device mapping file, as follows:

- Set the ORACLE\_BASE environment variable to specify the Oracle base directory that you identified or created previously:
  - Bourne, Bash, or Korn shell:

```
$ ORACLE BASE=/u01/app/oracle ; export ORACLE BASE
```

C shell:

```
% setenv ORACLE BASE /u01/app/oracle
```

2. Create a database file subdirectory under the Oracle base directory and set the appropriate owner, group, and permissions on it:

```
# mkdir -p $ORACLE BASE/oradata/dbname
# chown -R oracle:oinstall $ORACLE BASE/oradata
# chmod -R 775 $ORACLE BASE/oradata
```

In this example, *dbname* is the name of the database that you chose previously.

- Change directory to the \$ORACLE\_BASE/oradata/dbname directory.
- Enter the following command to create a text file that you can use to create the raw device mapping file:

```
# find /dev -user oracle -name 'r*' -print > dbname_raw.conf
```

Edit the dbname\_raw.conf file in any text editor to create a file similar to the following:

```
system=/dev/rdbname_system_raw_500m
sysaux=/dev/rdbname_sysaux_raw_500m
example=/dev/rdbname_example_raw_160m
users=/dev/rdbname_users_raw_120m
temp=/dev/rdbname_temp_raw_250m
undotbs1=/dev/rdbname_undotbs1_raw_500m
redol 1=/dev/rdbname redol 1 raw 120m
redol 2=/dev/rdbname redol 2 raw 120m
control1=/dev/rdbname_control1_raw_110m
control2=/dev/rdbname_control2_raw_110m
spfile=/dev/rdbname_spfile_raw_5m
pwdfile=/dev/rdbname_pwdfile_raw_5m
```

In this example, *dbname* is the name of the database.

Use the following guidelines when creating or editing this file:

Each line in the file must have the following format:

```
database_object_identifier=logical_volume
```

The logical volume names suggested in this manual include the database object identifier that you must use in this mapping file. For example, in the following logical volume name, redo1\_1 is the database object identifier:

```
/dev/rac_redo1_1_raw_120m
```

- For a single-instance database, the file must specify one automatic undo tablespace data file (undotbs1), and at least two redo log files (redo1\_1, redo1 2).
- Specify at least two control files (control1, control2).
- To use manual instead of automatic undo management, specify a single RBS tablespace datafile (rbs) instead of the automatic undo management tablespaces.
- Save the file and note the file name that you specified.
- When you are configuring the oracle user's environment later in this chapter, set the DBCA RAW CONFIG environment variable to specify the full path to this file.

## Configuring Raw Logical Volumes on HP-UX

The following subsections describe how to configure raw logical volumes on HP-UX.

> **Note:** The following subsections describe how to create logical volumes using the command line. If you prefer, you can use SAM to complete the same tasks. See the HP-UX documentation for more information about using SAM.

## Create a Volume Group

To create a volume group, follow these steps:

- If necessary, install the disks that you intend to use for the database.
- To make sure that the disks are available, enter the following command:

# /sbin/ioscan -fun -C disk

| Class | I | H/W Path    | Driver  | S/W State  | Н/W Туре    | Descr | iption    |        |
|-------|---|-------------|---------|------------|-------------|-------|-----------|--------|
| disk  | 0 | 0/0/1/0.6.0 | sdisk   | CLAIMED    | DEVICE      | HP    | DVD-ROM   | 6x/32x |
|       |   |             | /dev/d  | lsk/c0t6d0 | /dev/rdsk/c | 0t6d0 |           |        |
| disk  | 1 | 0/0/1/1.2.0 | ) sdisk | CLAIMED    | DEVICE      | SEAGA | TE ST3910 | 3LC    |
|       |   |             | /dev/d  | lsk/c1t2d0 | /dev/rdsk/c | 1t2d0 |           |        |
| disk  | 2 | 0/0/2/0.2.0 | ) sdisk | CLAIMED    | DEVICE      | SEAG  | ATE ST118 | 3202LC |
|       |   |             | /dev/d  | lsk/c2t2d0 | /dev/rdsk/c | 2t2d0 |           |        |

The output from this command is similar to the following:

This command displays information about each disk attached to the system, including the block device name (/dev/dsk/cxtydz) and the character raw device name (/dev/rdsk/cxtydz).

If this command does not display device name information for a disk, enter the following command to install the special device files:

```
# /usr/sbin/insf -e
```

For each disk that you want to add to the volume group, enter the following command to verify that it is not already part of a volume group:

```
# /sbin/pvdisplay /dev/dsk/cxtydz
```

If this command displays volume group information, the disk is already part of a volume group.

**4.** For each disk that you want to add to the volume group, enter a command similar to the following:

```
# /sbin/pvcreate /dev/rdsk/cxtydz
```

**5.** To create a directory for the volume group in the /dev directory, enter a command similar to the following, where vg\_name is the name that you want to use for the volume group:

```
# mkdir /dev/vg_name
```

**6.** To identify used device minor numbers, enter the following command:

```
# ls -la /dev/*/group
```

This command displays information about the device numbers used by all configured volume groups, similar to the following:

```
64 0x000000 Mar 4 2002 /dev/vq00/group
crw-r----
            1 root.
                      SYS
crw-r--r-- 1 root.
                                 64 0x010000 Mar 4 2002 /dev/vg01/group
                      SYS
```

In this example, 64 is the major number used by all volume group devices and 0x000000 and 0x010000 are the minor numbers used by volume groups vg00 and vg01 respectively. Minor numbers have the format 0xnn0000, where nn is a number in the range 00 to the value of the maxvgs kernel parameter minus 1. The default value for the maxygs parameter is 10, so the default range is 00 to 09.

- **7.** Identify an appropriate minor number that is unused.
- **8.** To create the volume group and activate it, enter commands similar to the following:

```
# /sbin/mknod /dev/vg_name/group c 64 0xnn0000
# /sbin/vgcreate /dev/vg name /dev/dsk/cxtydz . . .
# /sbin/vgchange -a v vg name
```

#### In this example:

- vg\_name is the name that you want to give to the volume group
- $0 \times nn0000$  is a minor number that is unused
- /dev/dsk/cxtydz... is a list of one or more block device names for the disks that you want to add to the volume group

## Create Raw Logical Volumes in the New Volume Group

To create the required raw logical volumes in the new volume group, follow these steps:

Choose a name for the database that you want to create.

The name that you choose must start with a letter and have no more than four characters, for example, orcl.

From the following table, identify the logical volumes that you must create:

| Number | Partition Size (MB) | Purpose and Sample Logical Volume Name                           |
|--------|---------------------|------------------------------------------------------------------|
| 1      | 500                 | SYSTEM tablespace:                                               |
|        |                     | dbname_system_raw_500m                                           |
| 1      | 500                 | SYSAUX tablespace:                                               |
|        |                     | dbname_sysaux_raw_500m                                           |
| 1      | 500                 | UNDOTBS1 tablespace:                                             |
|        |                     | dbname_undotbs1_raw_500m                                         |
| 1      | 250                 | TEMP tablespace:                                                 |
|        |                     | dbname_temp_raw_250m                                             |
| 1      | 160                 | EXAMPLE tablespace:                                              |
|        |                     | dbname_example_raw_160m                                          |
| 1      | 120                 | USERS tablespace:                                                |
|        |                     | dbname_users_raw_120m                                            |
| 2      | 120                 | Two online redo log files (where $m$ is the log number, 1 or 2): |
|        |                     | dbname_redo1_m_raw_120m                                          |
| 2      | 110                 | First and second control files:                                  |
|        |                     | dbname_control[1 2]_raw_110m                                     |
| 1      | 5                   | Server parameter file (SPFILE):                                  |
|        |                     | dbname_spfile_raw_5m                                             |
| 1      | 5                   | Password file:                                                   |
|        |                     | dbname_pwdfile_raw_5m                                            |

**3.** To create each required logical volume, enter a command similar to the following:

# /sbin/lvcreate -n LVname -L size /dev/VGname

#### In this example:

- LV name is the name of the logical volume that you want to create
  - Oracle recommends that you use the sample names shown in the previous table for the logical volumes. Substitute the dbname variable in the sample logical volume name with the name that you chose for the database in step
- VGname is the name of the volume group where you want to create the logical volume
- size is the size of the logical volume in megabytes

The following example shows a sample command used to create a 500 MB logical volume in the oracle\_vg volume group for the SYSAUX tablespace of a database named test:

```
# /sbin/lvcreate -n test_sysaux_500m -L 500 /dev/oracle_vq
```

**4.** Change the owner, group, and permissions on the character device files associated with the logical volumes that you created, as follows:

```
# chown oracle:dba /dev/VGname/r*
# chmod 755 /dev/VGname
# chmod 660 /dev/VGname/r*
```

## Create the DBCA Raw Device Mapping File

To allow Database Configuration Assistant (DBCA) to identify the appropriate raw device for each database file, you must create a raw device mapping file, as follows:

- Set the ORACLE\_BASE environment variable to specify the Oracle base directory that you identified or created previously:
  - Bourne, Bash, or Korn shell:

```
$ ORACLE_BASE=/u01/app/oracle ; export ORACLE_BASE
```

C shell:

```
% setenv ORACLE_BASE /u01/app/oracle
```

2. Create a database file subdirectory under the Oracle base directory and set the appropriate owner, group, and permissions on it:

```
# mkdir -p $ORACLE BASE/oradata/dbname
# chown -R oracle:oinstall $ORACLE BASE/oradata
# chmod -R 775 $ORACLE BASE/oradata
```

In this example, *dbname* is the name of the database that you chose previously.

- Change directory to the \$ORACLE\_BASE/oradata/dbname directory.
- Enter a command similar to the following to create a text file that you can use to create the raw device mapping file:

```
# find /dev/VGname -user oracle -name 'r*' -print > dbname raw.conf
```

Edit the dbname\_raw.conf file in any text editor to create a file similar to the following:

```
system=/dev/VGname/rdbname_system_raw_500m
sysaux=/dev/VGname/rdbname_sysaux_raw_500m
example=/dev/VGname/rdbname example raw 160m
users=/dev/VGname/rdbname_users_raw_120m
temp=/dev/VGname/rdbname_temp_raw_250m
undotbs1=/dev/VGname/rdbname_undotbs1_raw_500m
redol 1=/dev/VGname/rdbname redol 1 raw 120m
redol 2=/dev/VGname/rdbname redol 2 raw 120m
control1=/dev/VGname/rdbname control1 raw 110m
control2=/dev/VGname/rdbname control2 raw 110m
spfile=/dev/VGname/rdbname_spfile_raw_5m
pwdfile=/dev/VGname/rdbname pwdfile raw_5m
```

#### In this example:

- vg name is the name of the volume group
- dbname is the name of the database

Use the following guidelines when creating or editing this file:

Each line in the file must have the following format:

```
database_object_identifier=logical_volume
```

The logical volume names suggested in this manual include the database object identifier that you must use in this mapping file. For example, in the following logical volume name, redo1\_1 is the database object identifier:

```
/dev/oracle_vg/rac_redo1_1_raw_120m
```

- For a single-instance database, the file must specify one automatic undo tablespace data file (undotbs1), and at least two redo log files (redo1 1, redo1 2).
- Specify at least two control files (control1, control2).
- To use manual instead of automatic undo management, specify a single RBS tablespace datafile (rbs) instead of the automatic undo management tablespaces.
- Save the file and note the file name that you specified.
- When you are configuring the oracle user's environment later in this chapter, set the DBCA\_RAW\_CONFIG environment variable to specify the full path to this file.

## **Configuring Raw Partitions on Linux**

The following subsections describe how to configure raw partitions or raw logical volumes on Linux.

### Using Raw Logical Volumes

The procedures in the following sections describe how to create raw partitions for Oracle database file storage. You can use raw partitions for database file storage on all supported Linux distributions.

Alternatively, on Red Hat Enterprise Linux 3 and SuSE Linux Enterprise Server 8 you can use Logical Volume Manager (LVM) to create logical volumes of the required size and use them instead of raw partitions. Using LVM can provide benefits when used as a the method for storing Oracle database files on raw devices. For example, LVM enables you to overcome the limitations on the number of partitions that you can create on a single physical disk.

**Note:** The use of logical volumes for raw devices is supported only for single-instance databases. They are not supported for RAC databases.

If you want to use logical volumes instead of raw partitions, follow these steps:

**See Also:** For more information about completing steps 1 and 2, see the operating system documentation or the 1vm man page.

1. Create a separate volume group for the Oracle database files.

You can use a name such as oracle vg or dbname vg for the volume group.

2. Create the required number of logical volumes using the sizes listed in the "Create Raw Partitions" section on page 2-94.

Use a naming convention similar to the following when creating the logical volumes:

```
dbname objectname raw sizem
```

For example, you might name the logical volume for the SYSTEM table space (500 MB) in the sales database as follows:

```
sales_system_raw_500m
```

- Bind the logical volumes to raw devices as described in the "Bind the Partitions to Raw Devices" section on page 2-96, using the logical volume device name in place of the partition device name.
- 4. Create the raw device mapping file as described in the "Create the DBCA Raw Device Mapping File" section on page 2-98.

#### Create Raw Partitions

To create the required raw partitions, follow these steps:

1. If necessary, install the disks that you intend to use for the database and reboot the system.

**Note:** Because the number of partitions that you can create on a single device is limited, you might need to create the required raw partitions on more than one device.

To identify the device name for the disks that you want to use for the database, enter the following command:

```
# /sbin/fdisk -l
```

| Disk Type | Device Name Format                | Description                                                                                                    |
|-----------|-----------------------------------|----------------------------------------------------------------------------------------------------|
| IDE disk  | /dev/hdxn                         | In this example, $x$ is a letter that identifies the IDE disk and $n$ is the partition number. For example, $/\text{dev}/\text{hda}$ is the first disk on the first IDE bus.                                                                                                    |
| SCSI disk | /dev/sdxn                         | In this example, $x$ is a letter that identifies the SCSI disk and $n$ is the partition number. For example, $/\text{dev}/\text{sda}$ is the first disk on the first SCSI bus.                                                                                                    |
| RAID disk | /dev/rd/cxdypz<br>/dev/ida/cxdypz | Depending on the RAID controller, RAID devices can have different device names. In the examples shown, $x$ is a number that identifies the controller, $y$ is a number that identifies the disk, and $z$ is a number that identifies the partition. For example, $/\text{dev}/\text{ida}/\text{c0d1}$ is the second logical drive on the first controller. |

You can create the required raw partitions either on new devices that you added or on previously partitioned devices that have unpartitioned free space. To identify devices that have unpartitioned free space, examine the start and end cylinder numbers of the existing partitions and determine whether the device contains unused cylinders.

To create raw partitions on a device, enter a command similar to the following:

# /sbin/fdisk devicename

Use the following guidelines when creating partitions:

- Use the p command to list the partition table of the device.
- Use the n command to create a new partition.
- After you have created the required partitions on this device, use the w command to write the modified partition table to the device.
- See the fdisk man page for more information about creating partitions.

The following table lists the number, size, and purpose of the partitions that you must create:

|        | Partition Size |                                |
|--------|----------------|--------------------------------|
| Number | (MB)           | Purpose                        |
| 1      | 500            | SYSTEM tablespace              |
| 1      | 500            | SYSAUX tablespace              |
| 1      | 500            | UNDOTBS1 tablespace            |
| 1      | 250            | TEMP tablespace                |
| 1      | 160            | EXAMPLE tablespace             |
| 1      | 120            | USERS tablespace               |
| 2      | 120            | Two online redo log files      |
| 2      | 110            | First and second control files |
| 1      | 5              | Server parameter file (SPFILE) |
| 1      | 5              | Password file                  |

**Note:** If you prefer to use manual, instead of automatic, undo management, create a single RBS tablespace raw device at least 500 MB in size instead of the UNDOTBSn raw devices.

#### Bind the Partitions to Raw Devices

After you have created the required partitions, you must bind the partitions to raw devices. However, you must first determine what raw devices are already bound to other devices. The procedure that you must follow to complete this task varies, depending on the distribution that you are using:

#### Red Hat:

 To determine what raw devices are already bound to other devices, enter the following command:

# /usr/sbin/raw -qa

Raw devices have device names in the form /dev/raw/rawn, where n is a number that identifies the raw device.

2. Open the /etc/sysconfig/rawdevices file in any text editor and add a line similar to the following for each partition that you created:

```
/dev/raw/rawl /dev/sdb1
```

Specify an unused raw device for each partition.

3. For each raw device that you specified in the rawdevices file, enter commands similar to the following to set the owner, group, and permissions on the device file:

```
# chown oracle:oinstall /dev/raw/rawn
# chmod 660 /dev/raw/rawn
```

**4.** To bind the partitions to the raw devices, enter the following command:

```
# /sbin/service rawdevices restart
```

The system automatically binds the devices listed in the rawdevices file when it reboots.

#### SuSE:

1. To determine what raw devices are already bound to other devices, enter the following command:

```
# /usr/sbin/raw -qa
```

Raw devices have device names in the form /dev/raw/rawn, where n is a number that identifies the raw device.

2. Open the /etc/raw file in any text editor and add a line similar to the following to associate each partition with an unused raw device:

```
raw1:sdb1
```

**3.** For each raw device that you specified in the /etc/raw file, enter commands similar to the following to set the owner, group, and permissions on the device file:

```
# chown oracle:dba /dev/raw/rawn
# chmod 660 /dev/raw/rawn
```

**4.** To bind the partitions to the raw devices, enter the following command:

```
# /etc/init.d/raw
```

5. To ensure that the raw devices are bound when the system reboots, enter the following command:

```
# /sbin/chkconfig raw on
```

### Create the DBCA Raw Device Mapping File

To allow Database Configuration Assistant (DBCA) to identify the appropriate raw partition for each database file, you must create a raw device mapping file, as follows:

- 1. Set the ORACLE\_BASE environment variable to specify the Oracle base directory that you identified or created previously:
  - Bourne, Bash, or Korn shell:

```
$ ORACLE_BASE=/u01/app/oracle ; export ORACLE_BASE
```

C shell:

```
% setenv ORACLE BASE /u01/app/oracle
```

2. Create a database file subdirectory under the Oracle base directory and set the appropriate owner, group, and permissions on it:

```
# mkdir -p $ORACLE_BASE/oradata/dbname
# chown -R oracle:oinstall $ORACLE BASE/oradata
# chmod -R 775 $ORACLE BASE/oradata
```

In this example, *dbname* is the name of the database that you chose previously.

- Change directory to the \$ORACLE\_BASE/oradata/dbname directory.
- 4. Edit the dbname\_raw.conf file in any text editor to create a file similar to the following:

```
system=/dev/raw/raw1
sysaux=/dev/raw/raw2
example=/dev/raw/raw3
users=/dev/raw/raw4
temp=/dev/raw/raw5
undotbs1=/dev/raw/raw6
redol_1=/dev/raw/raw8
redo1 2=/dev/raw/raw9
control1=/dev/raw/raw12
```

```
control2=/dev/raw/raw13
spfile=/dev/raw/raw14
pwdfile=/dev/raw/raw15
```

Use the following guidelines when creating or editing this file:

Each line in the file must have the following format:

```
database object identifier=raw device path
```

- For a single-instance database, the file must specify one automatic undo tablespace datafile (undotbs1), and at least two redo log files (redo1\_1, redo1\_2).
- Specify at least two control files (control1, control2).
- To use manual instead of automatic undo management, specify a single RBS tablespace datafile (rbs) instead of the automatic undo management tablespaces.
- Save the file and note the file name that you specified.
- When you are configuring the oracle user's environment later in this chapter, set the DBCA\_RAW\_CONFIG environment variable to specify the full path to this file.

## **Configuring Raw Logical Volumes on Solaris**

This section describes how to configure raw logical volumes on Solaris.

## Create a Disk Group

To create a disk group, follow these steps:

- If necessary, install the disks that you intend to use for the disk group and reboot the system.
- To make sure that the disks are available, enter the following command:

```
# /usr/sbin/format
```

The output from this command is similar to the following:

AVAILABLE DISK SELECTIONS:

- 0. c0t0d0 <ST34321A cvl 8892 alt 2 hd 15 sec 63> /pci@1f,0/pci@1,1/ide@3/dad@0,0
- 1. clt5d0 <SUN9.0G cyl 4924 alt 2 hd 27 sec 133> /pci@1f.0/pci@1/scsi@1/sd@5.0

This command displays information about each disk attached to the system, including the device name (cxtydz).

- From the list, identify the device names for the disk devices that you want to add to a disk group, then press Ctrl/D to exit from the format utility.
- Enter the following command to verify that the devices you identified are not mounted as file systems:

```
# df -k
```

This command displays information about the partitions (slices) on disk devices that are mounted as file systems. The device name for a slice includes the disk device name followed by the slice number, for example cxtydzsn, where sn is the slice number. Slice 2 (s2) represents the entire disk. The disk devices that you choose must not be shown as mounted partitions.

Enter the following commands to verify that the devices you identified are not already part of a disk group:

**Note:** The following command displays information about VERITAS Volume Manager (VxVM) disks. If you use a different LVM, see the appropriate documentation for information about determining which disk devices it is managing.

- # /usr/sbin/vxdiskconfig
- # /usr/sbin/vxdisk list

The vxdisk list command identifies the disk devices that are already configured in a disk group. The word online in the STATUS column also identifies disks that have been initialized and placed under VxVM control. The word error in the STATUS column identifies disks that are not initialized.

The disk devices that you choose must not be in an existing disk group.

- 6. If the disk devices that you want to use are not initialized, enter a command similar to the following to initialize each disk:
  - # /usr/sbin/vxdiskadd cxtydz
- 7. To create a disk group, enter a command similar to the following, specifying all of the disks that you want to add to the group:
  - # /usr/sbin/vxdg init diskgroup diskname=devicename ...

#### In this example:

- diskgroup is the name of the disk group that you want to create, for example, oradg
- diskname is an administrative name that you assign to a disk, for example orad01
- device name is the device name, for example, c1t0d0

#### Create Raw Logical Volumes in the New Disk Group

To create the required raw logical volumes in the new disk group, follow these steps:

- 1. Choose a name for the database that you want to create.
  - The name that you choose must start with a letter and have no more than four characters, for example, orcl.
- **2.** From the following table, identify the logical volumes that you must create:

| EM tablespace:<br>ne_system_raw_500m |
|--------------------------------------|
| ne_system_raw_500m                   |
|                                      |
| UX tablespace:                       |
| ne_sysaux_raw_500m                   |
| OTBS1 tablespace:                    |
| re_undotbs1_raw_500m                 |
| <sup>2</sup> tablespace:             |
| ne_temp_raw_250m                     |
|                                      |

| Number | Partition Size<br>(MB) | Purpose and Sample Logical Volume Name                           |  |
|--------|------------------------|------------------------------------------------------------------|--|
| 1      | 160                    | EXAMPLE tablespace:                                              |  |
|        |                        | dbname_example_raw_160m                                          |  |
| 1      | 120                    | USERS tablespace:                                                |  |
|        |                        | dbname_users_raw_120m                                            |  |
| 2      | 120                    | Two online redo log files (where $m$ is the log number, 1 or 2): |  |
|        |                        | dbname_redo1_m_raw_120m                                          |  |
| 2      | 110                    | First and second control files:                                  |  |
|        |                        | dbname_control[1 2]_raw_110m                                     |  |
| 1      | 5                      | Server parameter file (SPFILE):                                  |  |
|        |                        | dbname_spfile_raw_5m                                             |  |
| 1      | 5                      | Password file:                                                   |  |
|        |                        | dbname_pwdfile_raw_5m                                            |  |

**Note:** The following example shows how to create a basic logical volume. See the VERITAS Volume Manager documentation for information about how to create more complex logical volumes using striping, mirroring, or both.

**3.** To create the required logical volumes, enter a command similar to the following:

# /usr/sbin/vxassist -g diskgroup make volume size user=oracle \ group=dba mode=660

#### In this example:

- diskgroup is the name of the disk group you created previously, for example, oradg.
- *volume* is the name of the logical volume that you want to create Oracle recommends that you use the sample names shown in the previous table for the logical volumes. Substitute the dbname variable in the sample

logical volume name with the name you choose for the database in step 1.

- size is the size of the logical volume, for example, 500m represents 500 MB
- user=oracle group=dba mode=660 specifies the owner, group, and permissions on the volume

Specify the Oracle software owner user and the OSDBA group for the user and group values (typically oracle and dba).

The following example shows a sample command used to create a 500 MB logical volume in the oradg disk group for the SYSAUX tablespace of a database named test:

```
# /usr/sbin/vxassist -q oradb make test sysaux 500m 500m \
user=oracle group=dba mode=660
```

### Create the DBCA Raw Device Mapping File

To allow Database Configuration Assistant (DBCA) to identify the appropriate raw device for each database file, you must create a raw device mapping file, as follows:

- Set the ORACLE\_BASE environment variable to specify the Oracle base directory that you identified or created previously:
  - Bourne, Bash, or Korn shell:

```
$ ORACLE_BASE=/u01/app/oracle ; export ORACLE_BASE
```

C shell:

```
% setenv ORACLE_BASE /u01/app/oracle
```

2. Create a database file subdirectory under the Oracle base directory and set the appropriate owner, group, and permissions on it:

```
# mkdir -p $ORACLE_BASE/oradata/dbname
# chown -R oracle:oinstall $ORACLE BASE/oradata
# chmod -R 775 $ORACLE BASE/oradata
```

In this example, *dbname* is the name of the database that you chose previously.

- **3.** Change directory to the \$ORACLE\_BASE/oradata/dbname directory.
- **4.** Enter the following command to create a text file that you can use to create the raw device mapping file:

```
# find /dev/vx/rdsk/diskgroup -user oracle -name dbname* \
-print > dbname raw.conf
```

5. Edit the dbname\_raw.conf file in any text editor to create a file similar to the following:

```
system=/dev/vx/rdsk/diskgroup/dbname system raw 500m
sysaux=/dev/vx/rdsk/diskgroup/dbname_sysaux_raw_500m
example=/dev/vx/rdsk/diskgroup/dbname example raw 160m
users=/dev/vx/rdsk/diskgroup/dbname users raw 120m
temp=/dev/vx/rdsk/diskgroup/dbname_temp_raw_250m
undotbs1=/dev/vx/rdsk/diskgroup/dbname_undotbs1_raw_500m
redol 1=/dev/vx/rdsk/diskgroup/dbname redol 1 raw 120m
redol_2=/dev/vx/rdsk/diskgroup/dbname_redol_2_raw_120m
control1=/dev/vx/rdsk/diskgroup/dbname_control1_raw_110m
control2=/dev/vx/rdsk/diskgroup/dbname_control2_raw_110m
spfile=/dev/vx/rdsk/diskgroup/dbname_spfile_raw_5m
pwdfile=/dev/vx/rdsk/diskgroup/dbname pwdfile raw 5m
```

#### In this example:

- diskgroup is the name of the disk group
- dbname is the name of the database

Use the following guidelines when creating or editing this file:

Each line in the file must have the following format:

```
database_object_identifier=logical_volume
```

The logical volume names suggested in this manual include the database object identifier that you must use in this mapping file. For example, in the following logical volume name, redo1\_1 is the database object identifier:

```
/dev/vx/rdsk/oradg/rac redo1 1 raw 120m
```

- For a single-instance database, the file must specify one automatic undo tablespace datafile (undotbs1), and at least two redo log files (redo1 1, redo1 2).
- Specify at least two control files (control1, control2).
- To use manual instead of automatic undo management, specify a single RBS tablespace datafile (rbs) instead of the automatic undo management tablespaces.

- **6.** Save the file and note the file name that you specified.
- When you are configuring the oracle user's environment later in this chapter, set the DBCA\_RAW\_CONFIG environment variable to specify the full path to this file.

## **Stop Existing Oracle Processes**

**Caution:** If you are installing additional Oracle Database 10g products in an existing Oracle home, stop all processes running in the Oracle home. You must complete this task to enable the Installer to relink certain executables and libraries.

If you choose to create a database during the installation, most installation types configure and start a default Oracle Net listener using TCP/IP port 1521 and the IPC key value EXTPROC. However, if an existing Oracle Net listener process is using the same port or key value, the Installer can only configure the new listener; it cannot start it. To ensure that the new listener process starts during the installation, you must shut down any existing listeners before starting the Installer.

To determine whether an existing listener process is running and to shut it down if necessary, follow these steps:

Switch user to oracle:

```
# su - oracle
```

Enter the following command to determine whether a listener process is running and to identify its name and the Oracle home directory in which it is installed:

```
$ ps -ef | grep tnslsnr
```

This command displays information about the Oracle Net listeners running on the system:

```
... oracle_home1/bin/tnslsnr LISTENER -inherit
```

In this example, oracle\_home1 is the Oracle home directory where the listener is installed and LISTENER is the listener name.

**Note:** If no Oracle Net listeners are running, see the "Configure the oracle User's Environment" section on page 2-106 to continue.

- **3.** Set the ORACLE\_HOME environment variable to specify the appropriate Oracle home directory for the listener:
  - Bourne, Bash, or Korn shell:

```
$ ORACLE_HOME=oracle_home1
$ export ORACLE HOME
```

C or tcsh shell:

```
% setenv ORACLE HOME oracle home1
```

Enter the following command to identify the TCP/IP port number and IPC key value that the listener is using:

```
$ $ORACLE_HOME/bin/lsnrctl status listenername
```

**Note:** If the listener uses the default name LISTENER, you do not have to specify the listener name in this command.

Enter a command similar to the following to stop the listener process:

```
$ $ORACLE_HOME/bin/lsnrctl stop listenername
```

Repeat this procedure to stop all listeners running on this system.

## Configure the oracle User's Environment

You run the Installer from the oracle account. However, before you start the Installer you must configure the environment of the oracle user. To configure the environment, you must:

- Set the default file mode creation mask (umask) to 022 in the shell startup file.
- Set the DISPLAY, ORACLE\_BASE, and ORACLE\_SID environment variables.

To set the oracle user's environment, follow these steps:

- Start a new terminal session, for example, an X terminal (xterm).
- Enter the following command to ensure that X Window applications can display on this system:

```
$ xhost +
```

- If you are not already logged in to the system where you want to install the software, log in to that system as the oracle user.
- If you are not logged in as the oracle user, switch user to oracle:

```
$ su - oracle
```

To determine the default shell for the oracle user, enter the following command:

```
$ echo $SHELL
```

Open the oracle user's shell startup file in any text editor:

**Note:** On Red Hat Linux, .bash\_profile is the user startup file for the Bash shell.

Bourne shell (sh), Bash shell (bash), or Korn shell (ksh):

```
$ vi .profile
```

C shell (csh or tcsh):

```
% vi .login
```

**7.** Enter or edit the following line, specifying a value of 022 for the default file mode creation mask:

```
umask 022
```

- If the ORACLE\_SID, ORACLE\_HOME, or ORACLE\_BASE environment variables are set in the file, remove the appropriate lines from the file.
- Save the file and exit from the editor.

- **10.** To run the shell startup script, enter one of the following commands:
  - Bash shell on Red Hat Enterprise Linux:

```
$ . ./.bash_profile
```

Bourne, Bash, or Korn shell:

```
$ . ./.profile
```

C shell:

```
% source ./.login
```

- 11. If you are not installing the software on the local system, enter a command similar to the following to direct X applications to display on the local system:
  - Bourne, Bash, or Korn shell:

```
$ DISPLAY=local_host:0.0 ; export DISPLAY
```

C shell:

```
% seteny DISPLAY local host:0.0
```

In this example, local host is the host name or IP address of the system that you want to use to display the Installer (your workstation or PC).

- **12.** If you determined that the /tmp directory has less than 400 MB of free disk space, identify a file system with at least 400 MB of free space and set the TEMP and TMPDIR environment variables to specify a temporary directory on this file system:
  - Use the df -k command (or bdf command on HP-UX) to identify a suitable file system with sufficient free space.
  - If necessary, enter commands similar to the following to create a temporary directory on the file system that you identified, and set the appropriate permissions on the directory:

```
$ su - root
# mkdir /mount_point/tmp
# chmod a+wr /mount_point/tmp
# exit
```

- **c.** Enter commands similar to the following to set the TEMP and TMPDIR environment variables:
  - Bourne, Bash, or Korn shell:

```
$ TEMP=/mount_point/tmp
$ TMPDIR=/mount point/tmp
$ export TEMP TMPDIR
```

C shell:

```
% setenv TEMP /mount_point/tmp
% setenv TMPDIR /mount_point/tmp
```

- **13.** Enter commands similar to the following to set the ORACLE\_BASE and ORACLE\_SID environment variables:
  - Bourne, Bash, or Korn shell:

```
$ ORACLE BASE=/u01/app/oracle
$ ORACLE SID=sales
$ export ORACLE BASE ORACLE SID
```

C shell:

```
% setenv ORACLE BASE /u01/app/oracle
% setenv ORACLE SID sales
```

In these examples, /u01/app/oracle is the Oracle base directory that you created or identified earlier and sales is the name that you want to call the database (typically no more than five characters).

- **14.** Enter the following command to ensure that the ORACLE HOME and TNS ADMIN environment variables are not set:
  - Bourne, Bash, or Korn shell:

```
$ unset ORACLE HOME
$ unset TNS ADMIN
```

C shell:

```
% unsetenv ORACLE HOME
% unsetenv TNS ADMIN
```

**Note:** If the ORACLE\_HOME environment variable is set, the Installer uses the value that it specifies as the default path for the Oracle home directory. However, if you set the ORACLE\_BASE environment variable, Oracle recommends that you unset the ORACLE\_HOME environment variable and choose the default path suggested by the Installer.

**15.** To verify that the environment has been set correctly, enter the following commands:

```
$ umask
$ env | more
```

Verify that the umask command displays a value of 22, 022, or 0022 and the environment variables that you set in this section have the correct values.

# **Installation Tasks**

This chapter describes how to start the Oracle Universal Installer and install Oracle products on your system. It includes information about the following topics:

**Note:** Review the information in Chapter 1, "Installation Overview" and complete the tasks listed in Chapter 2, "Pre-installation Tasks" before beginning the installation.

- **Installation Overview**
- Download Oracle Software from the OTN Web Site
- Copy the Oracle Database Software to a Hard Disk
- AIX Only: Run the rootpre.sh Script
- Install the Oracle Database Software

## Installation Overview

The Oracle Database software is available on disc (CD-ROM or DVD-ROM) or you can download it from the Oracle Technology Network (OTN) Web site. In most cases, you use the graphical user interface (GUI) provided by the Oracle Universal Installer to install the software. However, you can also use the Installer to complete non-interactive installations, without using the GUI. See Appendix B for information about non-interactive installations.

This chapter describes how to install Oracle Database from the product media or from the hard disk. To install the software from the hard disk, you must either download it from OTN and unpack it, or copy it from the discs, if you have them. See one of the following sections, depending on the method that you want to use:

**Note:** If the Oracle Database 10g software for your platform is on two discs, you can avoid having to change discs during the installation by running the Installer from the DVD-ROM or by copying the contents of the installation discs to a hard disk.

- To copy the software to a hard disk, see the "Copy the Oracle Database Software" to a Hard Disk" section on page 3-4.
- To install the software from disc or from an existing hard disk location, see one of the following sections, depending on your platform:
  - AIX: See the "AIX Only: Run the rootpre.sh Script" section on page 3-6.
  - Other platforms: See the "Install the Oracle Database Software" section on page 3-6.
- To download the software from OTN, see the following section.

## Download Oracle Software from the OTN Web Site

This section describes how to download the installation archive files and extract them on your hard disk.

#### Downloading the Installation Archive Files

To download the installation archive files from OTN:

Use any browser to access the software download page on OTN:

```
http://otn.oracle.com/software/
```

- Navigate to the download page for the product that you want to install.
- **3.** On the download page, identify the required disk space by adding the file sizes for each required file.

The file sizes are listed next to the filenames.

- **4.** Select a file system with enough free space to store and expand the archive files. In most cases, the available disk space must be at least twice the size of all of the archive files.
- 5. On the file system that you selected in step 4, create a parent directory for each product, for example OraDB10g, to hold the installation directories.
- 6. Download all of the installation archive files to the directory that you created in step 5.
- 7. Verify that the files you downloaded are the same size as the corresponding files on OTN.

#### **Extracting the Installation Files**

To extract the installation archive files, perform the following steps:

- 1. If necessary, change directory to the directory that contains the downloaded installation archive files.
- To uncompress each file, enter a command similar to the following:

```
$ qunzip filename.cpio.qz
```

This command creates files with names similar to the following:

```
filename.cpio
```

**3.** To extract the installation files, enter commands similar to the following:

```
$ cpio -idmv < filename.cpio
```

**Note:** Some browsers uncompress files while downloading them, but leave the .gz file extension. If these steps do not work, remove the .gz extension from the files and repeat step 3.

For each file, this command creates a subdirectory named Diskn, where n is the disk number identified in the filename.

When you have extracted all of the required installation files, see one of the following sections, depending on your platform:

- AIX:
  - See the "AIX Only: Run the rootpre.sh Script" section on page 3-6.
- Other platforms:

See the "Install the Oracle Database Software" section on page 3-6.

# Copy the Oracle Database Software to a Hard Disk

If the software for Oracle Database 10g requires two discs on your platform, you can avoid having to mount and unmount discs during the installation by copying the contents of each CD-ROM to a hard disk on the system, or by installing the software from the DVD-ROM.

**Note:** If your system does not have a CD-ROM or DVD-ROM drive, you can copy the software from the discs to a file system on another system, then either mount that file system using NFS, or use FTP to copy the files to the system where you want to install the software.

To copy the contents of the discs to a hard disk:

- 1. Create a single directory on the hard disk to hold the Oracle software:
  - \$ mkdir OraDb10g
- Change directory to the directory you created in step 1:
  - \$ cd OraDb10q

**3.** Create subdirectories for each installation disc with names similar to the following, where *n* is the disc number:

\$ mkdir Diskn

Mount the first disc, if it is not already mounted.

Some platforms automatically mount the disc when you insert it into the drive. If the disc does not mount automatically, see Appendix A for platform-specific information about mounting it.

**5.** Copy the contents of the mounted disc to the corresponding new subdirectory as follows:

\$ cp -R /directory\_path Diskn

In this example, *n* is the number of the installation CD-ROM and *directory\_path* is the CD-ROM mount point directory or the path of the db directory on the DVD-ROM. The following table lists typical mount point directories for each platform:

| Platform                        | Mount Point   |
|---------------------------------|---------------|
| AIX, Tru64 UNIX                 | /cdrom        |
| HP-UX                           | /SD_CDROM     |
| Linux (Red Hat)                 | /mnt/cdrom    |
| Linux (SuSE)                    | /media/cdrom  |
| Solaris (mounted automatically) | /cdrom/cdrom0 |
| Solaris (mounted manually)      | /cdrom        |

If necessary, mount the next disc and repeat step 5.

After you have copied all of the required discs, see one of the following sections, depending on your platform:

AIX Only:

See the "AIX Only: Run the rootpre.sh Script" section on page 3-6.

Other platforms:

See the "Install the Oracle Database Software" section on page 3-6.

# AIX Only: Run the rootpre.sh Script

**Note:** Do not run the rootpre. sh script if you have a later release of the Oracle Database software already installed on this system.

On AIX systems, run the rootpre.sh script:

**1.** Switch user to root:

```
$ su - root
```

- 2. Complete one of the following steps, depending on the location of the installation files:
  - If the installation files are on disc, enter a command similar to the following, where directory path is the CD-ROM mount point directory or the path of the clientdb directory on the DVD-ROM:

```
# /directory_path/rootpre.sh
```

If the installation files are on the hard disk, change directory to the Disk1 directory and enter the following command:

```
# ./rootpre.sh
```

Exit from the root account:

# exit

# Install the Oracle Database Software

The following sections describe how to install the Oracle software:

- Reviewing Product-Specific Installation Guidelines
- Running the Oracle Universal Installer

### **Reviewing Product-Specific Installation Guidelines**

Review the following guidelines before starting the Installer:

Oracle Universal Installer

Do not use the Oracle Universal Installer from an earlier Oracle product release to install components from this release.

**Oracle Label Security** 

To install the Oracle Label Security (OLS) option, you must choose a Custom installation type.

**Note:** Before you perform a custom installation, make sure all databases in the Oracle home where you want to install Oracle Label Security are shut down.

If you want to configure OLS to use Oracle Internet Directory (OID), you must choose the OID option when running the DBCA.

Installations on a Cluster

If Oracle Cluster Ready Services (CRS) and Oracle Real Application Clusters (RAC) are already installed on the system, the Installer displays the Specify Hardware Cluster Installation Mode screen. You must select Local Installation on this screen, unless you want to install Oracle Real Application Clusters.

If you do want to install Oracle Real Application Clusters, see the *Oracle Real* Application Clusters Installation and Configuration Guide instead of using this guide.

Re-installing Oracle Software

If you re-install Oracle software into an Oracle home directory where Oracle Database is already installed, you must also re-install any components, such as Oracle Partitioning, that were installed before you began the re-installation.

# **Running the Oracle Universal Installer**

Start the Installer and install the software, as follows:

- If you are installing the software from disc, mount the appropriate disc if it is not already mounted.
  - Some platforms automatically mount discs when you insert them into the drive. If the disc does not mount automatically, see Appendix A for platform-specific information about mounting it.
- If necessary, log in as the Oracle software owner user (oracle) and set the DISPLAY environment variable.
- **3.** To start the Installer, enter the following commands where *directory* path is the CD-ROM mount point directory or the path of the db directory on the DVD-ROM:

```
$ cd /tmp
$ /directory_path/runInstaller
```

If the Installer does not appear, see the "X Windows Display Errors" section on page F-2 for information about troubleshooting.

- Use the following guidelines to complete the installation:
  - Follow the instructions displayed in the Installer windows. If you need additional information, click **Help**.
  - When the Installer prompts you to run a script with root privileges, enter a command similar to the following in a terminal where you are logged in as the root user, then click **Continue** or **OK**:

```
# /script_path/script_name
```

- When prompted for the SYS, SYSTEM, SYSMAN, and DBSNMP passwords, Oracle recommends that the passwords you specify:
  - Are at least four characters long
  - Are not the same as the user names
  - Have at least one alphabetic, one numeric, and one punctuation mark character
  - Are not simple or obvious words, such as welcome, account, database, or user

**Note:** You must remember the passwords that you specify.

On Tru64 UNIX, when prompted for the JDK home directory, specify the location of JDK 1.4.2 on your system.

To determine the JDK home directory, enter the following command:

# /usr/sbin/setld -i JAVA142 | more

The default location is /usr/opt/java142.

**Caution:** The Oracle Universal Installer automatically installs the Oracle-supplied version of the Java Runtime Environment (JRE). This version is required to run Oracle Universal Installer and several Oracle assistants. Do not modify the IRE except by using a patch provided by Oracle Support Services.

- On some platforms, if you run the Installer from CD-ROM, you must change discs during the installation. To change discs, unmount the current disc and mount the next disc. See Appendix A for platform-specific information about unmounting and mounting discs.
- If you encounter errors while installing or linking the software, see Appendix D for information about troubleshooting.
- If you chose an installation type that runs DBCA and Oracle Net Configuration Assistant (NetCA) in interactive mode, you must provide detailed information about configuring your database and network.

If you need assistance when using the DBCA or NetCA in interactive mode, click **Help** on any screen.

**Note:** If you chose a default installation, the DBCA and NetCA run non-interactively.

- **6.** When all of the configuration tools have finished, click **Exit**, then click **Yes** to exit from the Installer.
- See Chapter 4, "Post-installation Tasks" for information about tasks that you must complete after you have installed the software.

# **Post-installation Tasks**

This chapter describes how to complete post-installation tasks after you have installed the software. It includes information about the following topics:

- Required Post-installation Tasks
- Recommended Post-installation Tasks
- Required Product-Specific Post-installation Tasks
- Installing Oracle Database 10g Products from the Companion CD

You must perform the tasks listed in the "Required Post-installation Tasks" section. Oracle recommends that you perform the tasks listed in the "Recommended Post-installation Tasks" section after all installations.

If you installed and intend to use any of the products listed in the "Required Product-Specific Post-installation Tasks" section, you must perform the tasks listed in the product-specific subsections.

> **Note:** This chapter describes basic configuration only. See the Oracle Database Administrator's Reference for UNIX Systems and product-specific administration and tuning guides for more sophisticated configuration and tuning information.

# **Required Post-installation Tasks**

You must perform the tasks described in the following sections after completing an installation:

- Downloading and Installing Patches
- Configuring Oracle Products
- HP-UX Only: Changing Permissions on the extjob Executable

## **Downloading and Installing Patches**

Check the Oracle Metalink Web site for required patches for your installation. To download required patches:

**1.** Use a Web browser to view the Oracle *Metalink* Web site:

http://metalink.oracle.com

**2.** Log in to Oracle*Metalink*.

**Note:** If you are not an Oracle *Metalink* registered user, click **Register for MetaLink!** and follow the registration instructions.

- **3.** On the main Oracle *Metalink* page, click **Patches**.
- Select **Simple Search**.
- **5.** Specify the following information, then click **Go**:
  - In the **Search By** field, choose Product or Family, then specify RDBMS Server.
  - In the **Release** field, specify the current release number.
  - In the **Patch Type** field, specify Patchset/Minipack.
  - In the **Platform or Language** field, select your platform.

# **Configuring Oracle Products**

Many Oracle products and options must be configured before you use them for the first time. Before using individual Oracle Database products or options, see the appropriate manual in the product documentation library, available on the Oracle Documentation Library CD-ROM, the DVD-ROM, or on the OTN Web site.

## HP-UX Only: Changing Permissions on the extiob Executable

After you run the root. sh script during the installation, enter the following commands as root:

```
# cd oracle home/bin
# mv extjob.nobody extjob
# chown extjob extjob
# chmod 4711 extjob
```

In this example, oracle\_home is the Oracle home directory where you installed the software and extjob is the unprivileged user that you created in the "HP-UX" Only: Creating an Unprivileged User" section on page 2-38.

# **Recommended Post-installation Tasks**

Oracle recommends that you perform the tasks described in the following section after completing an installation:

- Backing Up the root.sh Script
- Configuring New or Upgraded Databases
- Setting Up User Accounts
- Generating the Client Static Library

## Backing Up the root.sh Script

Oracle recommends that you back up the root.sh script after you complete an installation. If you install other products in the same Oracle home directory, then the Oracle Universal Installer updates the contents of the existing root.sh script during the installation. If you require information contained in the original root. sh script, then you can recover it from the backed up root. sh file.

# **Configuring New or Upgraded Databases**

Oracle recommends that you run the utlrp.sql script after creating or upgrading a database. This script recompiles all PL/SQL modules that might be in an invalid state, including packages, procedures, and types. This is an optional step but Oracle recommends that you do it during installation and not at a later date.

To run the utlrp.sql script, follow these steps:

Switch user to oracle.

- **2.** Use the oranno or coranno script to set the environment for the database where you want to run the utlrp.sql script:
  - For the Bourne, Bash or Korn shell:
    - \$ . /usr/local/bin/oraenv
  - For the C shell:
    - % source /usr/local/bin/coraenv

When prompted, specify the SID for the database.

**3.** Start SQL\*Plus, as follows:

```
$ sqlplus "/ AS SYSDBA"
```

If necessary, start the database:

```
SOL> STARTUP
```

**5.** Run the utlrp.sql script:

```
SQL> @?/rdbms/admin/utlrp.sql
```

# **Setting Up User Accounts**

For information about setting up additional user accounts, see the *Oracle Database* Administrator's Reference for UNIX Systems.

## Generating the Client Static Library

The client static library (libclntst.a) is not generated during installation. If you want to link your applications to the client static library, you must first generate it as follows:

- Switch user to oracle.
- Set the ORACLE\_HOME environment variable to specify the Oracle home directory used by the Oracle Database 10*g* installation. For example:
  - Bourne shell (sh), Bash shell (bash), or Korn shell (ksh):

```
$ ORACLE_HOME=/u01/app/oracle/product/10.1.0/db_1
```

<sup>\$</sup> export ORACLE\_HOME

C shell (csh or tcsh):

% setenv ORACLE\_HOME /u01/app/oracle/product/10.1.0/db\_1

Enter the following command:

\$ \$ORACLE\_HOME/bin/genclntst

# Required Product-Specific Post-installation Tasks

The following sections describe platform-specific post-installation tasks that you must perform if you installed and intend to use the products mentioned:

- Configuring Oracle Net Services
- Configuring Oracle Label Security
- Installing Natively Compiled Java Libraries for Oracle JVM and Oracle interMedia
- Installing Oracle Text Supplied Knowledge Bases
- Configuring Oracle Messaging Gateway
- Configuring Oracle Precompilers
- AIX, HP-UX, and Solaris: Configuring the 64-Bit Oracle JDBC/OCI Driver for **IDK 1.4**

**Note:** You need only perform post-installation tasks for products that you intend to use.

# **Configuring Oracle Net Services**

If you have a previous release of Oracle software installed on this system, you might want to copy information from the Oracle Net tnsnames.ora and listener.ora configuration files from the previous release to the corresponding files for the new release.

**Note:** The default location for the tnsnames.ora and listener.ora files is the \$ORACLE HOME/network/admin/ directory.

#### Modifying the listener.ora File

If you are upgrading from a previous release of Oracle Database, Oracle recommends that you use the current release of Oracle Net listener instead of the listener from the previous release.

To use the listener from the current release, you may need to copy static service information from the listener.ora file from the previous release to the version of that file used by the new release.

For any database instances earlier than release 8.0.3, add static service information to the listener.ora file. Oracle Database releases later than release 8.0.3 do not require static service information.

#### Modifying the tnsnames.ora File

Unless you are using a central tnsnames.ora file, copy Oracle Net service names and connect descriptors from the previous release tnsnames.ora file to the version of that file used by the new release.

If necessary, you can also add connection information for additional database instances to the new file.

# **Configuring Oracle Label Security**

If you installed Oracle Label Security, you must configure it in a database before you use it. You can configure Oracle Label Security in two ways; with Oracle Internet Directory integration and without Oracle Internet Directory integration. If you configure Oracle Label Security without Oracle Internet Directory integration, you cannot configure it to use Oracle Internet Directory at a later stage.

**Note:** To configure Oracle Label Security with Oracle Internet Directory integration, Oracle Internet Directory must be installed in your environment and the Oracle database must be registered in the directory.

**See Also:** For more information about Oracle Label Security enabled with Oracle Internet Directory, see the Oracle Label Security Administrator's Guide.

## Installing Natively Compiled Java Libraries for Oracle JVM and Oracle interMedia

If you plan to use Oracle JVM or Oracle interMedia, Oracle strongly recommends that you install the natively compiled Java libraries (NCOMPs) used by those products from the Oracle Database 10g Companion CD. These libraries are required to improve the performance of the products on your platform.

For information about how to install products from the Companion CD, see the "Installing Oracle Database 10g Products from the Companion CD" section on page 4-14.

## Installing Oracle Text Supplied Knowledge Bases

An Oracle Text knowledge base is a hierarchical tree of concepts used for theme indexing, ABOUT queries, and deriving themes for document services. If you plan to use any of these Oracle Text features, you can install two supplied knowledge bases (English and French) from the Oracle Database 10g Companion CD.

**Note:** You can extend the supplied knowledge bases depending on your requirements. Alternatively, you can create your own knowledge bases, possibly in languages other than English and French. For more information about creating and extending knowledge bases, see the Oracle Text Reference.

For information about how to install products from the Companion CD, see the "Installing Oracle Database 10g Products from the Companion CD" section on page 4-14.

# Configuring Oracle Messaging Gateway

**Note:** Oracle Messaging Gateway is not supported on HP-UX Itanium or Linux Itanium.

To configure Oracle Messaging Gateway, see the section about Messaging Gateway in the Oracle Streams Advanced Queuing User's Guide and Reference manual. When following the instructions listed in that manual, refer to this section for additional platform-specific instructions about configuring the listener.ora, tnsnames.ora, and mgw.ora files.

#### Modifying the listener.ora File for External Procedures

To modify the listener.ora file, follow the instructions listed in one of the following sections, depending on your platform:

- Linux x86 and Tru64 UNIX: Modifying the listener.ora File for External **Procedures**
- AIX, HP-UX PA-RISC, and Solaris: Modifying the listener.ora File for External **Procedures**

Table 4–1 describes the environment variables and settings used in the examples in these sections. In each path shown in Table 4–1, replace oracle\_home with the full path of the Oracle home directory.

Table 4–1 Environment Variables and Settings

| Platform      | Environment Variable | Setting                                                                                             |
|---------------|----------------------|----------------------------------------------------------------------------------------------------|
| AIX           | LIBPATH              | /oracle_home/jdk/jre/bin:<br>/oracle_home/jdk/jre/bin/classic:<br>/oracle_home/lib32                |
| HP-UX PA-RISC | SHLIB_PATH           | /oracle_home/jdk/jre/lib/PA_RISC:<br>/oracle_home/jdk/jre/lib/PA_RISC/server:<br>/oracle_home/lib32 |
| Linux x86     | LD_LIBRARY_PATH      | /oracle_home/jdk/jre/lib/i386:<br>/oracle_home/jdk/jre/lib/i386/server:<br>/oracle_home/lib         |
| Tru64 UNIX    | LD_LIBRARY_PATH      | /oracle_home/jdk/jre/lib/alpha/classic:<br>/oracle_home/lib                                         |
| Solaris       | LD_LIBRARY_PATH      | /oracle_home/jdk/jre/lib/sparc:<br>/oracle_home/lib32                                               |

#### Linux x86 and Tru64 UNIX: Modifying the listener.ora File for External **Procedures**

To modify the \$ORACLE\_HOME/network/admin/listener.ora file for external procedures:

- Back up the listener.ora file.
- Ensure that the default IPC protocol address for external procedures is set as follows:

```
(ADDRESS = (PROTOCOL=IPC)(KEY=EXTPROC))
```

**3.** Add static service information for a service called may extproc by adding the following lines to the SID\_LIST parameter for the listener in the listener.ora file:

```
(SID DESC =
  (SID NAME = mgwextproc)
  (ENVS = LD_LIBRARY_PATH=library_path_paths)
  (ORACLE HOME = oracle home)
  (PROGRAM = extproc)
)
```

#### In this example:

The ENVS parameter defines the LD\_LIBRARY\_PATH environment variable.

Table 4–1 lists the platform-specific value for each platform (1ibrary\_path\_paths). If necessary, you must also add any additional library paths required for non-Oracle messaging systems, for example WebSphere MQ or TIBCO Rendezvous.

- *oracle\_home* is the path of the Oracle home directory.
- extproc is the external procedure agent executable file.

For example, on Linux x86:

```
SID LIST LISTENER =
  (SID_LIST =
    (SID_DESC =
      (SID NAME = PLSExtProc)
      (ORACLE_HOME = /u01/app/oracle/product/10.1.0/db_1)
      (PROGRAM = extproc)
    (SID_DESC =
      (SID_NAME = mgwextproc)
(ENVS = LD_LIBRARY_PATH =/u01/app/oracle/product/10.1.0/db_1/jdk/jre/
lib/i386:/u01/app/oracle/product/10.1.0/db_1/jdk/jre/lib/i386/server:
/u01/app/oracle/product/10.1.0/db_1/lib)
        (ORACLE_HOME = /u01/app/oracle/product/10.1.0/db_1)
        (PROGRAM = extproc)
    )
```

#### AIX, HP-UX PA-RISC, and Solaris: Modifying the listener.ora File for External **Procedures**

To modify the \$ORACLE\_HOME/network/admin/listener.ora file for external procedures:

- Back up the listener.ora file.
- Ensure that the default IPC protocol address for external procedures is set as follows:

```
(ADDRESS = (PROTOCOL=IPC)(KEY=EXTPROC))
```

Add static service information for a service called mgwextproc by adding the following lines to the SID\_LIST parameter for the listener in the listener.ora file:

```
(SID DESC =
  (SID_NAME = mgwextproc)
  (ENVS = LIBRARY_PATH=library_path_paths)
  (ORACLE HOME = oracle home)
  (PROGRAM = extproc32)
```

#### In this example:

- The ENVS parameter defines the platform-specific library search path environment variable (*LIBRARY\_PATH*).
  - Table 4–1 lists the platform-specific environment variable name and the recommended value for each platform (library\_path\_paths). If necessary, you must also add any additional library paths required for non-Oracle messaging systems, for example WebSphere MQ or TIBCO Rendezvous.
- oracle\_home is the path of the Oracle home directory.
- extproc and extproc32 are the 64-bit and 32-bit external procedure agent executable files, respectively.

**Note:** For Oracle Messaging Gateway, you must specify the 32-bit external procedure agent (extproc32).

For example, on HP-UX:

**Note:** The LD\_PRELOAD environment variable is only required on HP-UX PA-RISC.

```
SID LIST LISTENER =
  (SID_LIST =
    (SID_DESC =
      (SID_NAME = PLSExtProc)
      (ORACLE_HOME = /u01/app/oracle/product/10.1.0/db_1)
      (PROGRAM = extproc)
    )
    (SID_DESC =
      (SID_NAME = mgwextproc)
      (ENVS =
EXTPROC_DLLS=/u01/app/oracle/product/10.1.0/db_1/lib32/libmgwagent.sl,
LD_PRELOAD=/u01/app/oracle/product/10.1.0/db_1/jdk/jre/lib/PA-RISC/server/
libjvm.sl, SHLIB_PATH=/u01/app/oracle/product/10.1.0/db_1/jdk/jre/lib/
PA_RISC:/u01/app/oracle/product/10.1.0/db_1/jdk/jre/lib/PA_RISC/server:
/u01/app/oracle/product/10.1.0/db_1/lib32)
        (ORACLE_HOME = /u01/app/oracle/product/10.1.0/db_1)
        (PROGRAM = extproc32)
    )
```

### Modifying the trushames.ora File for External Procedures

To modify the \$ORACLE\_HOME/network/admin/tnsnames.ora file for external procedures:

- Back up the tnsnames.ora file.
- 2. In the tnsnames ora file, add a connect descriptor with the net service name MGW AGENT, as follows:

```
MGW AGENT =
(DESCRIPTION=
   (ADDRESS_LIST= (ADDRESS= (PROTOCOL=IPC)(KEY=EXTPROC)))
   (CONNECT_DATA= (SID=mgwextproc) (PRESENTATION=RO)))
```

#### In this example:

- The value specified for the KEY parameter must match the value specified for that parameter in the IPC protocol address in the listener.ora file.
- The value of the SID parameter must match the service name in the listener.ora file that you specified for the Oracle Messaging Gateway external procedure agent in the previous section (mgwextproc).

#### Setting up the mgw.ora Initialization File

To modify the \$ORACLE HOME/mgw/admin/mgw.ora file for external procedures, set the CLASSPATH environment variable to include the classes in the following table and any additional classes required for Oracle Messaging Gateway to access non-Oracle messaging systems, for example WebSphere MQ or TIBCO Rendezvous classes:

| Classes                     | Path                                                                              |
|-----------------------------|-----------------------------------------------------------------------------------|
| Oracle Messaging Gateway    | ORACLE_HOME/mgw/classes/mgw.jar                                                   |
| JRE internationalization    | ORACLE_HOME/JRE/lib/i18n.jar                                                      |
| JRE runtime                 | ORACLE_HOME/JRE/lib/rt.jar                                                        |
| Oracle JDBC                 | ORACLE_HOME/jdbc/lib/ojdbc14.jar                                                  |
| Oracle internationalization | ORACLE_HOME/jdbc/lib/orail8n.jar                                                  |
| SQLJ                        | <pre>ORACLE_HOME/sqlj/lib/translator.zip ORACLE_HOME/sqlj/lib/runtime12.zip</pre> |
| JMS Interface               | ORACLE_HOME/rdbms/jlib/jmscommon.jar                                              |
| Oracle JMS implementation   | ORACLE_HOME/rdbms/jlib/aqapil3.jar                                                |
| Java Transaction API        | ORACLE_HOME/jlib/jta.jar                                                          |

## **Configuring Oracle Precompilers**

The following section describes post-installation tasks for Oracle precompilers.

**Note:** All precompiler configuration files are located in the \$ORACLE\_HOME/precomp/admin directory.

#### Configuring Pro\*C/C++

Verify that the PATH environment variable setting includes the directory that contains the C compiler executable. Table 4–2 shows the default directories and the appropriate commands to verify the path setting, depending on your platform and compiler.

Table 4–2 C/C++ Compiler Directory

| Platform           | Path                           | Command      |
|--------------------|--------------------------------|--------------|
| AIX and Tru64 UNIX | /usr/bin                       | \$ which cc  |
| HP-UX              | /usr/bin                       | \$ which cc  |
| Linux x86          | /usr/bin                       | \$ which gcc |
|                    | /opt/intel/compiler70/ia32/bin | \$ which icc |
| Linux Itanium      | /usr/bin                       | \$ which gcc |
|                    | /opt/intel/compiler70/ia64/bin | \$ which ecc |
| Solaris            | /opt/SUNWspro/bin              | \$ which cc  |

# AIX, HP-UX, and Solaris: Configuring the 64-Bit Oracle JDBC/OCI Driver for JDK 1.4

To configure the 64-bit Oracle JDBC/OCI Driver for JDK 1.4 on AIX, HP-UX, or Solaris platforms, include the \$ORACLE\_HOME/lib directory in the value specified by the shared library path environment variable for your platform. The following table lists the environment variable for each platform:

| Platform | Environment Variable | Environment Variable |  |
|----------|----------------------|----------------------|--|
| AIX      | LIBPATH              |                      |  |
| HP-UX    | LD_LIBRARY_PATH      |                      |  |
| Solaris  | LD_LIBRARY_PATH_64   |                      |  |

# Installing Oracle Database 10*g* Products from the Companion CD

The Oracle Database 10g Companion CD contains additional products that you can install. Whether you need to install these products depends on which Oracle Database products or features that you plan to use. If you plan to use the following products or features, Oracle strongly recommends that you install the products from the Companion CD:

- Oracle IVM
- Oracle interMedia
- Oracle Text

To install Oracle Database 10g products from the Companion CD, follow these

**Note:** For more detailed installation information, see the *Oracle* Database Companion CD Installation Guide, which is available on the Companion CD.

- 1. Insert the Oracle Database 10g Companion CD or the Oracle Database 10g DVD-ROM into the disc drive.
- 2. If necessary, log into the system as the user who installed Oracle Database (typically the oracle user).
- To start the Installer, enter the following commands where *directory\_path* is the CD-ROM mount point directory or the path of the companion directory on the DVD-ROM:

```
$ cd /tmp
$ /directory_path/runInstaller
```

If the Installer does not appear, see the "X Windows Display Errors" section on page F-2 for information about troubleshooting.

- **4.** Use the following guidelines to complete the installation:
  - On the Specify File Locations screen, select the Oracle home name and path for the Oracle Database 10g installation where you want to install the products.
  - On the Select a Product to Install Screen, select **Oracle Database 10g** Products.

Unless you want to install Legato Single Server Version, enter 3 at the prompt displayed by the root.sh script.

**Note:** For more information about any of the Installer screens, click Help.

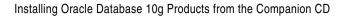

# **Reviewing Your Preconfigured Database**

This chapter provides information about the default preconfigured database, including information about Oracle database accounts, passwords, and file locations. It includes information about the following topics:

- Log In to the Oracle Enterprise Manager Database Control
- Review Accounts and Passwords
- Unlock and Reset User Passwords
- **Identify Databases**
- Locate the Parameter File
- Review Tablespaces and Datafiles, Redo Log Files, and Control Files

# Log In to the Oracle Enterprise Manager Database Control

If you configured the Oracle Enterprise Manager Database Control during the installation, you can use it to manage your database. Alternatively, you can also use Oracle Enterprise Manager Grid Control to manager your database. To display the Database Control:

1. Use a Web browser to access the Database Control URL:

http://host:port/em

#### In this example:

- host is the name of the computer on which you installed Oracle Database
- port is the port number reserved for the Database Control during installation

If you do not know the correct port number to use, look for the following line in the \$ORACLE\_HOME/install/portlist.ini file:

```
Enterprise Manager Console HTTP Port (db_name) = 5500
```

The installation reserves the first available port from the range 5500 to 5519. For example, if you installed Oracle Database on host mgmt 42, and the Database Control uses port 5500, enter the following URL:

```
http://mgmt42:5500/em
```

Oracle Enterprise Manager displays the Database Control login page.

Log in to the database using the user name SYS and connect as SYSDBA.

Use the password that you specified for the SYS account during the installation.

**Note:** You can also log in to the Database Control using the SYSTEM or SYSMAN accounts or you can grant login privileges to other database users.

#### **Understanding Database Control Login Privileges**

When you log in to the Oracle Enterprise Manager Database Control using the SYSMAN user account, you are logging in as the Oracle Enterprise Manager super user. The SYSMAN account is automatically granted the roles and privileges required to access all of the management features provided by the Database Control.

You can also use the SYS and SYSTEM accounts to log in to the Database Control. In addition, you can grant login privileges to other database users, as follows:

Log in to the Database Control.

**See Also:** See "Log In to the Oracle Enterprise Manager Database Control" on page 5-2 for information about logging in to the Database Control.

- 2. Click **Setup** at the top of the Database Control home page.
- Click **Administrators** in the left navigation bar.
- Click **Create** to create a new Enterprise Manager user.
- In the **Name** field, enter the user name of an existing database user or click the flashlight icon and select a user from the pop-up window.
- Enter the password for this user, then click **Finish**.

Enterprise Manager assigns login privileges to the specified user and includes this user in the list of Enterprise Manager users on the Setup Administrators page.

## Review Accounts and Passwords

All databases created by the Database Configuration Assistant (DBCA) include the SYS, SYSTEM, SYSMAN, and DBSNMP database accounts. In addition, Oracle provides several other administrative accounts. Before using these other accounts, you must unlock them and reset their passwords. Table 5–1 describes these accounts, listing their user names and default passwords.

**See Also:** See the "Unlock and Reset User Passwords" section on page 5-7 for information about unlocking and resetting passwords.

**Note:** You can use the Oracle Enterprise Manager Database Control to view the complete list of database accounts. For more information, see "Unlock and Reset User Passwords" on page 5-7.

Table 5–1 Database Accounts

| User Name | Default Password                                | Description                                                                                                    | See Also                                                                                   |
|-----------|-------------------------------------------------|----------------------------------------------------------------------------------------------------|--------------------------------------------------------------------------------------------|
| ANONYMOUS | ANONYMOUS                                       | Allows HTTP access to Oracle XML DB.                                                                                                    | None                                                                                       |
| BI        | BI                                              | The account that owns the<br>Business Intelligence schema<br>included in the Oracle Sample<br>Schemas. It is available only if you<br>loaded the Sample Schemas.                                  | Oracle Database<br>Sample Schemas                                                          |
| CTXSYS    | CTXSYS                                          | The Oracle Text account.                                                                                                    | Oracle Text<br>Reference                                                                   |
| DBSNMP    | Password set during installation or in the DBCA | The account used by the Management Agent component of Oracle Enterprise Manager to monitor and manage the database. It is created only if you configure the database to use the Database Control. | Oracle Enterprise<br>Manager Grid<br>Control<br>Installation and<br>Basic<br>Configuration |
| DIP       | DIP                                             | The account used by the Directory Integration Platform (DIP) to synchronize the changes in Oracle Internet Directory with the applications in the database.                                       | Oracle Internet<br>Directory<br>Administrator's<br>Guide                                   |
| DMSYS     | DMSYS                                           | The data mining account. DMSYS performs data mining operations.                                                                                                    | Oracle Spatial<br>User's Guide and<br>Reference                                            |
| EXFSYS    | EXFSYS                                          | The account that owns the Expression Filter schema.                                                                                                    | None                                                                                       |
| HR        | HR                                              | The account that owns the Human<br>Resources schema included in the<br>Oracle Sample Schemas. It is<br>available only if you loaded the<br>Sample Schemas.                                        | Oracle Database<br>Sample Schemas                                                          |
| IX        | IX                                              | The account that owns the Information Transport schema included in the Oracle Sample Schemas. It is available only if you loaded the Sample Schemas.                                              | Oracle Database<br>Sample Schemas                                                          |

Table 5-1 Database Accounts

| User Name  | Default Password   | Description                                                                                                    | See Also                                             |
|------------|--------------------|----------------------------------------------------------------------------------------------------|------------------------------------------------------|
| LBACSYS    | LBACSYS            | The Oracle Label Security administrator account.                                                                                           | Oracle Label<br>Security<br>Administrator's<br>Guide |
| MDDATA     | MDDATA             | The schema used by Oracle Spatial for storing Geocoder and router data.                                                                    | Oracle Spatial<br>User's Guide and<br>Reference      |
| MDSYS      | MDSYS              | The Oracle Spatial and Oracle interMedia Locator administrator account.                                                                    | Oracle Spatial<br>User's Guide and<br>Reference      |
| MGMT_VIEW  | Randomly generated | An account used by Oracle<br>Enterprise Manager Database<br>Control.                                                                       | None                                                 |
| ODM        | ODM                | The data mining account. ODM performs data mining operations.                                                                              | Oracle Data<br>Mining<br>Administrator's<br>Guide    |
|            |                    |                                                                                                    | Oracle Data<br>Mining Concepts                       |
| ODM_MTR    | MTRPW              | The account associated with the data repository for data mining sample programs.                                                           | Oracle Data<br>Mining<br>Administrator's<br>Guide    |
|            |                    |                                                                                                    | Oracle Data<br>Mining Concepts                       |
| OE         | OE                 | The account that owns the Order Entry schema included in the Oracle Sample Schemas. It is available only if you loaded the Sample Schemas. | Oracle Database<br>Sample Schemas                    |
| OLAPSYS    | MANAGER            | The account that owns the OLAP catalogs.                                                                                                   | Oracle OLAP<br>Application<br>Developer's<br>Guide   |
| ORDPLUGINS | ORDPLUGINS         | The Oracle <i>inter</i> Media user. Plugins supplied by Oracle and third-party plugins are installed in this schema.                       | Oracle<br>interMedia<br>Reference                    |

Table 5–1 Database Accounts

| User Name          | Default Password                                | Description                                                                                                    | See Also                                                                                   |
|--------------------|-------------------------------------------------|----------------------------------------------------------------------------------------------------|--------------------------------------------------------------------------------------------|
| ORDSYS             | ORDSYS                                          | The Oracle <i>inter</i> Media administrator account.                                                                                                    | Oracle<br>interMedia<br>Reference                                                          |
| OUTLN              | OUTLN                                           | The account that supports plan stability. Plan stability allows you to maintain the same execution plans for the same SQL statements. OUTLN acts as a role to centrally manage metadata associated with stored outlines. | Oracle Database<br>Concepts                                                                |
| PM                 | PM                                              | The account that owns the Product Media schema included in the Oracle Sample Schemas. It is available only if you loaded the Sample Schemas.                                                                             | Oracle Database<br>Sample Schemas                                                          |
| SCOTT              | TIGER                                           | An account used by Oracle sample programs and examples.                                                                                                    | Oracle Database<br>Administrator's<br>Guide                                                |
| SH                 | SH                                              | The account that owns the Sales<br>History schema included in the<br>Oracle Sample Schemas. It is<br>available only if you loaded the<br>Sample Schemas during an<br>Enterprise Edition installation.                    | Oracle Database<br>Administrator's<br>Guide                                                |
| SI_INFORMTN_SCHEMA | SI_INFORMTN_SCHEMA                              | The account that stores the information views for the SQL/MM Still Image Standard.                                                                                                    | Oracle<br>interMedia<br>Reference                                                          |
| SYS                | Password set during installation or in the DBCA | The account used to perform database administration tasks.                                                                                                    | Oracle Database<br>Administrator's<br>Guide                                                |
| SYSMAN             | Password set during installation or in the DBCA | The account used to perform<br>Oracle Enterprise Manager<br>database administration tasks.It is<br>created only if you configure the<br>database to use the Database<br>Control.                                         | Oracle Enterprise<br>Manager Grid<br>Control<br>Installation and<br>Basic<br>Configuration |
| SYSTEM             | Password set during installation or in the DBCA | Another account used to perform database administration tasks.                                                                                                    | Oracle Database<br>Administrator's<br>Guide                                                |

Table 5-1 Database Accounts

| User Name | Default Password | Description                                                                      | See Also                                                                         |
|-----------|------------------|----------------------------------------------------------------------------------|----------------------------------------------------------------------------------|
| WMSYS     | WMSYS            | The account used to store the metadata information for Oracle Workspace Manager. | Oracle Database<br>Application<br>Developer's<br>Guide -<br>Workspace<br>Manager |
| WKPROXY   | WKSYS            | The Ultra Search proxy user.                                                     | Oracle Ultra<br>Search User's<br>Guide                                           |
| WK_TEST   | WK_TEST          | The default Ultra Search instance schema.                                        | Oracle Ultra<br>Search User's<br>Guide                                           |
| WKSYS     | WMSYS            | The account used to store Ultra Search system dictionaries and PL/SQL packages.  | Oracle Ultra<br>Search User's<br>Guide                                           |
| XDB       | XDB              | The account used for storing Oracle XML DB data and metadata.                    | Oracle XML DB<br>Developer's<br>Guide                                            |

# **Unlock and Reset User Passwords**

Passwords for all Oracle system administration accounts except SYS, SYSTEM, SYSMAN, and DBSMP are revoked after installation. Before you use a locked account, you must unlock it and reset its password. If you created a preconfigured database during the installation, but you did not unlock a required account, you must unlock it now, using one of the following methods:

- Using Database Control to Unlock Accounts and Reset Passwords
- Using SQL\*Plus to Unlock Accounts and Reset Passwords

**Note:** If you are creating a new database using DBCA, you can unlock accounts after the database is created by clicking Password **Management** before you exit from DBCA.

#### Using Database Control to Unlock Accounts and Reset Passwords

To unlock and reset user account passwords using Oracle Enterprise Manager **Database Control:** 

**1.** Log in to the Database Control.

**See Also:** See "Log In to the Oracle Enterprise Manager Database Control" on page 5-2 for information about logging in to the Database Control.

- 2. Click Administration.
- **3.** In the Security section of the Administration page, click **Users**.

Enterprise Manager displays a table listing all database accounts. The Account Status column indicates whether the account is locked and whether the password is expired.

- **4.** Select the user account that you want to modify, then click **Edit**.
- Use the General page of the Users property sheet to unlock the account and, optionally, to change the password.

**See Also:** Click **Help** in the Database Control window for more information about using the Database Control.

#### Using SQL\*Plus to Unlock Accounts and Reset Passwords

To unlock and reset user account passwords using SQL\*Plus:

1. Start SQL\*Plus and log in as the SYS user, connecting as SYSDBA:

```
$ sqlplus /noloq
SQL> CONNECT SYS/SYS_password AS SYSDBA
```

**2.** Enter a command similar to the following, where account is the user account that you want to unlock and password is the new password:

```
SQL> ALTER USER account [ IDENTIFIED BY password ] ACCOUNT UNLOCK;
```

#### In this example:

- The ACCOUNT UNLOCK clause unlocks the account.
- The IDENTIFED BY *password* clause resets the password.

**Note:** If you unlock an account but do not reset the password, then the password remains expired. The first time someone connects as that user, they must change the user's password.

To permit unauthenticated access to your data through HTTP, unlock the ANONYMOUS user account.

**See Also:** See the Oracle Database Administrator's Guide for more information about:

- Unlocking and changing passwords after installation
- Oracle security procedures
- Best security practices

# Identify Databases

The Oracle Database software identifies a database by its global database name. A global database name consists of the database name and database domain. Usually, the database domain is the same as the network domain, but it need not be. The global database name uniquely distinguishes a database from any other database in the same network. You specify the global database name when you create a database during the installation, or using the Database Configuration Assistant. For example:

sales.us.acme.com

#### In this example:

- sales is the name of the database. The database name portion is a string of no more than 8 characters that can contain alphanumeric, underscore (\_), and pound (#) characters. The DB\_NAME initialization parameter specifies the database name.
- us.acme.com is the database domain in which the database is located. In this example, the database domain is the same as the network domain. Together, the database name and the database domain make the global database name unique. The domain portion is a string of no more than 128 characters that can contain alphanumeric, underscore (\_), and pound (#) characters. The DB DOMAIN initialization parameter specifies the database domain name.

The DB NAME parameter and the DB\_DOMAIN name parameter combine to create the global database name value assigned to the SERVICE\_NAMES parameter in the initialization parameter file.

The System Identifier (SID) identifies a specific database instance. The SID uniquely distinguishes the instance from any other instance on the same computer. Each database instance requires a unique SID and database name. In most cases, the SID is the same as the database name portion of the global database name.

## Locate the Parameter File

By default, the preconfigured database uses a server parameter file named spfilesid.ora, which is stored in the \$ORACLE\_HOME/dbs directory. However, if you choose ASM or raw device storage for the database, DBCA typically uses the same storage mechanism for the server parameter file.

If the server parameter file is not located in the \$ORACLE\_HOME/dbs directory, the database uses the SPFILE parameter in an initialization parameter file to locate it. The default initialization parameter file is \$ORACLE\_HOME/dbs/initsid.ora.

You can use the Oracle Enterprise Manager Database Control to view the location of the server parameter file and list all of the initialization parameters, as follows:

Log in to the Database Control.

**See Also:** See "Log In to the Oracle Enterprise Manager Database Control" on page 5-2 for information about logging in to the Database Control.

- Click Administration.
- In the Instance section of the Administration page, click **All Initialization** Parameters.

Enterprise Manager displays a table listing the current value of each initialization parameter.

Click SPFile.

Enterprise Manager displays a table listing the value of each initialization parameter specified in the server parameter file. The location of the server parameter file is displayed above the table.

# Review Tablespaces and Datafiles, Redo Log Files, and Control Files

The following sections contain information about tablespaces and datafiles, redo log files, and control files:

- **Identifying Tablespaces and Datafiles**
- Locating Redo Log Files
- **Locating Control Files**

# **Identifying Tablespaces and Datafiles**

An Oracle database is divided into smaller logical areas of space known as tablespaces. Each tablespace corresponds to one or more physical datafiles. Datafiles contain the contents of logical database structures such as tables and indexes. You can associate each datafile with only one tablespace and database.

> **Note:** The SYSAUX and SYSTEM tablespaces must be present in all Oracle Database 10g databases.

Table 5–2 describes the tablespaces provided by the default preconfigured database.

Table 5–2 Tablespaces and Descriptions

| Tablespace | Description                                                                                                    |
|------------|----------------------------------------------------------------------------------------------------|
| EXAMPLE    | Stores the sample schemas, if you included them.                                                                                                    |
| SYSAUX     | Serves as an auxiliary tablespace to the SYSTEM tablespace. Some products and options that previously used the SYSTEM tablespace now use the SYSAUX tablespace, which reduces the load on the SYSTEM tablespace. |
| SYSTEM     | Stores the data dictionary, which includes definitions of tables, views, and stored procedures needed by Oracle Database.                                                                                        |
| TEMP       | Stores temporary tables and indexes when processing SQL statements.                                                                                                    |
| UNDOTBS1   | Stores undo information.                                                                                                    |
| USERS      | Stores database objects created by database users.                                                                                                    |

**See Also:** See Oracle Database Concepts and the Oracle Database Administrator's Guide for more information about tablespaces and datafiles.

To use the Oracle Enterprise Manager Database Control to view the list of datafiles used by the database and their associated tablespaces:

**1.** Log in to the Database Control.

**See Also:** See "Log In to the Oracle Enterprise Manager Database Control" on page 5-2 for information about logging in to the Database Control.

- Click **Administration**.
- In the Storage section of the Administration page, click **Datafiles**.

Enterprise Manager displays a table listing each datafile, and the tablespace with which it is associated.

**See Also:** For more information about using the Database Control to view, modify, and create tablespaces, click **Help** in the Database Control window.

# Locating Redo Log Files

The preconfigured database uses three redo log files. Redo log files record all changes made to data in the database buffer cache. If an instance fails, then Oracle Database uses the redo log files to recover the modified data in memory.

Oracle Database uses redo log files in a cyclical fashion. For example, if three files constitute the online redo log, Oracle Database fills the first file, then the second file, and then the third file. In the next cycle, it reuses and fills the first file, the second file, and so on.

**See Also:** See Oracle Database Backup and Recovery Basics for more information about redo log files.

To use the Oracle Enterprise Manager Database Control to view or modify the redo log files for your preconfigured database:

**1.** Log in to the Database Control.

**See Also:** See "Log In to the Oracle Enterprise Manager Database Control" on page 5-2 for information about logging in to the Database Control.

2. Click Administration.

- In the Storage section of the Administration page, click **Redo Log Groups**. Enterprise Manager displays a table listing the redo log groups used by the database.
- To view the name and location of the redo log file associated with a particular group, select that group then click View.

**See Also:** For more information about using the Database Control to view, modify, and create redo log files, click **Help** in the Database Control window.

## **Locating Control Files**

The preconfigured database uses three control files. Oracle recommends that you keep at least three control files for each database and set the CONTROL\_FILES initialization parameter to specify the location of each file.

A control file is an administrative file. Oracle Database requires a control file to start and run the database. The control file defines the physical structure of the database. For example, it defines the database name and the names and locations of the database datafiles and redo log files.

To use the Oracle Enterprise Manager Database Control to view information about the control files for your preconfigured database:

Log in to the Database Control.

**See Also:** See "Log In to the Oracle Enterprise Manager Database Control" on page 5-2 for information about logging in to the Database Control.

- Click **Administration**.
- In the Storage section of the Administration page, click **Controlfiles**. Enterprise Manager displays a table listing the control files used by the database.

**See Also:** For more information about using the Database Control to view information about control files and back them up to trace files, click Help in the Database Control window.

For more information about setting the CONTROL\_FILES initialization parameter value, see the Oracle Database Administrator's Guide.

# **Removing Oracle Software**

This chapter describes how to completely remove all Oracle databases, instances, and software from an Oracle home directory. It includes information about the following topics:

- Overview
- **Identifying All Instances**
- Removing an Oracle Database
- Removing an ASM Instance
- Reconfiguring Oracle Cluster Synchronization Services
- Removing Oracle Software

**Note:** If you want to remove an Oracle Real Application Clusters (RAC) installation, see the Oracle Real Application Clusters *Installation and Configuration Guide* for more information.

If you want to remove an individual product, check the product-specific documentation for requirements and restrictions.

### **Overview**

To completely remove all Oracle databases, instances, and software from an Oracle home directory, you must:

- Identify all instances associated with the Oracle home.
- Remove database and ASM instances.
- Shut down processes.
- Reconfigure the Oracle Cluster Synchronization Services Daemon, if necessary.
- Remove the Oracle software.

The following sections describe how to perform these tasks.

# **Identifying All Instances**

To identify all instances associated with the Oracle home that you want to remove, enter one of the following commands:

Solaris:

```
$ more /var/opt/oracle/oratab
```

Other operating systems:

```
$ more /etc/oratab
```

The output for this command contains entries similar to the following:

```
+ASM:/u01/app/oracle/product/10.1.0/db 1:N
CUST:/u01/app/oracle/product/10.1.0/db_1:N
```

These entries show that the +ASM Automatic Storage Manager instance and the CUST Oracle database instance are associated with the

/u01/app/oracle/product/10.1.0/db\_1 Oracle home directory.

## Removing an Oracle Database

To completely remove Oracle Database software, you must remove any installed databases. To remove an Oracle database:

> **Note:** Removing an Oracle database deletes all of the data in the database. If you want to keep this data, make sure that you back up the database before deleting it.

**1.** Log in as the oracle user:

```
$ su - oracle
```

- Run the oraenv or coraenv script to set the environment for the database that you want to remove, for example:
  - Bourne, Bash, or Korn shell:
    - \$ . /usr/local/bin/oraenv
  - C shell:
    - % source /usr/local/bin/coraenv
- At the prompt, specify the SID for the database that you want to remove.
- Start the Database Configuration Assistant (DBCA):
  - \$ dbca

The Welcome window appears.

Click Next.

The Operations window appears.

- Select **Delete a Database**, then click **Next**.
- 7. Select the database that you want to delete, then click **Finish**.
- In the window that appears, confirm that you want to delete the database.
- When the DBCA removes the database, you are prompted to choose whether you want to perform another operation. Click **Yes** to return to the Operations screen or click No to exit from DBCA. If you want to remove another database, click **Yes** and repeat steps 6 to 8.

## Removing an ASM Instance

To completely remove Oracle database software, you must also remove any ASM instances running in the Oracle home. To remove an ASM instance:

If necessary, log in as the oracle user:

```
$ su - oracle
```

- Run the oraenv or coraenv script to set the environment for the ASM instance that you want to remove, for example:
  - Bourne, Bash, or Korn shell:
    - \$ . /usr/local/bin/oraenv
  - C shell:

```
$ source /usr/local/bin/coraenv
```

- At the prompt, specify the SID for the ASM instance that you want to remove.
- Connect to the ASM instance as the SYS user:

```
$ sqlplus "SYS/SYS_PASSWORD AS SYSDBA"
```

**5.** Enter the following command to determine whether any Oracle database instance is using the ASM instance:

```
SQL> SELECT INSTANCE_NAME FROM V$ASM_CLIENT;
```

This command lists all of the database instances that are using this ASM instance.

**Note:** This command only lists database instances that are running. It is possible that other instances are associated with the ASM instance, but they are not currently running.

If you removed a database from this Oracle home but the output from the command shows that this ASM instance is supporting a database instance in another Oracle home, do not remove the ASM instance or the Oracle home.

**6.** If there are no database instances associated with this ASM instance, drop the disk group associated with this instance as follows:

**Note:** Dropping the ASM disk group makes the disk device available for use with another ASM instance if required. However, all data in the disk group is lost. Make sure that no other database instance requires any data from this disk group before you drop it.

Identify the disk groups associated with the ASM instance:

SOL> SELECT NAME FROM V\$ASM DISKGROUP;

**b.** For each disk group that you want to delete, enter a command similar to the following:

SOL> DROP DISKGROUP name INCLUDING CONTENTS;

**7.** Enter the following command to shut down the ASM instance:

SOL> SHUTDOWN

Remove the entry for the ASM instance from the /etc/oratab file (or from the /var/opt/oracle/oratab file on Solaris).

## Reconfiguring Oracle Cluster Synchronization Services

Oracle Cluster Synchronization Services (CSS) is a daemon process that is configured by the root. sh script when you install Oracle Database 10g for the first time. It is configured to start every time the system boots. This daemon process is required to enable synchronization between Oracle ASM and database instances. It must be running if an Oracle database is using ASM for database file storage.

**Note:** On cluster systems with Oracle Real Application Clusters (RAC) installations, the CSS daemon is configured during the Oracle Cluster Ready Services (CRS) installation. If the system is running Oracle CRS, see the Oracle Real Application Clusters Installation and Configuration Guide for information about removing RAC or CRS.

Before you remove an Oracle Database 10g Oracle home, you must determine whether the CSS daemon is running from that Oracle home and whether any other Oracle Database 10g Oracle homes exist on the system:

- If the Oracle Database 10g Oracle home that you want to remove is the only Oracle Database 10g installation on the system, you can delete the CSS daemon configuration.
- If the CSS daemon is running from the Oracle Database 10g Oracle home that you want to remove and other Oracle Database 10g installations exist on the system, you must reconfigure the CSS daemon to run from another Oracle Database 10g Oracle home.

The following subsections describe how to complete these tasks.

### Identifying Oracle Database 10g Oracle Homes

To identify all of the Oracle Database 10g Oracle home directories, enter one of the following commands:

Solaris:

\$ more /var/opt/oracle/oratab

Other operating systems:

\$ more /etc/oratab

From the output, identify any Oracle home directories where Oracle Database 10g is installed. Oracle homes that contain Oracle Database 10g typically have paths similar to the following. However, they might use different paths.

```
/mount point/app/oracle/product/10.1.0/db n
```

If there is only one Oracle home directory that contains Oracle Database 10g, see the "Deleting the Oracle CSS Daemon Configuration" section on page 6-8 for information about deleting the Oracle CSS daemon configuration.

If you identify more than one Oracle Database 10g Oracle home directory, see the following section for information about reconfiguring the Oracle CSS daemon.

#### Reconfiguring the Oracle CSS Daemon

To reconfigure the Oracle CSS daemon so that it runs from an Oracle home that you are not removing, follow these steps:

- In all Oracle home directories on the system, stop all Oracle ASM instances and any Oracle Database instances that use ASM for database file storage.
- Switch user to root.
- Depending on your operating system, enter one of the following commands to identify the Oracle home directory being used to run the CSS daemon:
  - AIX and Linux:

```
# more /etc/oracle/ocr.loc
```

Other operating systems:

```
# more /var/opt/oracle/ocr.loc
```

The output from this command is similar to the following:

```
ocrconfig_loc=/u01/app/oracle/product/10.1.0/db_1/cdata/localhost/local.ocr
local_only=TRUE
```

The ocronfig\_loc parameter specifies the location of the Oracle Cluster Registry (OCR) used by the CSS daemon. The path up to the cdata directory is the Oracle home directory where the CSS daemon is running (/u01/app/oracle/product/10.1.0/db\_1 in this example).

**Note:** If the value for the local\_only parameter is FALSE, Oracle CRS is installed on this system. See the Oracle Real Application Clusters Installation and Configuration Guide for information about removing RAC or CRS.

If this Oracle home directory is not the Oracle home that you want to remove, you can continue to the "Removing Oracle Software" section on page 6-9.

- **4.** Change directory to the Oracle home directory for an Oracle Database 10*g* installation that you are *not* removing.
- 5. Set the ORACLE\_HOME environment variable to specify the path to this Oracle home directory:
  - Bourne, Bash, or Korn shell:
    - # ORACLE HOME=/u01/app/oracle/product/10.1.0/db 2; export ORACLE HOME
  - C shell:
    - # setenv ORACLE\_HOME /u01/app/oracle/product/10.1.0/db\_2
- **6.** Enter the following command to reconfigure the CSS daemon to run from this Oracle home:
  - # \$ORACLE\_HOME/bin/localconfig reset \$ORACLE\_HOME

The script stops the Oracle CSS daemon, reconfigures it in the new Oracle home, and then restarts it. When the system boots, the CSS daemon starts automatically from the new Oracle home.

7. To remove the original Oracle home directory, see the "Removing Oracle Software" section on page 6-9.

### Deleting the Oracle CSS Daemon Configuration

To delete the Oracle CSS daemon configuration, follow these steps:

**Note:** Delete the CSS daemon configuration only if you are certain that no other Oracle Database 10g installation requires it.

 Remove any databases or ASM instances associated with this Oracle home. See the preceding sections for information about how to complete these tasks.

- **2.** Switch user to root.
- Change directory to the Oracle home directory that you are removing.
- Set the ORACLE\_HOME environment variable to specify the path to this Oracle home directory:
  - Bourne, Bash, or Korn shell:

```
# ORACLE_HOME=/u01/app/oracle/product/10.1.0/db_1; export ORACLE_HOME
```

C shell:

```
# setenv ORACLE_HOME /u01/app/oracle/product/10.1.0/db_1
```

Enter the following command to delete the CSS daemon configuration from this Oracle home:

```
# $ORACLE_HOME/bin/localconfig delete
```

The script stops the Oracle CSS daemon, then deletes its configuration. When the system boots, the CSS daemon no longer starts.

## **Removing Oracle Software**

The following steps describe how to use the Installer to remove Oracle software from an Oracle home:

> **Note:** Always use the Oracle Universal Installer to remove Oracle software. Do not delete any Oracle home directories without first using the Installer to remove the software.

If necessary, log in as the oracle user:

```
$ su - oracle
```

- **2.** Set the ORACLE\_HOME environment variable to specify the path of the Oracle home directory that you want to remove:
  - Bourne, Bash, or Korn shell:

```
$ ORACLE_HOME=/u01/app/oracle/product/10.1.0/db_1
```

\$ export ORACLE\_HOME

C shell:

\$ setenv ORACLE HOME /u01/app/oracle/product/10.1.0/db 1

Remove any databases or ASM instances associated with this Oracle home and delete or reconfigure the Oracle CSS daemon.

See the preceding sections for information about how to complete these tasks.

Stop any processes running in this Oracle home:

| Process Name        | Command                                           |
|---------------------|---------------------------------------------------|
| Database Control    | <pre>\$ORACLE_HOME/bin/emctl stop dbconsole</pre> |
| Oracle Net listener | <pre>\$ORACLE_HOME/bin/lsnrctl stop</pre>         |
| <i>i</i> SQL*Plus   | <pre>\$ORACLE_HOME/bin/isqlplusctl stop</pre>     |
| Ultra Search        | <pre>\$ORACLE_HOME/bin/searchctl stop</pre>       |

**5.** Start the Installer as follows:

\$ \$ORACLE\_HOME/oui/bin/runInstaller

In the Welcome window, click **Deinstall Products**.

The Inventory window appears, listing all of the Oracle homes on the system.

7. In the Inventory window, select the Oracle home and the products that you want to remove, then click Remove.

> **Note:** If you choose to remove Oracle JVM, the Oracle Universal Installer removes all installed products that depend on Oracle JVM, including Oracle Database.

- **8.** When the Installer displays a confirmation window asking you to confirm that you want to deinstall the products and their dependant components, click Yes.
  - The Installer displays a progress indicator as it removes the software.
- When the products have been deleted, click **Cancel** to exit from the Installer, then click Yes.

# **Mounting Discs**

This Oracle product is delivered on both CD-ROM and DVD-ROM. These discs are in ISO 9660 format with Rockridge extensions. This appendix describes how to mount and unmount a disc on each supported platform. It includes information about the following topics:

- Mounting Discs on AIX on page A-2
- Mounting Discs on HP-UX on page A-3
- Mounting Discs on Linux on page A-4
- Mounting Discs on Solaris on page A-5
- Mounting Discs on Tru64 UNIX on page A-6

## **Mounting Discs on AIX**

To mount a disc, follow these steps:

**1.** Switch user to root:

```
$ su - root
```

2. If necessary, enter a command similar to following to unmount the currently mounted disc, then remove it from the drive:

```
# umount /cdrom
```

In this example, /cdrom is the mount point directory for the disc drive.

**3.** Insert the appropriate disc into the disc drive, then enter a command similar to the following to mount it:

```
# /usr/sbin/mount -rv cdrfs /dev/cd0 /cdrom
```

In this example, /dev/cd0 is the device name of the disc drive and /cdrom is the mount point directory.

**4.** If the Installer is displaying the Disk Location dialog box, enter the disc mount point directory path, for example:

```
/cdrom
```

To continue, go to one of the following sections:

- If you want to copy software to a hard disk, see the "Copy the Oracle Database Software to a Hard Disk" section on page 3-4.
- If you want to install the software from the discs, see the "AIX Only: Run the rootpre.sh Script" section on page 3-6.

# **Mounting Discs on HP-UX**

To mount a disc, follow these steps:

**1.** Switch user to root:

```
$ su - root
```

If necessary, enter the following command to unmount the currently mounted disc, then remove it from the drive:

```
# /usr/sbin/umount /SD_CDROM
```

In this example, /SD\_CDROM is the mount point directory for the disc drive.

Insert the appropriate disc into the disc drive, then enter a command similar to the following to mount it:

```
# /usr/sbin/mount -F cdfs -o rr /dev/dsk/cxtydz /SD_CDROM
```

In this example, /SD\_CDROM is the disc mount point directory and /dev/dsk/cxtydz is the device name for the disc device, for example /dev/dsk/c0t2d0.

If the Installer is displaying the Disk Location dialog box, enter the disc mount point directory path, for example:

```
/SD_CDROM
```

To continue, go to one of the following sections:

- If you want to copy software to a hard disk, see the "Copy the Oracle Database Software to a Hard Disk" section on page 3-4.
- If you want to install the software from the discs, see the "Install the Oracle Database Software" section on page 3-6.

## **Mounting Discs on Linux**

On most Linux systems, the disc mounts automatically when you insert it into the disc drive. If the disc does not mount automatically, follow these steps to mount it:

**1.** Switch user to root:

```
$ su - root
```

- 2. If necessary, enter a command similar to one of the following to unmount the currently mounted disc, then remove it from the drive:
  - Red Hat:

```
# eject /mnt/cdrom
```

SuSE:

```
# eject /media/cdrom
```

In these examples, /mnt/cdrom and /media/cdrom are the mount point directories for the disc drive.

- Insert the appropriate disc into the disc drive.
- To verify that the disc mounted automatically, enter one of the following commands depending on your platform:
  - Red Hat:

```
# ls /mnt/cdrom
```

SuSE:

```
# ls /media/cdrom
```

- If this command fails to display the contents of the disc, enter a command similar to the following to mount it, depending on your platform:
  - Red Hat:

```
# mount -t is09660 /dev/cdrom /mnt/cdrom
```

SuSE:

```
# mount -t is09660 /dev/cdrom /media/cdrom
```

In these examples, /mnt/cdrom and /media/cdrom are the mount point directories for the disc drive.

If the Installer is displaying the Disk Location dialog box, enter the disc mount point directory path, for example:

```
/mnt/cdrom
```

To continue, go to one of the following sections:

- If you want to copy software to a hard disk, see the "Copy the Oracle Database Software to a Hard Disk" section on page 3-4.
- If you want to install the software from the discs, see the "Install the Oracle Database Software" section on page 3-6.

# **Mounting Discs on Solaris**

On most Solaris systems, the disc mounts automatically when you insert it into the disc drive. If the disc does not mount automatically, follow these steps to mount it:

**1.** Switch user to root:

```
$ su - root
```

2. If necessary, enter the following command to eject the currently mounted disc, then remove it from the drive:

```
# eject
```

- Insert the appropriate disc into the disc drive.
- To verify that the disc mounted automatically, enter the following command:

```
# ls /cdrom/cdrom0
```

If this command fails to display the contents of the disc, enter a command similar to the following to mount it:

```
# /usr/sbin/mount -r -F hsfs /dev/dsk/cxtydzs2 /cdrom
```

In this example, /cdrom is the disc mount point directory and /dev/dsk/cxtydzs2 is the device name for the disc device, for example /dev/dsk/c0t2d0s2.

- **6.** If the Installer is displaying the Disk Location dialog box, enter the disc mount point directory path, for example:
  - Disc mounted automatically:

```
/cdrom/cdrom0
```

Disc mounted manually:

```
/cdrom
```

To continue, go to one of the following sections:

- If you want to copy software to a hard disk, see the "Copy the Oracle Database Software to a Hard Disk" section on page 3-4.
- If you want to install the software from the discs, see the "Install the Oracle Database Software" section on page 3-6.

# Mounting Discs on Tru64 UNIX

To mount a disc, follow these steps:

**1.** Switch user to root:

```
$ su - root
```

2. If necessary, enter a command similar to the following to unmount the currently mounted disc, then remove it from the drive:

```
# /usr/sbin/umount /cdrom
```

In this example, /cdrom is the mount point directory for the disc drive.

Insert the appropriate disc into the disc drive, then enter a command similar to the following to mount it:

```
# /usr/sbin/mount -t cdfs -o nodefperm,noversion /dev/disk/cdrom0c /cdrom
```

In this example, /cdrom is the disc mount point directory, which must exist, and /dev/disk/cdrom0c is the disc device name.

4. If the Installer is displaying the Disk Location dialog box, enter the disc mount point directory path, for example:

```
/cdrom
```

To continue, go to one of the following sections:

- If you want to copy software to a hard disk, see the "Copy the Oracle Database Software to a Hard Disk" section on page 3-4.
- If you want to install the software from the discs, see the "Install the Oracle Database Software" section on page 3-6.

| Mounting Discs on Tru64 L | XIVIL |
|---------------------------|-------|
|---------------------------|-------|

# Non-interactive Installation and Configuration

This chapter describes how to install and configure Oracle products non-interactively using response files. It includes information about the following topics:

- Introduction
- Create the oraInst.loc File
- Prepare Response Files
- Run the Installer Non-interactively

### Introduction

You can install Oracle software non-interactively by specifying a response file when you start the Oracle Universal Installer. The Installer uses the values contained in the response file to provide answers to some or all of the Installer prompts. If you include responses for all of the Installer prompts in the response file, then you can run a completely non-interactive installation without seeing the Installer windows.

To install and configure Oracle products non-interactively, follow these steps:

- Create the oraInst.loc file.
- Prepare a response file.
- Run the Installer non-interactively.

These steps are described in the following sections.

## Create the oralnst.loc File

If you plan to install Oracle products non-interactively, you must manually create the oraInst.loc file if it does not already exist. This file specifies the location of the Oracle Inventory directory where the Installer creates the inventory of Oracle products installed on the system.

> **Note:** If Oracle software has been installed previously on the system, the oraInst.loc file might already exist. If the file does exist, you do not need to create a new file.

To create the oraInst.loc file, follow these steps:

**1.** Switch user to root:

```
$ su - root
```

On HP-UX, Solaris, and Tru64 UNIX, create the /var/opt/oracle directory if it does not exist:

```
# mkdir -p /var/opt/oracle
```

- Change directory as follows, depending on your operating system:
  - AIX and Linux:

```
# cd /etc
```

HP-UX, Solaris, and Tru64 UNIX:

# cd /var/opt/oracle

Use a text editor to create the oraInst.loc file, containing the following lines:

```
inventory_loc=ORACLE_BASE/oraInventory
inst group=
```

In this example, ORACLE\_BASE is the path of the Oracle base directory, for example, /01/app/oracle.

**5.** Enter the following commands to set the appropriate owner, group, and permissions on the oraInst.loc file:

```
# chown oracle:oinstall oraInst.loc
# chmod 664 oraInst.loc
```

## **Prepare Response Files**

Oracle provides response file templates for each product and installation type, and for each configuration tool. These files are located in the response directory on the CD-ROM or the db/response directory on the DVD-ROM.

**Note:** If you copied the software to a hard disk, the response files are located in the Disk1/response directory.

Table B–1 lists the response files provided with Oracle Database.

Table B-1 Response Files

| Response File  | Description                                        |
|----------------|----------------------------------------------------|
| enterprise.rsp | Enterprise Edition installation of Oracle Database |
| standard.rsp   | Standard Edition installation of Oracle Database   |
| custom.rsp     | Custom installation of Oracle Database             |
| dbca.rsp       | Database Configuration Assistant                   |
| netca.rsp      | Oracle Net Configuration Assistant                 |

To prepare a response file:

1. Copy the response file from the response file directory to a directory on your system:

```
$ cp /directory_path/response/response_file.rsp local_directory
```

In this example, *directory\_path* is the CD-ROM mount point directory or the db directory on the DVD-ROM. If you have copied the software to a hard drive, you can edit the file in the response directory if you prefer.

Open the response file in a text editor:

```
$ vi /local_dir/response_file.rsp
```

Edit the file, following the instructions in the file.

**Note:** The Installer or configuration assistant fails if you do not correctly configure the response file. See "Silent Response File Error Handling" on page F-6 for more information about troubleshooting a failed non-interactive installation.

Change the permissions on the file to 700:

```
$ chmod 700 /local_dir/response_file.rsp
```

**Caution:** A fully specified response file for an Oracle Database installation contains the passwords for database administrative accounts and for a user that is a member of the OSDBA group (required for automated backups). Make sure that only the Oracle software owner user can view or modify response files or consider deleting them after the installation succeeds.

## Run the Installer Non-interactively

To run the Oracle Universal Installer non-interactively, enter a command similar to the following:

**Note:** Do not specify a relative path to the response file. If you specify a relative path, the Oracle Universal Installer fails.

\$ /directory\_path/runInstaller [-silent] -responseFile filename

#### In the previous example:

- directory\_path is either the CD-ROM mount point directory, the path of the db directory on the DVD-ROM, or the path of the Disk1 directory on the hard drive
- The -silent parameter specifies a completely non-interactive installation
- filename is the full path and filename of the installation response file that you configured

| Run the | Installer | Non-inte | ractivel | ٧ |
|---------|-----------|----------|----------|---|
|---------|-----------|----------|----------|---|

# **Using NAS Devices**

If you have a network attached storage (NAS) device that has been certified through the Oracle Storage Compatibility Program (OSCP), you can use it to store the Oracle software, the Oracle database files, or both. This appendix provides guidelines for using a NAS storage device for Oracle software and database files. It includes information about the following:

- General Configuration Guidelines for NAS Devices
- **Choosing Mount Points**
- Creating Files on a NAS Device for Use with ASM
- NFS Mount Options

## **General Configuration Guidelines for NAS Devices**

See the documentation provided with your NAS device for specific information about how to configure it. In addition, use the following guidelines to ensure that the performance of the Oracle software meets your requirements:

Before using the NAS device for the installation, verify that it is certified. To identify certified devices, check the Oracle Storage Compatibility Program list at the following Web site:

http://otn.oracle.com/deploy/availability/htdocs/oscp.html

**Note:** The OSCP certifies NAS devices only for single-instance databases. For Oracle Real Application Clusters installations, see the Certify page on the Oracle Metalink Web site for information about certified storage solutions, including NAS:

http://metalink.oracle.com

- The performance of Oracle software and databases stored on NAS devices depends on the performance of the network connection between the Oracle server and the NAS device.
  - For this reason, Oracle recommends that you connect the server to the NAS device using a private dedicated network connection, which should be Gigabit Ethernet or better.
- For single-system installations (as opposed to RAC installations), you must create a separate Oracle home directory for each installation. Run the software in this Oracle home directory only from the system that you used to install it.
  - For Oracle Real Application Clusters (RAC) installations, you can use a single Oracle home directory mounted from each node in the cluster. You must mount this Oracle home directory on each node so that it has the same directory path on all nodes.

# **Choosing Mount Points**

This section provides guidelines on how to choose the mount points for the file systems that you want to use for the Oracle software and database files. The guidelines contained in this section comply with the Optimal Flexible Architecture recommendations. It contains information about the following:

- Choosing Mount Points for Oracle Software Files
- Choosing Mount Points for Oracle Database and Recovery Files

### **Choosing Mount Points for Oracle Software Files**

Oracle software files are stored in three different directories:

- Oracle base directory
- Oracle Inventory directory
- Oracle home directory

For the first installation of Oracle software on a system, the Oracle base directory, identified by the ORACLE\_BASE environment variable, is normally the parent directory for both the Oracle Inventory and Oracle home directories. For example, for a first installation, the Oracle base, Oracle Inventory, and Oracle home directories might have paths similar to the following:

| Directory                   | Path                                  |
|-----------------------------|---------------------------------------|
| Oracle base (\$ORACLE_BASE) | /u01/app/oracle                       |
| Oracle Inventory            | <pre>\$ORACLE_BASE/oraInventory</pre> |
| Oracle home                 | \$ORACLE_BASE/product/10.1.0/db_1     |

For subsequent installations, you can choose to use either the same Oracle base directory or a different one, but every subsequent installation uses the original Oracle Inventory directory. For example, if you use the /u02/app/oracle directory as the Oracle base directory for a new installation, the Oracle Inventory directory continues to be /u01/app/oracle/oraInventory.

To enable you to effectively maintain the Oracle software on a particular system, Oracle recommends that you locate the Oracle Inventory directory only on a local file system, if possible. If you must place the Oracle Inventory directory on a NAS device, create a specific directory for each system, to prevent more than one system from writing to the same Inventory.

#### **Directory-Specific Guidelines**

You can use any of the following directories as mount points for NFS file systems used to store Oracle software:

**Note:** In the following examples, the paths shown are the defaults if the ORACLE\_BASE environment variable is set before you start the Installer.

Oracle base directory or its parents (/u01/app/oracle for example)

If you use the Oracle base directory of one of its parents as a mount point, the default location for all Oracle software and database files will be on that file system. During the installation, you might consider changing the default location of the following directories:

The Oracle Inventory directory (oracle\_base/oraInventory) Specify a local file system or a host-specific directory on the NFS file system, for example:

oracle\_base/hostname/oraInventory

- The Oracle database file directory (oracle\_base/oradata) You might want to use a different file system for database files, for example, to enable you to specify different mount options or to distribute I/O.
- The Oracle database recovery file directory (oracle base/flash recovery\_area)

Oracle recommends that you use different file systems for database and recovery files.

If you use this mount point, all Oracle installations that use this Oracle base directory will use the NFS file system.

The product directory (oracle\_base/product)

By default, only software files will be located on the NFS file system. You can also use this mount point to install software from different releases, for example:

```
/u01/app/oracle/product/9.2.0
/u01/app/oracle/product/10.1.0/db_1
```

The release directory (oracle\_base/product/10.1.0)

By default, only software files will be located on the NFS file system. You can also use this mount point to install different products from the same release, for example:

```
/u01/app/oracle/product/10.1.0/crs
/u01/app/oracle/product/10.1.0/db_1
/u01/app/oracle/product/10.1.0/companion_1
```

The Oracle home directory (oracle\_base/product/10.1.0/db\_1)

By default, only software files will be located on the NFS file system. This is the most restrictive mount point. You can use it only to install a single release of one product:

```
/u01/app/oracle/product/10.1.0/db_1
```

## Choosing Mount Points for Oracle Database and Recovery Files

To store Oracle database or recovery files on a NAS device, you can use different paths depending on whether you want to store files from only one database or from more than one database:

Use the NFS file system for files from more than one database

If you want to store the database files or recovery files from more than one database on the same NFS file systems, use paths or mount points similar to the following:

| File Type      | Path or Mount Point      |
|----------------|--------------------------|
| Database files | /u02/oradata             |
| Recovery files | /u03/flash_recovery_area |

When the Installer prompts you for the datafile and the recovery file directories, specify these paths. The DBCA and Enterprise Manager create subdirectories in these directories using the value you specify for the database name (DB\_ NAME) as the directory name, for example:

```
/u02/oradata/db_name1
/u03/flash_recovery_area/db_name1
```

Use the NFS file system for files from only one database

If you want to store the database files or recovery files for only one database in the NFS file system, you can create mount points similar to the following, where orcl is the name that you want to use for the database:

```
/u02/oradata/orcl
/u03/flash_recovery_area/orcl
```

Specify the directory /u02/oradata when the Installer prompts you for the datafile directory and specify the directory /u03/flash\_recovery\_area when the Installer prompts you for the recovery file location. The orcl directory will be used automatically either by DBCA or by Enterprise Manager.

# Creating Files on a NAS Device for Use with ASM

If you have a certified NAS storage device, you can create zero-padded files in an NFS mounted directory and use those files as disk devices in an ASM disk group. To create these files, follow these steps:

**Note:** To use files as disk devices in an ASM disk group, the files must be on an NFS mounted file system. You cannot use files on local file systems.

1. If necessary, create an exported directory for the disk group files on the NAS device.

See the NAS device documentation for more information about completing this step.

**2.** Switch user to root:

```
$ su -
```

**3.** Create a mount point directory on the local system:

```
# mkdir -p /mnt/oracleasm
```

**4.** To ensure that the NFS file system is mounted when the system reboots, add a an entry for the file system to the appropriate mount file for your operating system (/etc/filesystems on AIX, /etc/vfstab on Solaris, and /etc/fstab on other platforms).

For more information about editing the mount file for your operating system, see the man pages. For more information about recommended mount options, see the "NFS Mount Options" section on page C-8.

5. Enter a command similar to the following to mount the NFS file system on the local system:

```
# mount /mnt/oracleasm
```

- Choose a name for the disk group that you want to create, for example nfsdg.
- **7.** Create a directory for the files on the NFS file system, using the disk group name as the directory name:

```
# mkdir /mnt/oracleasm/nfsdq
```

- Use commands similar to the following, depending on your operating system, to create the required number of zero-padded files in this directory:
  - Solaris:

```
# mkfile 1024M /mnt/oracleasm/nfsdg/disk1
```

Other operating systems:

```
# dd if=/dev/zero of=/mnt/oracleasm/nfsdq/disk1 bs=1024k count=1000
```

Both examples create 1 GB files on the NFS file system. You must create one, two, or three files respectively to create an external, normal, or high redundancy disk group.

**9.** Enter the following commands to change the owner, group, and permissions on the directory and files that you created:

```
# chown -R oracle:dba /mnt/oracleasm
# chmod -R 660 /mnt/oracleasm
```

**10.** When you are creating the database, edit the ASM disk discovery string to specify a regular expression that matches the file names you created. For example, you might specify a disk discovery string similar to the following:

```
/mnt/oracleasm/nfsdq/*
```

## **NFS Mount Options**

When mounting an NFS file system on your system, Oracle recommends that you use the same mount point options that your NAS vendor used when certifying the device. See your device documentation or contact your vendor for information about recommended mount-point options.

In general, most vendors recommend that you use the NFS mount options listed in the following table. See your operating system or NAS device documentation for more information about the specific options supported on your platform.

| Option                        | Description                                                                                                    |  |
|-------------------------------|----------------------------------------------------------------------------------------------------|--|
| hard                          | Generate a hard mount of the NFS file system. If the connection to the server is lost temporarily, Oracle continues to retry the connection until the NAS device responds.                                           |  |
| bg                            | Try to connect in the background if connection fails.                                                                                                    |  |
| proto=tcp or<br>tcp (Linux)   | Use the TCP protocol rather than UDP. TCP is more reliable than UDP.                                                                                                    |  |
| vers=3or<br>nfsvers=3 (Linux) | Use NFS version 3. Oracle recommends that you use NFS version 3 where available, unless the performance of version 2 is higher.                                                                                      |  |
| suid                          | Allow clients to run executables with SUID enabled. This option is required for Oracle software mount points.                                                                                                    |  |
| rsize, wsize                  | The number of bytes used when reading or writing to the NAS device. A value of 8192 is often recommended for NFS version 2 and 32768 is often recommended for NFS version 3.                                         |  |
| nointr (or intr)              | Do not allow (or allow) keyboard interrupts to kill a process that is hung while waiting for a response on a hard-mounted file system.                                                                               |  |
|                               | <b>Note:</b> Different vendors have different recommendations about this option. Contact your vendor for advice.                                                                                                    |  |
| noac                          | Disable attribute caching.                                                                                                    |  |
|                               | <b>Note:</b> You must specify this option for NFS file systems where you want to install the software. If you do not use this option, the Installer will not install the software in the directory that you specify. |  |
| forcedirectio (Solaris)       | Use direct I/O (no buffering) for data transfers.                                                                                                    |  |
|                               | <b>Note:</b> Use this option for file systems that contain only Oracle database files. Do not use it for a file system that contains Oracle software.                                                                |  |

# **Optimal Flexible Architecture**

This appendix describes the Optimal Flexible Architecture (OFA) standard. The OFA standard is a set of configuration guidelines created to ensure reliable Oracle installations that require little maintenance. It includes information about the following topics:

- Changes to the Optimal Flexible Architecture for Oracle Database 10g
- Overview of the Optimal Flexible Architecture Standard
- Optimal Flexible Architecture Implemented on UNIX Systems

## Changes to the Optimal Flexible Architecture for Oracle Database 10g

For previous releases of Oracle Database, the OFA recommended Oracle home path was similar to the following:

```
/u01/app/oracle/product/9.2.0
```

For Oracle Database 10g, the OFA recommended Oracle home path has changed. The OFA recommended path is now similar to the following:

```
/u01/app/oracle/product/10.1.0/type[_n]
```

In this example, type is the type of Oracle home, for example Oracle Database (db) or Oracle Client (client), and n is an optional counter. This syntax provides the following benefits:

You can install different products with the same release number in the same Oracle base directory, for example:

```
/u01/app/oracle/product/10.1.0/db_1
/u01/app/oracle/product/10.1.0/client_1
```

You can install the same product more than once in the same Oracle base directory, for example:

```
/u01/app/oracle/product/10.1.0/db 1
/u01/app/oracle/product/10.1.0/db_2
```

# Overview of the Optimal Flexible Architecture Standard

The OFA standard is designed to:

- Organize large amounts of complicated software and data on disk, to avoid device bottlenecks and poor performance
- Facilitate routine administrative tasks such as software and data backup, which are often vulnerable to data corruption
- Facilitate switching between multiple Oracle databases

- Adequately manage and administer database growth
- Help eliminate fragmentation of free space in the data dictionary, isolate other fragmentation, and minimize resource contention

Oracle recommends that you implement the OFA standard when you install and configure Oracle products.

### Characteristics of an OFA-Compliant Installation

This section describes the characteristics of an Oracle product installation that complies with the OFA standard.

### File System Organization

The file system is organized to enable easy administration and to facilitate:

- Adding data into existing databases
- Adding users
- Creating databases
- Adding hardware

#### Distributed I/O Loads

I/O loads are distributed across enough disk drives to prevent performance bottlenecks.

### **Hardware Support**

In most cases, investment in new hardware is not required to take advantage of the OFA standard.

### Safeguards Against Drive Failures

By distributing applications across more than one drive, drive failures affect as few applications as possible.

#### **Distribution of Home Directories**

The following items can be distributed across more than one disk drive:

- The collection of home directories
- The contents of an individual home directory

### Integrity of Login Home Directories

You can add, move, or delete login home directories without having to revise programs that refer to them.

### Independence of UNIX Directory Subtrees

Categories of files are separated into independent UNIX directory subtrees so that files in one category are minimally affected by operations on files in other categories.

#### Supports Concurrent Execution of Application Software

You can run multiple versions of Oracle software simultaneously, enabling you to test and use a new release before retiring the previous release. Transferring to a new release after an upgrade is simple for the administrator and transparent for the user.

#### Separates Administrative Information for Each Database

The ability to separate administrative information for each database ensures a reasonable structure for the organization and storage of administrative data.

#### Uses Consistent Database File Naming

Database files are named so that:

- Database files are easy to distinguish from other files
- Files belonging to one database are easy to distinguish from files that belong to another database
- Control files, redo log files, and datafiles can be identified as such
- The association of datafile to tablespace is clearly indicated

### Separation of Tablespace Contents

Tablespace contents are separated to:

- Minimize tablespace free space fragmentation
- Minimize I/O request contention
- Maximize administrative flexibility

#### I/O Loads Tuned Across All Drives

I/O loads are tuned across all drives, including drives storing Oracle data in either Automatic Storage Management disk groups or in raw devices.

## Optimal Flexible Architecture Implemented on UNIX Systems

This section describes the naming strategy recommended by the OFA standard for UNIX systems.

### File Systems

This section describes the naming conventions for mount points.

#### Number of File Systems

To fully implement the OFA recommendations for a database stored on file systems that are not striped or mirrored, you require at least three file systems located on separate physical devices.

### Naming Conventions

Name all file system mount points using the syntax /pm, where p is a string constant and m is a unique fixed-length key (typically a two-digit number) used to distinguish each mount point. For example: /u01 and /u02, or /disk01 and /disk02.

### Naming Mount Points for Very Large Databases (VLDBs)

If each disk drive contains database files from one application and there are enough drives for each database to prevent I/O bottlenecks, use the syntax pm/q/dm for naming mount points. Table D–1 describes the variables used in this syntax.

Syntax for Naming Mount Points for Very Large Databases Table D-1

| Variable | Description                                                                                                    |
|----------|----------------------------------------------------------------------------------------------------|
| pm       | A mount point name                                                                                                    |
| q        | A string denoting that Oracle data is stored in this directory, for example, oradata                                     |
| dm       | The value of the initialization parameter DB_NAME (typically the same as the instance SID for single-instance databases) |

For example, to allocate two drives exclusively for the test database, name the mount points /u01/oradata/test and /u02/oradata/test.

### **Naming Directories**

This section describes the naming conventions for OFA compliant directories.

#### Oracle Base Directory Naming Convention

The Oracle base directory is the top-level directory for Oracle products installed by the same user. Name Oracle base directories using the syntax /pm/h/u. Table D-2 describes the variables used in this syntax.

Table D–2 Syntax for Naming Oracle Base Directories

| Variable | Description                                                             |
|----------|-------------------------------------------------------------------------|
| pm       | A mount point name                                                      |
| h        | A standard directory name                                               |
| и        | The name of the owner of the directory (the user running the Installer) |

For example, /u01/app/oracle is an Oracle base directory created by the oracle user and /u01/app/applmgr is an Oracle base directory created by the applmgr user.

Placing Oracle base directories at the same level in the UNIX file system is advantageous because it allows you to refer to the collection of Oracle base directories on different mount points using a single pattern matching string, /\*/app/\*.

### Referring to Pathnames

Refer to explicit pathnames only in files designed specifically to store them, such as the password file, /etc/passwd, and the Oracle oratab file. Refer to group memberships only in the /etc/group file.

### Oracle Home Directory Naming Convention

To help fulfill the OFA requirement of simultaneously running multiple versions of Oracle software, install the software in a directory matching the pattern /pm/h/u/product/v/type [n].

Table D–3 describes the variables used in this syntax.

Table D–3 Syntax for Naming Oracle Home Directories

| Variable | Description                                                                                                    |
|----------|----------------------------------------------------------------------------------------------------|
| pm       | A mount point name                                                                                                  |
| h        | A standard directory name                                                                                           |
| u        | The name of the owner of the directory                                                                              |
| v        | The version of the software                                                                                         |
| type     | The type of installation, for example Database (db), Client (client), Companion (companion), or CRS (crs)           |
| n        | An optional counter, which enables you to install the same product more than once in the same Oracle base directory |

#### For example:

- /u01/app/oracle/product/10.1.0/db\_1 indicates the Oracle home directory for the first installation of Oracle Database on this system
- /u01/app/oracle/product/10.1.0/crs indicates the Oracle home directory for Oracle Cluster Ready Services (CRS is required for RAC installations)

Oracle CRS can be installed only once on the system, so the optional counter is not required.

Set the ORACLE\_HOME environment variable after installation to specify the Oracle home directory.

### Naming Subdirectories

To facilitate the organization of administrative data, Oracle recommends that you store database-specific administration files in subdirectories matching the pattern /h/admin/d/a/, where h is the Oracle base directory, d is the database name (DB\_NAME), and a is a subdirectory for specific types of database administration files. Table D-4 describes the database administration file subdirectories.

Table D-4 Subdirectories for Database Administration Files

| Subdirectory | Description             |
|--------------|-------------------------|
| adhoc        | Ad hoc SQL scripts      |
| arch         | Archived redo log files |

Table D-4 Subdirectories for Database Administration Files (Cont.)

| Subdirectory | Description                                                                                                    |
|--------------|----------------------------------------------------------------------------------------------------|
| adump        | Audit files (Set the AUDIT_FILE_DEST initialization parameter to specify the adump directory. Clean out this subdirectory periodically.) |
| bdump        | Background process trace files                                                                                                    |
| cdump        | Core dump files                                                                                                    |
| create       | Scripts used to create the database                                                                                                    |
| exp          | Database export files                                                                                                    |
| logbook      | Files recording the status and history of the database                                                                                   |
| pfile        | Instance parameter files                                                                                                    |
| udump        | User SQL trace files                                                                                                    |

For example, /u01/app/oracle/admin/sab/adhoc/ is the adhoc subdirectory associated with the database named sab.

### **Naming Database Files**

The following table lists the recommended file naming conventions for database files:

Note: Oracle Managed Files (OMF) and files stored in ASM disk groups use different naming conventions. For more information about these naming conventions, refer to the Oracle Database Administrator's Guide.

| File Type      | File Naming Convention |
|----------------|------------------------|
| Control files  | /pm/q/d/control.ctl    |
| Redo log files | /pm/q/d/redon.log      |
| Datafiles      | /pm/q/d/tn.dbf         |

| The following | table describes | this syntax: |
|---------------|-----------------|--------------|
|               |                 |              |

| Variable | Description                                                                                                    |
|----------|----------------------------------------------------------------------------------------------------|
| pm       | A mount point name described previously in this appendix                                                                  |
| q        | A string (typically oradata) distinguishing Oracle data from all other files                                              |
| d        | The value of the DB_NAME initialization parameter (typically, the same as the instance SID for single-instance databases) |
| t        | An Oracle tablespace name                                                                                                 |
| n        | A two-digit string                                                                                                    |

**Note:** Do not store files other than control files, redo log files, or datafiles associated with database d in the path /pm/q/d.

Using this convention, it is easy to determine the database to which the /u03/oradata/sab/system01.dbf file belongs.

### **Separating Segments With Different Requirements**

Separate groups of segments with different lifespans, I/O request demands, and backup frequencies across different tablespaces.

Table D–5 describes the special tablespaces that the Database Configuration Assistant creates for each Oracle database. If you manually create a database, you must create the required tablespaces. These tablespaces are in addition to those required for application segments.

**See Also:** See the Oracle Database Administrator's Guide for information about creating databases manually.

Table D-5 Special Tablespaces

| Tablespace | Required | Description                                             |
|------------|----------|---------------------------------------------------------|
| EXAMPLE    | No       | The EXAMPLE tablespace used to store the Sample Schemas |
| SYSAUX     | Yes      | Auxiliary tablespace to the SYSTEM tablespace           |
| SYSTEM     | Yes      | Data dictionary segments                                |

Table D-5 Special Tablespaces (Cont.)

| Tablespace | Required | Description                              |
|------------|----------|------------------------------------------|
| TEMP       | Yes      | Temporary segments                       |
| UNDOTBS1   | Yes      | Used by Oracle to store undo information |
| USERS      | No       | Miscellaneous user segments              |

Creating these special tablespaces is effective because data dictionary segments are never dropped, and no other segments that can be dropped are allowed in the SYSTEM tablespace. Doing this ensures that the SYSTEM tablespace does not require a rebuild due to tablespace free-space fragmentation.

### Naming Tablespaces

Name tablespaces descriptively using a maximum of eight characters. Although Oracle Database tablespace names can be 30 characters long, portable UNIX filenames are restricted to 14 characters. The recommended standard for a datafile basename is tn. dbf, where t is a descriptive tablespace name and n is a two-digit string. Because the extension and the two-digit string take six characters, only eight characters remain for the tablespace name.

Descriptive names enable the datafile to be associated with the tablespace that uses it. For example, the names GLD and GLX might be used for the tablespaces storing General Ledger data and General Ledger indexes, respectively.

**Note:** Do not embed reminders of the word "tablespace" in your tablespace names. Tablespace names can be distinguished by context. For example, do not name the General Ledger tablespace GLD TBS01.dbf.

### **Exploiting the OFA Structure for Oracle Files**

Table D–6 describes the syntax used for identifying classes of files.

Table D–6 Directory Structure Syntax for Identifying Classes of Files

| Directory Structure Syntax | Description                           |
|----------------------------|---------------------------------------|
| /u[0-9][0-9]               | User data directories                 |
| /*/home/*                  | User home directories                 |
| /*/app/*                   | User application software directories |

Table D–6 Directory Structure Syntax for Identifying Classes of Files (Cont.)

| Directory Structure Syntax       | Description                                         |
|----------------------------------|-----------------------------------------------------|
| /*/app/applmgr                   | Oracle applications software subtrees               |
| /*/app/oracle/product            | Oracle software subtrees                            |
| /*/app/oracle/product/10.1.0     | Oracle software subtree for release 10.1.0 products |
| /*/app/oracle/product/10.1.0/db* | Oracle home directories for Oracle Database 10g     |
| /*/app/oracle/admin/sab          | sab database administrative subtrees                |
| /*/app/oracle/admin/sab/arch/*   | sab database archived log files                     |
| /*/oradata                       | Oracle data directories                             |
| /*/oradata/sab/*                 | sab database files                                  |
| /*/oradata/sab/*.log             | sab database redo log files                         |

### **OFA File Mapping**

Table D–7 shows a hierarchical file mapping of a sample OFA-compliant installation with two Oracle home directories and two databases. The database files are distributed across three mount points, /u02, /u03, and /u04.

Table D-7 Hierarchical File Mapping for OFA Installation

| Directory                                    | Description                               |
|----------------------------------------------|-------------------------------------------|
| /                                            | Root directory                            |
| /u01/                                        | User data mount point 1                   |
| /u01/app/                                    | Subtree for application software          |
| /u01/app/oracle/                             | Oracle Base directory                     |
| /u01/app/oracle/admin/                       | Subtree for database administration files |
| /u01/app/oracle/admin/TAR                    | Subtree for support log files             |
| /u01/app/oracle/admin/db_name1/              | admin subtree for db_name1 database       |
| /u01/app/oracle/admin/db_name2/              | admin subtree for db_name2 database       |
| /u01/app/oracle/doc/                         | Online documentation                      |
| /u01/app/oracle/flash_recovery_area/         | Subtree for recovery files                |
| /u01/app/oracle/flash_recovery_area/db_name1 | Recovery files for db_name1 database      |

Table D-7 Hierarchical File Mapping for OFA Installation (Cont.)

| Directory                                    | Description                                                              |
|----------------------------------------------|--------------------------------------------------------------------------|
| /u01/app/oracle/flash_recovery_area/db_name2 | Recovery files for db_name2 database                                     |
| /u01/app/oracle/product/                     | Distribution files                                                       |
| /u01/app/oracle/product/9.2.0                | Oracle home directory for Oracle9 <i>i</i> release 2 (9.2.0)             |
| /u01/app/oracle/product/10.1.0/db_1          | Oracle home directory for Oracle Database 10 <i>g</i> release 1 (10.1.0) |
| /u01/app/kjf/                                | Oracle base directory for user kjf                                       |
| /u01/app/edm/                                | Oracle base directory for user edm                                       |
| /u02                                         | User data mount point 2                                                  |
| /u02/oradata/                                | Subtree for Oracle data                                                  |
| /u02/oradata/ <i>db_name1</i> /              | Subtree for <i>db_name1</i> database files                               |
| /u02/oradata/ <i>db_name2</i> /              | Subtree for <i>db_name2</i> database files                               |
| /u03/                                        | User data mount point 3                                                  |
| /u03/oradata/                                | Subtree for Oracle data                                                  |
| /u03/oradata/ <i>db_name1</i> /              | Subtree for <i>db_name1</i> database files                               |
| /u03/oradata/ <i>db_name2</i> /              | Subtree for <i>db_name2</i> database files                               |
| /u04/                                        | User data mount point 4                                                  |
| /u04/oradata/                                | Subtree for Oracle data                                                  |
| /u04/oradata/ <i>db_name</i> 1/              | Subtree for <i>db_name1</i> database files                               |
| /u04/oradata/db_name2/                       | Subtree for <i>db_name2</i> database files                               |

# **Default Port Numbers**

During installation, the Installer assigns port numbers to components from a set of default port numbers. This appendix lists the default port numbers and describes how to change the assigned port after installation. It includes information about the following topics:

- Components and Port Ranges
- Changing the Enterprise Manager Agent HTTP Port
- Changing the Enterprise Manager Database Control Ports
- Changing the iSQL\*Plus Ports
- Changing the Ultra Search Ports

## **Components and Port Ranges**

The following table lists the port ranges used by components that are configured during the installation. By default, the first port in the range is assigned to the component, if it is available.

| Component                           | Port | Port Range  |  |
|-------------------------------------|------|-------------|--|
| Enterprise Manager Agent            | HTTP | 1830 - 1849 |  |
| Enterprise Manager Database Control | HTTP | 5500 - 5519 |  |
|                                     | RMI  | 5520 - 5539 |  |
|                                     | JMS  | 5540 - 5559 |  |
| iSQL*Plus                           | HTTP | 5560 - 5579 |  |
|                                     | RMI  | 5580 - 5599 |  |
|                                     | JMS  | 5600 - 5619 |  |
| Ultra Search                        | HTTP | 5620 - 5639 |  |
|                                     | RMI  | 5640 - 5659 |  |
|                                     | JMS  | 5660 - 5679 |  |

## **Changing the Enterprise Manager Agent HTTP Port**

To change the Oracle Enterprise Manager Agent HTTP port, edit the following files:

- \$ORACLE\_HOME/host\_sid/sysman/config/emoms.properties Modify the following parameter in the file: oracle.sysman.eml.mntr.repAgentUrl=http\://host.domain\:1830/emd/main
- \$ORACLE\_HOME/host\_sid/sysman/config/emd.properties Modify the following parameter in the file:

EMD\_URL=http://host.domain:1830/emd/main

## **Changing the Enterprise Manager Database Control Ports**

The following sections describe how to change the Oracle Enterprise Manager Database Control ports.

### Changing the HTTP Port

To change the HTTP port, edit the following files:

\$ORACLE\_HOME/host\_sid/sysman/config/emoms.properties Modify the following parameters in the file:

```
oracle.sysman.emSDK.svlt.ConsoleServerPort=5500
oracle.sysman.emSDK.svlt.ConsoleServerHTTPSPort=5500
```

\$ORACLE\_HOME/host\_sid/sysman/config/emd.properties

Modify the following parameters in the file:

```
REPOSITORY URL=http://host.domain:5500/em/upload/
emdWalletSrcUrl=http://host.domain:5500/em/wallets/emd
```

\$ORACLE\_HOME/oc4j/j2ee/OC4J\_DBConsole\_host\_sid/config/ http-web-site.xml

Modify the port attribute of the web-site element:

```
<web-site port="5500" ...>
```

### Changing the RMI Port

To change the RMI port, modify the port attribute of the rmi-server element in the \$ORACLE\_HOME/oc4j/j2ee/OC4J\_DBConsole\_host\_sid/config/ rmi.xml file:

```
<rmi-server port="5520"...>
```

### Changing the JMS Port

To change the JMS port, modify the port attribute of the jms-server element in the \$ORACLE HOME/oc4j/j2ee/OC4J DBConsole host sid/config/ jms.xml file:

```
<jms-server port="5540"...>
```

## Changing the iSQL\*Plus Ports

The following sections describe how to change the *i*SQL\*Plus ports.

### Changing the HTTP Port

To change the HTTP port, edit the following files:

\$ORACLE\_HOME/host\_sid/sysman/config/emoms.properties Modify the following parameters in the file:

```
oracle.sysman.db.isqlplusUrl=http\://host.domain\:5560/isqlplus/dynamic
oracle.sysman.db.isqlplusWebDBAUrl=http\://host.domain\:5560/isqlplus/
dynamic
```

\$ORACLE\_HOME/oc4j/j2ee/isqlplus/config/http-web-site.xml Modify the port attribute of the web-site element:

```
<web-site port="5560" ...>
```

### Changing the RMI Port

To change the RMI port, modify the port attribute of the rmi-server element in the \$ORACLE HOME/oc4j/j2ee/isglplus/config/rmi.xml file:

```
<rmi-server port="5580"...>
```

### Changing the JMS Port

To change the JMS port, modify the port attribute of the jms-server element in the \$ORACLE\_HOME/oc4j/j2ee/isqlplus/config/jms.xml file:

```
<jms-server port="5600"...>
```

## **Changing the Ultra Search Ports**

The following sections describe how to change the Ultra Search ports.

### **Changing the HTTP Port**

To change the HTTP port, modify the port attribute of the web-site element in the \$ORACLE\_HOME/oc4j/j2ee/OC4J\_SEARCH/config/http-web-site.xml file:

```
<web-site port="5620"...>
```

### Changing the RMI Port

To change the RMI port, modify the port attribute of the rmi-server element in the \$ORACLE\_HOME/oc4j/j2ee/OC4J\_SEARCH/config/rmi.xml file:

```
<rmi-server port="5640"...>
```

### Changing the JMS Port

To change the JMS port, modify the port attribute of the jms-server element in the \$ORACLE\_HOME/oc4j/j2ee/OC4J\_SEARCH/config/jms.xml file:

```
<jms-server port="5660"...>
```

| Changing | the | Ultra | Search | <b>Ports</b> |
|----------|-----|-------|--------|--------------|
|----------|-----|-------|--------|--------------|

# **Troubleshooting**

This appendix contains information about troubleshooting. It includes information about the following topics:

- Verify Requirements
- X Windows Display Errors
- What to Do If an Installation Error Occurs
- Reviewing the Log of an Installation Session
- **Troubleshooting Configuration Assistants**
- Silent Response File Error Handling
- Cleaning Up After a Failed Installation

### **Verify Requirements**

Before performing any of the troubleshooting steps in this appendix, ensure that the system meets the requirements and that you have completed all of the pre-installation tasks specified in Chapter 2, "Pre-installation Tasks".

#### Read the Release Notes

Read the release notes for the product on your platform before installing it. The release notes are available on the Oracle Database 10g disc. The latest version of the release notes is also available on the OTN Web site:

http://otn.oracle.com/documentation/

# X Windows Display Errors

If you are running the Installer on a remote system and you want to display the Installer's user interface on your local system, you might see error messages similar to the following:

```
"Failed to connect to server"
"Connection refused by server"
"Can't open display"
```

If you see one of these error messages, follow these steps:

**Note:** This procedure applies only to users of UNIX workstations. If you are using a PC or other system with X server software installed, see the X server documentation for information about how to permit remote systems to display X applications on the local system.

- In a local terminal window, log in as the user that started the X window session.
- Enter the following command:

```
$ xhost +
```

- Enter the following commands, where workstation name is the host name or IP address of your workstation:
  - Bourne, Bash, or Korn shell:

```
$ DISPLAY=workstation name:0.0
$ export DISPLAY
```

C or tcsh shell:

```
% seteny DISPLAY workstation name: 0.0
```

To determine whether X Window applications display correctly on the local system, enter the following command:

```
$ xclock
```

The X clock should appear on your monitor.

If the X clock appears, close X clock and start the Installer again.

### What to Do If an Installation Error Occurs

If you encounter an error during installation:

- Do not exit the Installer.
- If you clicked **Next** after you entered incorrect information on one of the installation screens, click **Back** to return to the screen and correct the information.
- If you encounter an error while the Installer is copying or linking files, see the "Reviewing the Log of an Installation Session" section on page F-3.
- If you encounter an error while a configuration assistant is running, see the "Troubleshooting Configuration Assistants" section on page F-5.
- If you cannot resolve the problem, remove the failed installation by following the steps listed in the "Cleaning Up After a Failed Installation" section on page F-6.

# Reviewing the Log of an Installation Session

During an installation, the Installer records all of the actions that it performs in a log file. If you encounter problems during the installation, review the log file for information about possible causes of the problem.

To view the log file, follow these steps:

- 1. If necessary, enter one of the following commands to determine the location of the oraInventory directory:
  - AIX or Linux:

```
$ cat /etc/oraInst.loc
```

Other operating systems:

```
$ cat /var/opt/oracle/oraInst.loc
```

The inventory\_loc parameter in this file specifies the location of the oraInventory directory.

**2.** Enter the following command to change directory to the Installer log file directory, where orainventory\_location is the location of the oraInventory directory:

```
$ cd /orainventory_location/logs
```

**3.** Enter the following command to determine the file name of the log file:

```
$ ls -ltr
```

This command lists the files in the order of creation, with the most recent file shown last. Installer log files have names similar to the following, where date time indicates the date and time that the installation started:

```
installActionsdate_time.log
```

**4.** To view the most recent entries in the log file, where information about a problem is most likely to appear, enter a command similar to the following:

```
$ tail -50 installActionsdate_time.log | more
```

This command displays the last 50 lines in the log file.

5. If the error displayed by the Installer or listed in the log file indicates a relinking problem, see the following file for more information:

```
$ORACLE HOME/install/make.log
```

### **Troubleshooting Configuration Assistants**

To troubleshoot an installation error that occurs when a configuration assistant is running:

- Review the installation log files listed in the "Reviewing the Log of an Installation Session" section on page F-3.
- Review the specific configuration assistant log file located in the \$ORACLE\_HOME/cfgtoollogs directory. Try to fix the issue that caused the error.
- If you see the "Fatal Error. Reinstall" message, look for the cause of the problem by reviewing the log files. Refer to the "Fatal Errors" section for further instructions.

### **Configuration Assistant Failure**

Oracle configuration assistant failures are noted at the bottom of the installation screen. The configuration assistant interface displays additional information, if available. The configuration assistant execution status is stored in the following file:

oraInventory\_location/logs/installActionsdate\_time.log

The execution status codes are listed in the following table:

| Status                            | Result Code |  |
|-----------------------------------|-------------|--|
| Configuration assistant succeeded | 0           |  |
| Configuration assistant failed    | 1           |  |
| Configuration assistant cancelled | -1          |  |

### **Fatal Errors**

If you receive a fatal error while a configuration assistant is running, you must remove the current installation and reinstall the Oracle software, as follows:

- Remove the failed installation as described in the "Cleaning Up After a Failed Installation" section on page F-6.
- Correct the cause of the fatal error.
- Reinstall the Oracle software.

## Silent Response File Error Handling

To determine whether a silent installation succeeds or fails, see the following log

/oraInventory location/logs/silentInstalldate time.log

If necessary, see the previous section for information about determining the location of the oraInventory directory.

A silent installation fails if:

- You do not specify a response file
- You specify an incorrect or incomplete response file
- The Installer encounters an error, such as insufficient disk space

The Installer or configuration assistant validates the response file at runtime. If the validation fails, the silent installation or configuration process ends. The Installer treats values for parameters that are of the wrong context, format, or type as if no value was specified in the file.

## Cleaning Up After a Failed Installation

If an installation fails, you must remove files that the Installer created during the attempted installation and remove the Oracle home directory. Perform the following steps to remove the files:

- 1. Start the Installer as described in the "Install the Oracle Database Software" section on page 3-6.
- 2. Click **Deinstall Products** on the Welcome window or click **Installed Products** on any Installer window.
  - The Inventory window appears, listing installed products.
- 3. Select the Oracle home that contains the products that you want to remove, then click **Remove**.
- **4.** Manually remove the Oracle home directory created during the failed installation.
- **5.** Reinstall the Oracle software.

# Index

| checking system architecture, 2-7 creater creater crea | ating a volume group, 2-81 ating logical volumes, 2-84 ating raw logical volumes, 2-83 ating the dba group, 2-34 ating the oinstall group, 2-33 |
|----------------------------------------------------------------------------------------------------|----------------------------------------------------------------------------------------------------|
| A crea                                                                                                    | nting the dba group, 2-34                                                                                                    |
| accounts                                                                                                    | iting the offisian group, 2-33                                                                                                    |
| unauthenticated access to, 5-9 Adaptive Server  See Sybase Adaptive Server Enterprise Advanced Security Option  See Oracle Advanced Security AdvFS identifying AdvFS file systems on Tru64  UNIX, 2-79 aio_task_max_num subsystem attribute recommended value on Tru64 UNIX, 2-50  AIX  APAR download location, 2-11 character raw device names, 2-67 checking disk availability for ASM, 2-66, 2-71, 2-74  checking disk availability for raw devices, 2-81 checking existence of nobody user, 2-38 checking maintenance level, 2-9 checking software requirements, 2-10 checking system architecture, 2-7 checking version, 2-9 configuring disks for ASM, 2-66                                                                                                    | cking, 2-10<br>vnload location, 2-11<br>uirements on AIX, 2-9                                                                                   |

| ASM  block and character device names  on HP-UX, 2-68  on Solaris, 2-77  on Tru64 UNIX, 2-79  block device names on Linux, 2-72, 2-74  changing owner and permissions of disks  on AIX, 2-67 | redundancy levels, 1-6 space required for preconfigured database, 2-63 storage option for datafiles, 2-57 using NAS files, C-6 authorized problem analysis report See APAR |
|----------------------------------------------------------------------------------------------------|----------------------------------------------------------------------------------------------------|
| on HP-UX, 2-69                                                                                                    |                                                                                                    |
| on Solaris, 2-78<br>on Tru64 UNIX, 2-80                                                                                                    | base directory  See Oracle base directory                                                                                                    |
| changing owner and permissions of raw devices<br>on Linux, 2-75, 2-76, 2-97<br>character raw device names on AIX, 2-67                                                                       | Bash shell default user startup file, 2-107 setting shell limits on Linux, 2-46                                                                                            |
| characteristics of failure groups, 2-63                                                                                                    | .bash_profile file, 2-107                                                                                                    |
| checking disk availability on AIX, 2-66, 2-71,                                                                                                    | block device                                                                                                    |
| 2-74                                                                                                    | device name on HP-UX, 2-68, 2-88                                                                                                    |
| checking disk availability on HP-UX, 2-68                                                                                                    | device name on Linux, 2-72, 2-74                                                                                                    |
| checking disk availability on Solaris, 2-77                                                                                                    | device name on Solaris, 2-77, 2-100<br>device name on Tru64 UNIX, 2-79                                                                                                    |
| checking disk availability on Tru64 UNIX, 2-78 configuring disks                                                                                                    | Bourne shell                                                                                                    |
| on AIX, 2-66                                                                                                    | default user startup file, 2-107                                                                                                    |
| on HP-UX, 2-68                                                                                                    | setting shell limits on Linux, 2-46                                                                                                    |
| on Linux, 2-69                                                                                                    | bundle                                                                                                    |
| on Solaris, 2-77                                                                                                    | checking on HP-UX, 2-14                                                                                                    |
| on Tru64 UNIX, 2-78                                                                                                    |                                                                                                    |
| disk groups, 2-62                                                                                                    | C                                                                                                    |
| displaying attached disks                                                                                                    | C compiler                                                                                                    |
| on Linux, 2-71, 2-74                                                                                                    | requirement on AIX, 2-9                                                                                                    |
| failure groups, 2-62<br>examples, 2-63                                                                                                    | requirement on HP-UX, 2-12                                                                                                    |
| identifying, 2-63                                                                                                    | requirement on Linux, 2-20                                                                                                    |
| identifying available disks on AIX, 2-66                                                                                                    | requirement on Tru64 UNIX, 2-28                                                                                                    |
| identifying available disks on HP-UX, 2-68                                                                                                    | See also Pro*C/C++                                                                                                    |
| identifying available disks on Linux, 2-72, 2-74                                                                                                    | C shell                                                                                                    |
| identifying available disks on Solaris, 2-77                                                                                                    | default user startup file, 2-107                                                                                                    |
| identifying available disks on Tru64 UNIX, 2-79                                                                                                    | setting shell limits on Linux, 2-46                                                                                                    |
| identifying disks on AIX, 2-66                                                                                                    | CD-ROMs                                                                                                    |
| identifying disks on HP-UX, 2-68                                                                                                    | copying software from, 3-4 mounting                                                                                                    |
| identifying disks on Linux, 2-72, 2-74                                                                                                    | on AIX, A-2                                                                                                    |
| identifying disks on Solaris,2-77<br>identifying disks on Tru64 UNIX,2-79                                                                                                    | on HP-UX, A-3                                                                                                    |
| OFA file naming conventions, D-8                                                                                                    | on Linux, A-4                                                                                                    |
| overview, 1-5                                                                                                    | on Solaris, A-5                                                                                                    |
| recommendations for disk groups, 2-62                                                                                                    | on Tru64 UNIX, A-6                                                                                                    |
|                                                                                                    |                                                                                                    |

| certification, hardware and software, 1-11                          | requirements                                      |
|---------------------------------------------------------------------|---------------------------------------------------|
| cfgmgr command, 2-67, 2-81                                          | on AIX, 2-10                                      |
| character device                                                    | on HP-UX, 2-16                                    |
| device name on HP-UX, 2-68, 2-88                                    | on Linux, 2-20                                    |
| device name on Solaris, 2-77, 2-100                                 | on Solaris, 2-26                                  |
| device name on Tru64 UNIX, 2-79                                     | on Tru64 UNIX, 2-30                               |
| character raw device                                                | csh.login file, 2-47                              |
| device name on AIX, 2-67                                            | csh.login.local file, 2-47                        |
| Character Set Scanner, 1-13                                         | custom database                                   |
| character sets                                                      | failure groups for ASM, 2-63                      |
| AL24UTFFSS, 1-13                                                    | requirements when using ASM, 2-63                 |
| UTF8, 1-13                                                          | Custom installation type                          |
| chdev command, 2-67, 2-82                                           | reasons for choosing, 2-31                        |
| chmod command, 2-56, 2-60, 2-67, 2-69, 2-75, 2-76,                  | custom.rsp file, B-3                              |
| 2-78, 2-80, 2-97                                                    |                                                   |
| chown command, 2-56, 2-60, 2-67, 2-69, 2-75, 2-76, 2-78, 2-80, 2-97 | D                                                 |
| CLASSPATH environment variable, 4-12                                | data loss                                         |
| cluster file system                                                 | minimizing with ASM, 2-63                         |
| storage option for datafiles, 2-57                                  | Database Configuration Assistant                  |
| configuration assistants                                            | troubleshooting, F-5                              |
| troubleshooting, F-5                                                | Database Control                                  |
| control files                                                       | default ports, E-2                                |
| locating, 5-13                                                      | databases                                         |
| naming, D-8                                                         | administrative information, D-4                   |
| raw devices for                                                     | ASM requirements, 2-63                            |
| on AIX, 2-84                                                        | files, 5-11                                       |
| on HP-UX, 2-90                                                      | identifying, 5-9                                  |
| on Linux, 2-96                                                      | initialization parameter file, 5-10               |
| on Solaris, 2-102                                                   | OFA file naming conventions, D-8                  |
| reviewing, 5-11                                                     | redo log files, 5-12                              |
| using Oracle Enterprise Manager Database                            | removing, 6-3                                     |
| Control with, 5-13                                                  | tablespaces, 5-11                                 |
| CONTROL_FILES initialization parameter, 5-13                        | datafiles                                         |
| corrective service diskette                                         | creating separate directories for, 2-60           |
| See CSD                                                             | defined, 5-11                                     |
| CSD                                                                 | managing with ASM, 1-5                            |
| download location for MQSeries                                      | minimum disk space for, 2-58                      |
| on Tru64 UNIX, 2-30                                                 | naming, D-8                                       |
| download location for WebSphere MQ                                  | options for placing on file system, 2-58          |
| on AIX, 2-11                                                        | recommendations for file system, 2-58             |
| on HP-UX, 2-17                                                      | reviewing, 5-11                                   |
| on Linux, 2-21                                                      | setting permissions on datafile directories, 2-60 |
| on Solaris, 2-26                                                    | setting up, 5-11                                  |
| ,                                                                   | storage options, 2-57                             |
|                                                                     | =                                                 |

| DB_DOMAIN initialization parameter, 5-9 DB_NAME initialization parameter, 5-9 | identifying minor numbers on HP-UX, 2-88 directory |
|-------------------------------------------------------------------------------|----------------------------------------------------|
| dba group                                                                     | creating separate datafile directories, 2-60       |
| and ASM disks on AIX, 2-67                                                    | database file directory, 2-58                      |
| and ASM disks on HP-UX, 2-69                                                  | Oracle base directory, 2-51                        |
| and ASM disks on Linux, 2-75, 2-76, 2-97                                      | Oracle home directory, 2-53                        |
| and ASM disks on Solaris, 2-78                                                | Oracle Inventory directory, 2-52                   |
| and ASM disks on Tru64 UNIX, 2-80                                             | oraInventory, 2-52                                 |
| and SYSDBA privilege, 2-31                                                    | permission for datafile directories, 2-60          |
| creating, 2-34                                                                | disk                                               |
| description, 2-31                                                             | changing permissions and owner for ASM             |
| granting privileges on HP-UX, 2-39                                            | on HP-UX, 2-69                                     |
| raw device group                                                              | disk devices                                       |
| on AIX, 2-85                                                                  | managing with ASM, 1-5                             |
| on HP-UX, 2-91                                                                | disk group                                         |
| on Linux, 2-97                                                                | ASM, 1-5, 2-62                                     |
| on Solaris, 2-103                                                             | recommendations for ASM disk groups, 2-62          |
| DBCA_RAW_CONFIG environment variable                                          | disk space                                         |
| on AIX, 2-87                                                                  | checking, 2-6                                      |
| on HP-UX, 2-93                                                                | requirement for Oracle base directory, 2-55,       |
| on Linux, 2-99                                                                | 2-56                                               |
| on Solaris, 2-105                                                             | requirements for preconfigured database in         |
| dbca.rsp file, B-3                                                            | ASM, 2-63                                          |
| DBSNMP user password, 3-8                                                     | disklabel command, 2-79                            |
| DCE                                                                           | disks                                              |
| patches required on HP-UX, 2-16                                               | changing permissions and owner for ASM             |
| requirements for ASO on HP-UX, 2-13                                           | on AIX, 2-67                                       |
| requirements for ASO on Tru64 UNIX, 2-27                                      | on HP-UX, 2-69                                     |
| requirements on HP-UX, 2-13                                                   | on Solaris, 2-78                                   |
| requirements on Tru64 UNIX, 2-27                                              | on Tru64 UNIX, 2-80                                |
| default file mode creation mask                                               | checking availability for ASM on AIX, 2-66,        |
| setting, 2-106                                                                | 2-71, 2-74                                         |
| device names                                                                  | checking availability for ASM on HP-UX, 2-68       |
| for raw devices on Linux, 2-96                                                | checking availability for ASM on Solaris, 2-77     |
| IDE disks on Linux, 2-72, 2-74, 2-95                                          | checking availability for ASM on Tru64             |
| on AIX, 2-67                                                                  | UNIX, 2-78                                         |
| on HP-UX, 2-68, 2-88                                                          | checking availability for raw devices on           |
| on Linux, 2-72, 2-74                                                          | AIX, 2-81                                          |
| on Solaris, 2-77, 2-100                                                       | checking availability for raw devices on           |
| on Tru64 UNIX, 2-79                                                           | HP-UX, 2-87                                        |
| RAID on Linux, 2-72, 2-74, 2-95                                               | checking availability for raw devices on           |
| raw devices on Linux, 2-75, 2-76                                              | Solaris, 2-99                                      |
| SCSI disks on Linux, 2-72, 2-74, 2-95                                         | configuring for ASM on AIX, 2-66                   |
| device numbers                                                                | configuring for ASM on HP-UX, 2-68                 |
| identifying major numbers on AIX, 2-82                                        | configuring for ASM on Linux, 2-69                 |
|                                                                               |                                                    |

| configuring for ASM on Solaris, 2-77             | ORACLE_BASE, 2-52, 2-56, 2-106                   |
|--------------------------------------------------|--------------------------------------------------|
| configuring for ASM on Tru64 UNIX, 2-78          | ORACLE_HOME, 2-106, 2-109                        |
| configuring new disks, 2-67, 2-81                | ORACLE_SID, 2-106                                |
| configuring raw devices on AIX, 2-81             | PATH, 2-106                                      |
| configuring raw devices on HP-UX, 2-87           | removing from shell startup file, 2-107          |
| configuring raw devices on Solaris, 2-99         | SHELL, 2-107                                     |
| device names on Solaris, 2-100                   | SHLIBPATH, 4-8                                   |
| displaying attached disks                        | TEMP and TMPDIR, 2-5, 2-108                      |
| on Linux, 2-71, 2-74, 2-94                       | TNS_ADMIN, 2-109                                 |
| identifying AdvFS file systems on Tru64          | errata                                           |
| UNIX, 2-79                                       | Linux kernel errata, 2-20                        |
| identifying file systems on Solaris, 2-77, 2-100 | errors                                           |
| identifying LSM disks on Tru64 UNIX, 2-80        | configuration assistants, F-5                    |
| identifying LVM disks on AIX, 2-67, 2-81         | installation, F-3, F-5                           |
| identifying LVM disks on HP-UX, 2-68, 2-88       | non-interactive installation, F-6                |
| identifying LVM disks on Solaris, 2-78, 2-100    | silent mode, F-6                                 |
| identifying UFS file systems on Tru64            | X windows, F-2                                   |
| UNIX, 2-79                                       | ESQL/C                                           |
| identifying unused disks on Tru64 UNIX, 2-79     | See Informix ESQL/C                              |
| DISPLAY environment variable, 2-43               | /etc/csh.login file, 2-47                        |
| setting, 2-106, 2-108                            | /etc/csh.login.local file, 2-47                  |
| Distributed Computing Environment                | /etc/oraInst.loc file, F-4                       |
| See DCE                                          | /etc/pam.d/login file, 2-46                      |
| DOMAIN_NAME initialization parameter, 5-9        | /etc/privgroup file, 2-39                        |
| drive failure safeguards, D-3                    | /etc/profile file, 2-47                          |
| dupatch command, 2-30                            | /etc/profile.local file, 2-47                    |
| Dynamic Server                                   | /etc/raw file, 2-97                              |
| See Informix Dynamic Server                      | /etc/security/limits.so file, 2-46               |
| ·                                                | /etc/sysconfig/rawdevices file, 2-75, 2-76, 2-97 |
| E                                                | /etc/sysconfigtab file, 2-50                     |
|                                                  | /etc/sysctl.conf file, 2-45                      |
| emulator                                         | /etc/system file, 2-48                           |
| installing from X emulator, 2-3                  | EXAMPLE tablespace, 5-11                         |
| Enterprise Manager                               | raw device for                                   |
| default ports, E-2                               | on AIX, 2-84                                     |
| enterprise.rsp file, B-3                         | on HP-UX, 2-90                                   |
| env command, 2-110                               | on Linux, 2-96                                   |
| environment                                      | on Solaris, 2-102                                |
| checking settings, 2-110                         | examples                                         |
| configuring for oracle user, 2-106               | ASM failure groups, 2-63                         |
| environment variables                            | Oracle base directories, 2-52                    |
| DBCA_RAW_CONFIG, 2-87, 2-93, 2-99, 2-105         | external jobs                                    |
| DISPLAY, 2-43, 2-106, 2-108                      | UNIX user required for, 2-31                     |
| LD_LIBRARY_PATH, 4-8                             | external redundancy                              |
| LIBPATH, 4-8                                     | ASM redundancy level. 1-6                        |

| extjob executable                               | control files                                |
|-------------------------------------------------|----------------------------------------------|
| changing permissions, 4-3                       | raw devices for on AIX, 2-84                 |
| UNIX user required for, 2-31                    | raw devices for on HP-UX, 2-90               |
| extjob user                                     | raw devices for on Linux, 2-96               |
| creating on HP-UX, 2-38                         | raw devices for on Solaris, 2-102            |
| ,                                               | custom.rsp, B-3                              |
| F                                               | datafiles, D-8                               |
| <u> </u>                                        | dbca.rsp, B-3                                |
| failure group                                   | default shell startup file, 2-47             |
| ASM, 2-62                                       | editing shell startup file, 2-107            |
| characteristics of ASM failure group, 2-63      | enterprise.rsp, B-3                          |
| examples of ASM failure groups, 2-63            | /etc/csh.login, 2-47                         |
| fatal errors, F-5                               | /etc/csh.login.local, 2-47                   |
| fdisk command, 2-71, 2-74, 2-94, 2-95           | /etc/group, D-6                              |
| fifo_do_adaptive subsystem attribute            | /etc/oraInst.loc, F-4                        |
| recommended value on Tru64 UNIX, 2-49           | /etc/pam.d/login, 2-46                       |
| file command, 2-78                              | /etc/passwd, D-6                             |
| file mode creation mask                         | /etc/privgroup, 2-39                         |
| setting, 2-106                                  | /etc/profile, 2-47                           |
| file naming, D-4                                | /etc/profile.local, 2-47                     |
| file system                                     | /etc/raw, 2-97                               |
| appropriate for Oracle base directory, 2-56     | /etc/security/limits.so, 2-46                |
| datafile and recovery file placement            | /etc/sysconfig/rawdevices, 2-75, 2-76, 2-97  |
| options, 2-58                                   | /etc/sysconfigtab, 2-50                      |
| identifying AdvFS file systems on Tru64         | /etc/sysctl.conf, 2-45                       |
| UNIX, 2-79                                      | /etc/system, 2-48                            |
| identifying formatted devices on Solaris, 2-77, | listener.ora, 4-6                            |
| 2-100                                           | .login, 2-107                                |
| identifying UFS file systems on Tru64           | mgw.ora, 4-12                                |
| UNIX, 2-79                                      | oraInst.loc, 2-33, 2-54, B-2                 |
| NFS, 1-13                                       | oratab, 2-54                                 |
| organization, D-3                               | password file                                |
| requirements for Oracle base directory, 2-56    | raw device for on AIX, 2-84                  |
| storage option for datafiles, 2-57              | raw device for on HP-UX, 2-90                |
| using for datafiles, 2-58                       | raw device for on Linux, 2-96                |
| writing to, 1-13                                | raw device for on Solaris, 2-102             |
| file-max file, 2-44                             | /proc/sys/fs/file-max, 2-44                  |
| file-max parameter                              | /proc/sys/kernel/sem, 2-44                   |
| recommended value on Linux, 2-44                | /proc/sys/kernel/shmall, 2-44                |
| files, D-8                                      | /proc/sys/kernel/shmmax, 2-44                |
| \$ORACLE_HOME/dbs/initsid.ora, 5-10             | /proc/sys/kernel/shmmni, 2-44                |
| \$ORACLE_HOME/install/portlist.ini, 5-2         | /proc/sys/net/ipv4/ip_local_port_range, 2-44 |
| .bash_profile, 2-107                            | .profile, 2-107                              |
| contol, D-8                                     | profile.local, 2-47                          |
| control, 5-13                                   |                                              |

| raw device mapping file                    | creating the oinstall group, 2-33                |
|--------------------------------------------|--------------------------------------------------|
| on AIX, 2-85                               | creating the oper group, 2-34                    |
| on HP-UX, 2-91                             | UNIX OSDBA group (dba), 2-31                     |
| on Linux, 2-98                             | UNIX OSOPER group (oper), 2-31                   |
| on Solaris, 2-103                          |                                                  |
| redo log, 5-12                             | Н                                                |
| redo log files                             |                                                  |
| raw devices for on AIX, 2-84               | hardware certification, 1-11                     |
| raw devices for on HP-UX, 2-90             | hardware requirements, 2-4                       |
| raw devices for on Linux, 2-96             | high redundancy                                  |
| raw devices for on Solaris, 2-102          | ASM redundancy level, 1-6                        |
| response files, B-3                        | home directory                                   |
| server parameter file                      | distribution, D-3                                |
| raw devices for on AIX, 2-84               | login, D-4                                       |
| raw devices for on HP-UX, 2-90             | See Oracle home directory                        |
| raw devices for on Linux, 2-96             | HP 9000 system                                   |
| raw devices for on Solaris, 2-102          | HP-UX operating system requirement, 2-11         |
| SPFILE                                     | HP-UX                                            |
| raw device for on AIX, 2-84                | block and character device names, 2-68, 2-88     |
| raw devices for on HP-UX, 2-90             | checking disk availability for ASM, 2-68         |
| raw devices for on Linux, 2-96             | checking disk availability for raw devices, 2-87 |
| raw devices for on Solaris, 2-102          | checking patch requirements, 2-16                |
| standard.rsp, B-3                          | checking quality pack requirement, 2-16          |
| tnsnames.ora, 4-6                          | checking software requirements, 2-13             |
| /var/opt/oracle/oraInst.loc, F-4           | checking system architecture, 2-7                |
| filesets                                   | checking version, 2-13                           |
| AIX requirements, 2-8                      | configuring disks for ASM, 2-68                  |
| checking on AIX, 2-9                       | configuring kernel parameters, 2-42              |
| checking on HP-UX, 2-14                    | configuring raw devices, 2-87                    |
| for raw devices on Linux, 2-97             | creating a raw device mapping file, 2-91         |
| format command, 2-77, 2-99                 | creating a volume group, 2-87                    |
|                                            | creating a volume group directory on             |
| G                                          | HP-UX, 2-88                                      |
|                                            | creating an unprivileged user, 2-38              |
| Gateway                                    | creating logical volumes, 2-90                   |
| See Oracle Messaging Gateway               | creating raw logical volumes, 2-89               |
| getconf command, 2-7                       | creating required X library symbolic links, 2-17 |
| getprivgrp command, 2-39                   | creating the dba group, 2-34                     |
| gh_chunks subsystem attribute              | creating the oinstall group, 2-33                |
| recommended value on Tru64 UNIX, 2-49      | creating the oper group, 2-35                    |
| global database name, 5-9                  | creating the oracle user, 2-36                   |
| groupadd command, 2-34, 2-35               | creating volume groups, 2-89                     |
| groups                                     | granting privileges to OSDBA group, 2-39         |
| checking for existing oinstall group, 2-33 | identifying disks for ASM, 2-68                  |
| creating the dba group, 2-34               | identifying disks for LVM, 2-88                  |

| identifying LVM disks, 2-68, 2-88         | initialization parameter file                   |
|-------------------------------------------|-------------------------------------------------|
| initializing disks for LVM, 2-88          | description, 5-10                               |
| location of oraInst.loc file, 2-33        | in databases, 5-10                              |
| location of oratab file, 2-54             | initsid.ora, 5-10                               |
| maxvgs parameter, 2-89                    | initialization parameters                       |
| patch download location, 2-17             | DB_NAME, 5-9                                    |
| patch requirements, 2-14                  | DOMAIN_NAME, 5-9                                |
| quality pack download location, 2-16      | SERVICE_NAMES, 5-9                              |
| quality pack requirements, 2-14           | initsid.ora initialization parameter file, 5-10 |
| raw device sizes, 2-90                    | installation                                    |
| requirements on HP 9000 systems, 2-11     | overview, 3-2                                   |
| requirements on Itanium systems, 2-11     | available products, 1-2                         |
| setting kernel parameters, 2-43           | completing, 3-9                                 |
| software requirements, 2-11               | considerations, 1-11                            |
| specifying owner and permissions of raw   | errors, F-3, F-5                                |
| devices, 2-91                             | silent mode, F-6                                |
| System Administration Manager (SAM), 2-43 | guidelines, 3-7                                 |
| HP-UX Developer's Toolkit                 | log files, F-3                                  |
| Motif requirement, 2-12                   | non-interactive                                 |
|                                           | error handling, F-6                             |
| 1                                         | oraInst.loc file, B-2                           |
| <u>-</u>                                  | post-installation tasks, 4-1, 5-1, 6-1          |
| IBM MQSeries                              | response files, B-3                             |
| requirement on Tru64 UNIX, 2-27           | preparing, B-3                                  |
| IBM WebSphere MQ                          | silent mode, F-6                                |
| requirement on AIX, 2-8                   | templates, B-3                                  |
| requirement on HP-UX, 2-12                | silent mode, B-5                                |
| requirement on Linux, 2-20                | installation guidelines, 3-7, 3-8               |
| requirement on Solaris, 2-22              | Oracle Label Security, 3-7                      |
| requirement on Tru64 UNIX, 2-27           | Oracle Universal Installer, 3-7                 |
| id command, 2-38                          | re-installing Oracle software, 3-7              |
| IDE disks                                 | installation software                           |
| device names on Linux, 2-72, 2-74, 2-95   | copying to a hard disk, 3-4                     |
| Imake                                     | extracting, 3-3                                 |
| requirement on HP-UX, 2-12                | re-installing, 3-7                              |
| Informix Dynamic Server                   | installation types                              |
| requirements on HP-UX, 2-13               | and ASM requirements, 2-63                      |
| requirements on Solaris, 2-23             | instance                                        |
| Informix ESQL/C                           | instance identifier (SID), 2-106                |
| requirements on HP-UX, 2-13               | instfix command, 2-10                           |
| requirements on Solaris, 2-23             | I/O loads, D-4                                  |
| Ingres II                                 | OFA, D-3                                        |
| requirements on HP-UX, 2-13               | ioscan command, 2-68, 2-87                      |
| requirements on Solaris, 2-23             | ip_local_port_range file, 2-44                  |

| ip_local_port_range parameter recommended value on Linux, 2-44 ipc kernel subsystem on Tru64 UNIX, 2-49 IPC protocol address Oracle Messaging Gateway setting, 4-8 isainfo command, 2-7 iSQL*Plus default ports, E-2 Itanium HP-UX operating system requirement, 2-11 Itanium system HP-UX operating system requirements, 2-11 | making changes persist on Linux, 2-45 making changes persist on Solaris, 2-48 making changes persist on Tru64 UNIX, 2-50 maxygs on HP-UX, 2-89 setting on HP-UX, 2-43 setting on Linux, 2-45 kernel subsystem attributes See kernel parameters Korn shell default user startup file, 2-107 setting shell limits on Linux, 2-46 ksh See Korn shell ksi_alloc_max parameter recommended value on HP-UX, 2-42 |
|----------------------------------------------------------------------------------------------------|----------------------------------------------------------------------------------------------------|
| font package requirements for Solaris, 2-22                                                                                                    | L                                                                                                    |
| Java Development Kit                                                                                                    | library                                                                                                    |
| See JDK                                                                                                    | Motif library, 2-8                                                                                                    |
| Java Runtime Environment                                                                                                    | licensing information, 1-2                                                                                                    |
| See JRE                                                                                                    | limit command, 2-47                                                                                                    |
| JDK                                                                                                    | limits.so file, 2-46                                                                                                    |
| AIX requirements, 2-8                                                                                                    | Linux                                                                                                    |
| default locations, 3-9                                                                                                    | binding raw devices to partitions, 2-96                                                                                                    |
| font packages required on Solaris, 2-22                                                                                                    | block device names, 2-72, 2-74                                                                                                    |
| HP-UX requirements, 2-11                                                                                                    | checking distribution, 2-20                                                                                                    |
| internationalization class, 4-12                                                                                                    | checking existence of nobody user, 2-38                                                                                                    |
| runtime class, 4-12                                                                                                    | checking kernel parameters, 2-45                                                                                                    |
| Tru64 UNIX requirements, 2-27                                                                                                    | checking raw device bindings, 2-75, 2-76                                                                                                    |
| JRE                                                                                                    | checking software requirements, 2-20                                                                                                    |
| Oracle supplied version, 3-9                                                                                                    | checking system architecture, 2-7                                                                                                    |
|                                                                                                    | checking version, 2-20                                                                                                    |
| K                                                                                                    | configuring disks for ASM, 2-69                                                                                                    |
| <u> </u>                                                                                                    | configuring kernel parameters, 2-44                                                                                                    |
| kernel                                                                                                    | creating a raw device mapping file, 2-98                                                                                                    |
| Linux errata, 2-20                                                                                                    | creating partitions, 2-95                                                                                                    |
| kernel parameters                                                                                                    | creating raw partitions, 2-94                                                                                                    |
| checking on Linux, 2-45                                                                                                    | creating the dba group, 2-34                                                                                                    |
| checking on Solaris, 2-48                                                                                                    | creating the oinstall group, 2-33                                                                                                    |
| checking on Tru64 UNIX, 2-50                                                                                                    | creating the oper group, 2-35                                                                                                    |
| configuring on HP-UX, 2-42                                                                                                    | creating the oracle user, 2-36                                                                                                    |
| configuring on Linux, 2-44                                                                                                    | displaying attached disks, 2-71, 2-74, 2-94                                                                                                    |
| configuring on Solaris, 2-47                                                                                                    | IDE disk device names, 2-72, 2-74, 2-95                                                                                                    |
| configuring on Tru64 UNIX, 2-49                                                                                                    | identifying disks for ASM, 2-72, 2-74                                                                                                    |

| identifying disks for raw devices, 2-95   | lspv command, 2-67, 2-81                       |
|-------------------------------------------|------------------------------------------------|
| identifying partitions, 2-94              | lvcreate command, 2-90                         |
| kernel errata, 2-20                       | LVM                                            |
| location of oraInst.loc file, 2-33        | checking disk availability on HP-UX, 2-87      |
| location of oratab file, 2-54             | configuring raw devices on AIX, 2-81           |
| making kernel parameter changes persist,  |                                                |
| RAID device names, 2-72, 2-74, 2-95       | configuring raw devices on Solaris, 2-99       |
| raw device sizes, 2-96                    | creating a volume group directory on           |
| raw devices, 2-75, 2-76                   | HP-UX, 2-88                                    |
| SCSI disk device names, 2-72, 2-74, 2-95  | creating a volume group on AIX, 2-81           |
| setting kernel parameters, 2-45           | creating a volume group on HP-UX, 2-87         |
| setting shell limits, 2-46                | creating a volume group on Solaris, 2-99       |
| software requirements, 2-18               | creating raw logical volumes on AIX, 2-83      |
| specifying owner and permissions on raw   | creating raw logical volumes on HP-UX, 2-89    |
| devices, 2-97                             | creating raw logical volumes on Solaris, 2-101 |
| listener                                  | creating volume groups on AIX, 2-82            |
| identifying Oracle home for, 2-105        | creating volume groups on HP-UX, 2-89          |
| lsnrctl command, 2-106                    | creating volume groups on Solaris, 2-101       |
| stopping, 2-105, 2-106                    | identifying available disks on AIX, 2-81       |
| stopping existing listener process, 2-105 | identifying available disks on HP-UX, 2-88     |
| listener.ora file, 4-6                    | identifying available disks on Solaris, 2-100  |
| modifying for external procedures, 4-8    | identifying LVM disks on HP-UX, 2-88           |
| on AIX, 4-10                              | identifying major device numbers on AIX, 2-82  |
| on HP-UX, 4-10                            | identifying minor device numbers on            |
| on Linux, 4-8                             | HP-UX, 2-88                                    |
| on Solaris, 4-10                          | identifying volume group devices on AIX, 2-67, |
| on Tru64 UNIX, 4-8                        | 2-81                                           |
| local device                              | identifying volume group devices on            |
| using for datafiles, 2-58                 | HP-UX, 2-68                                    |
| log files, F-3                            | identifying volume group devices on            |
| troubleshooting, F-3                      | Solaris, 2-78, 2-100                           |
| logical volume manager                    | initializing disks on AIX, 2-67, 2-82          |
| See LVM                                   | initializing disks on HP-UX, 2-88              |
| logical volumes                           | initializing disks on Solaris, 2-101           |
| creating on AIX, 2-84                     | maximum number of volume groups on             |
| creating on HP-UX, 2-90                   | HP-UX, 2-89                                    |
| creating on Solaris, 2-102                | recommendations for ASM, 2-62                  |
| login file, 2-107                         | Veritas Volume Manager on Solaris, 2-78, 2-100 |
| login file, 2-46                          |                                                |
| lsdev command, 2-66, 2-71, 2-74, 2-81     | M                                              |
| lslpp command, 2-9, 2-11                  | maintananca laval                              |
| LSM                                       | maintenance level                              |
| identifying volume group devices on Tru64 | checking on AIX, 2-9 major device numbers      |
| UNIX, 2-80                                | ,                                              |
| lsnrctl command, 2-106                    | identifying on AIX, 2-82                       |

| mapping file                                   | migrating                                      |
|------------------------------------------------|------------------------------------------------|
| for raw devices                                | See upgrading                                  |
| on AIX, 2-85                                   | minor device numbers                           |
| on HP-UX, 2-91                                 | identifying on HP-UX, 2-88                     |
| on Linux, 2-98                                 | mkdir command, 2-56, 2-60                      |
| on Solaris, 2-103                              | mkly command, 2-84                             |
| mask                                           | mknod command, 2-89                            |
| setting default file mode creation mask, 2-106 | mkvg command, 2-82                             |
| max_async_req subsystem attribute              | mode                                           |
| recommended value on Tru64 UNIX, 2-50          | setting default file mode creation mask, 2-106 |
| max_objs subsystem attribute                   | Motif                                          |
| recommended value on Tru64 UNIX, 2-50          | requirement on Tru64 UNIX, 2-27                |
| max_per_proc_address_space subsystem attribute | mount command, 2-79                            |
| recommended value on Tru64 UNIX, 2-49          | mount point                                    |
| max_per_proc_data_size subsystem attribute     | for Oracle base directory, 2-52                |
| recommended value on Tru64 UNIX, 2-49          | mount point directories, 3-5                   |
| max_per_proc_stack_size subsystem attribute    | MQSeries                                       |
| recommended value on Tru64 UNIX, 2-49          | checking requirements on Tru64 UNIX, 2-29      |
| max_sessions subsystem attribute               | class, 4-12                                    |
| recommended value on Tru64 UNIX, 2-50          | CSD download location                          |
| max_thread_proc parameter                      | for Tru64 UNIX, 2-30                           |
| recommended value on HP-UX, 2-42               | CSDs required                                  |
| maxdsiz parameter                              | on Tru64 UNIX, 2-30                            |
| recommended value on HP-UX, 2-42               | requirement on Tru64 UNIX, 2-27                |
| maxdsiz_64bit parameter                        | msg_size subsystem attribute                   |
| recommended value on HP-UX, 2-42               | recommended value on Tru64 UNIX, 2-50          |
| maxssiz parameter                              | msgmap parameter                               |
| recommended value on HP-UX, 2-42               | recommended value on HP-UX, 2-42               |
| maxssiz_64bit parameter                        | msgmni parameter                               |
| recommended value on HP-UX, 2-42               | recommended value on HP-UX, 2-42               |
| maxswapchunks parameter                        | msgseg parameter                               |
| recommended value on HP-UX, 2-42               | recommended value on HP-UX, 2-42               |
| maxuprc parameter                              | msgtql parameter                               |
| recommended value on HP-UX, 2-42               | recommended value on HP-UX, 2-42               |
| maxygs parameter, 2-89                         | multiple Oracle homes, 1-11                    |
| memory requirements, 2-4                       | •                                              |
| Messaging Gateway                              | N                                              |
| See Oracle Messaging Gateway                   | IN .                                           |
| MGMT_ECM_DEPOT_TS tablespace, 5-11             | naming subdirectories, D-7                     |
| MGMT_TABLESPACE tablespace, 5-11               | NAS                                            |
| MGW_AGENT service name, 4-11                   | usage guidelines, C-1                          |
| mgwextproc service                             | using with ASM, C-6                            |
| adding static service information, 4-9         | NCR Teradata ODBC Driver                       |
| mgw.ora file                                   | requirements on HP-UX, 2-13                    |
| modifying, 4-12                                | requirements on Solaris, 2-23                  |

| ncsize parameter                            | 0                                     |
|---------------------------------------------|---------------------------------------|
| recommended value on HP-UX, 2-42            | ODDC 1.:                              |
| Net Configuration Assistant                 | ODBC driver                           |
| troubleshooting, F-5                        | Teradata requirement on HP-UX, 2-13   |
| netca.rsp file, B-3                         | Teradata requirement on Solaris, 2-23 |
| Network File System See NFS                 | OEM                                   |
| Network Information Services                | See Oracle Enterprise Manager         |
| See NIS                                     | OFA                                   |
| new_wire_method subsystem attribute         | administrative information, D-4       |
| recommended value on Tru64 UNIX, 2-49       | ASM, D-8                              |
| nfile parameter                             | concurrent execution of application   |
| recommended value on HP-UX, 2-42            | software, D-4                         |
| nflocks parameter                           | distributed I/O loads, D-3            |
| recommended value on HP-UX, 2-42            | drive failure safeguards, D-3         |
| NFS                                         | file identification, D-10             |
| usage guidelines, C-1                       | file mapping, D-3, D-11               |
| using for installation, 1-13                | file naming, D-4                      |
| using with ASM, C-6                         | file system organization, D-3         |
| ninode parameter                            | files systems, D-5                    |
| recommended value on HP-UX, 2-42            | hardware support, D-3                 |
| NIS                                         | home directory distribution, D-3      |
| alternative to local users and groups, 2-32 | I/O loads, D-4                        |
| nkthread parameter                          | login home directories, D-4           |
| recommended value on HP-UX, 2-42            | naming, D-5                           |
| nobody user                                 | database files, D-8                   |
| checking existence of, 2-38                 | Oracle base directory, D-6            |
| description, 2-31                           | subdirectories, D-7                   |
| nofile                                      | tablespaces, D-10                     |
| shell limit on Linux, 2-46                  | very large databases, D-5             |
| non-interactive installation                | on UNIX, D-5                          |
| oraInst.loc file, B-2                       | Oracle Managed Files, D-8             |
| response files                              | pathnames, D-6                        |
| preparing, B-3                              | recommendations for Oracle base       |
| templates, B-3                              | directory, 2-51                       |
| silent mode, B-5                            | recommended path for Oracle base      |
| errors, F-6                                 | directory, 2-51                       |
| non-interactive installations               | recommended path for Oracle home      |
| running                                     | directory, 2-53                       |
| Oracle Universal Installer, B-5             | recommended path for Oracle Inventory |
| normal redundancy                           | directory, 2-52                       |
| •                                           | special tablespaces, D-9              |
| ASM redundancy level, 1-6                   | standard, D-1                         |
| nproc<br>shell limit on Linux, 2-46         | tablespace contents, D-4              |
|                                             | UNIX directory subtrees, D-4          |
| nproc parameter                             | using seperate segments, D-9          |
| recommended value on HP-UX, 2-42            | 0 1 0 /                               |

| oinstall group                                   | mount point for, 2-52                         |
|--------------------------------------------------|-----------------------------------------------|
| checking for existing, 2-33                      | naming conventions, D-6                       |
| creating, 2-33                                   | recommended path, 2-51                        |
| description, 2-31                                | relationship with Oracle Software Owner       |
| OLS                                              | user, 2-52                                    |
| See Oracle Label Security                        | requirement for, 2-51                         |
| OMF                                              | requirements for existing directory, 2-55     |
| See Oracle Managed Files                         | requirements on file system, 2-56             |
| Open Client                                      | Oracle Client                                 |
| See Sybase Open Client                           | hardware requirements, 2-4                    |
| Open Database Connectivity                       | Oracle Cluster Registry                       |
| See ODBC                                         | See OCR                                       |
| oper group                                       | Oracle Database                               |
| and SYSOPER privilege, 2-31                      | creating datafile directories, 2-60           |
| creating, 2-34                                   | Custom installation, 1-2                      |
| description, 2-31                                | datafile storage options, 2-57                |
| operating system                                 | Enterprise Edition installation, 1-2          |
| checking distribution and version of Linux, 2-20 | hardware requirements, 2-4                    |
| checking version of AIX, 2-9                     | minimum disk space requirements, 2-58         |
| checking version of HP-UX, 2-13                  | privileged groups, 2-31                       |
| checking version of Solaris, 2-23                | requirements with ASM, 2-63                   |
| checking version of Tru64 UNIX, 2-28             | setting ORACLE_SID environment                |
| operating system requirements                    | variable, 2-106                               |
| AIX, 2-8                                         | Standard Edition installation, 1-2            |
| HP-UX, 2-11                                      | Oracle Database Configuration Assistant       |
| Linux, 2-18                                      | response file, B-3                            |
| Solaris, 2-21, 2-22                              | Oracle DCE Integration                        |
| Tru64 UNIX, 2-27                                 | requirements on HP-UX, 2-13                   |
| Optimal Flexible Architecture                    | requirements on Tru64 UNIX, 2-27              |
| See OFA                                          | Oracle Enterprise Manager, 1-7                |
| Oracle Advanced Security                         | Database Control                              |
| patches required on HP-UX, 2-16                  | logging into, 5-2                             |
| requirements on HP-UX, 2-13                      | port number, 5-2                              |
| requirements on Tru64 UNIX, 2-27                 | using to modify control files, 5-13           |
| Oracle base directory                            | using to modify redo log files, 5-12          |
| and ORACLE_BASE environment variable, 2-52       | using to view control files, 5-13             |
| creating, 2-56                                   | using to view redo log files, 5-12            |
| creating new, 2-56                               | login privileges, 5-2                         |
| description, 2-51                                | Oracle home directory                         |
| determining disk space on, 2-55                  | description, 2-53                             |
| disk space requirements, 2-55, 2-56              | identifying for listener, 2-105               |
| equivalent directory on Windows, 2-52            | recommended path, 2-53                        |
| examples, 2-52                                   | requirement for, 2-53                         |
| identifying appropriate file system, 2-56        | requirements, 2-53                            |
| identifying existing, 2-53                       | using to identify Oracle base directory, 2-54 |
|                                                  |                                               |

| Oracle home name, 2-53                      | Oracle software                                   |
|---------------------------------------------|---------------------------------------------------|
| Oracle internationalization class, 4-12     | removing, 6-9                                     |
| Oracle Inventory                            | Oracle Software Owner user                        |
| description, 2-52                           | and ASM disks, 2-67, 2-69, 2-75, 2-76, 2-78, 2-80 |
| pointer file, 2-33                          | 2-97                                              |
| Oracle Inventory directory                  | configuring environment for, 2-106                |
| description, 2-52                           | creating, 2-35                                    |
| recommended path, 2-52                      | description, 2-32                                 |
| Oracle Inventory group                      | determining default shell, 2-107                  |
| checking for existing, 2-33                 | raw device owner                                  |
| creating, 2-33                              | on AIX, 2-85                                      |
| description, 2-31                           | on HP-UX, 2-91                                    |
| Oracle JDBC class, 4-12                     | on Linux, 2-97                                    |
| Oracle Label Security                       | on Solaris, 2-103                                 |
| installation guidelines, 3-7                | relationship with Oracle base directory, 2-52     |
| post-installation tasks, 4-6                | required group membership, 2-32                   |
| Oracle Managed Files                        | setting shell limits for on Linux, 2-46           |
| OFA naming conventions, D-8                 | Oracle Spatial                                    |
| Oracle Messaging Gateway                    | Motif requirement on AIX, 2-8                     |
| checking requirements on Tru64 UNIX, 2-29   | Motif requirement on HP-UX, 2-12                  |
| CSD requirements                            | Motif requirement on Solaris, 2-22                |
| on AIX, 2-10                                | Motif requirement on Tru64 UNIX, 2-27             |
| on HP-UX, 2-16                              | requirement for example programs                  |
| on Linux, 2-20                              | on AIX, 2-8                                       |
| on Solaris, 2-26                            | on HP-UX, 2-12                                    |
| on Tru64 UNIX, 2-30                         | on Linux, 2-19                                    |
| requirements on AIX, 2-8                    | on Solaris, 2-22                                  |
| requirements on HP-UX, 2-12                 | on Tru64 UNIX, 2-27                               |
| requirements on Linux, 2-20                 | X window requirement on Linux, 2-19               |
| requirements on Solaris, 2-22               | Oracle Transparent Gateway                        |
| requirements on Tru64 UNIX, 2-27            | Informix requirements on HP-UX, 2-13              |
| Oracle Messaging Gateway class, 4-12        | Informix requirements on Solaris, 2-23            |
| Oracle Net                                  | Ingres requirements on HP-UX, 2-13                |
| configuration file directory, 4-5           |                                                   |
| •                                           | Ingres requirements on Solaris, 2-23              |
| identifying Oracle home for listener, 2-105 | Sybase requirements on AIX, 2-9                   |
| Isnrctl command, 2-106                      | Sybase requirements on HP-UX, 2-13                |
| stopping existing listener, 2-105           | Sybase requirements on Solaris, 2-23              |
| stopping listener, 2-105                    | Sybase requirements on Tru64 UNIX, 2-28           |
| stopping the listener, 2-106                | Teradata requirements on HP-UX, 2-13              |
| Oracle Net Configuration Assistant          | Teradata requirements on Solaris, 2-23            |
| response file, B-3                          | Oracle Universal Installer                        |
| Oracle Net Services                         | installation guidelines, 3-7                      |
| post-installation tasks, 4-5                | response files                                    |
| Oracle Precompilers                         | list of, B-3                                      |
| post-installation tasks, 4-12               | running, 3-8                                      |

| oracle user                                        | on Solaris, 2-103                             |
|----------------------------------------------------|-----------------------------------------------|
| and ASM disks, 2-67, 2-69, 2-75, 2-76, 2-78, 2-80, | oslevel command, 2-9                          |
| 2-97                                               | OSOPER group                                  |
| configuring environment for, 2-106                 | and SYSOPER privilege, 2-31                   |
| creating, 2-35                                     | creating, 2-34                                |
| description, 2-32                                  | description, 2-31                             |
| determining default shell, 2-107                   | OTN Web site                                  |
| raw device owner                                   | downloading installation software from, 3-2   |
| on AIX, 2-85                                       | OUI                                           |
| on HP-UX, 2-91                                     | See Oracle Universal Installer                |
| on Linux, 2-97, 2-103                              |                                               |
| relationship with Oracle base directory, 2-52      | Р                                             |
| required group membership, 2-32                    | <u> </u>                                      |
| setting shell limits for on Linux, 2-46            | packages                                      |
| ORACLE_BASE environment variable, 2-52, 2-56       | checking on Linux, 2-21                       |
| removing from shell startup file, 2-107            | checking on Solaris, 2-24                     |
| setting, 2-106                                     | requirements for Solaris, 2-22                |
| ORACLE_HOME environment variable                   | partition                                     |
| removing from shell startup file, 2-107            | using with ASM, 2-62                          |
| setting, 2-106                                     | partitions                                    |
| unsetting, 2-109                                   | binding to raw devices on Linux, 2-96         |
| ORACLE_SID environment variable                    | creating on Linux, 2-95                       |
| removing from shell startup file, 2-107            | creating raw partitions on Linux, 2-94        |
| setting, 2-106                                     | identifying on Linux, 2-94                    |
| oraInst.loc file, 2-54                             | required sizes for raw devices on Linux, 2-96 |
| location, 2-33                                     | slices on Solaris, 2-77, 2-100                |
| oralnventory directory                             | passwd command, 2-37                          |
| See Oracle Inventory directory                     | password file                                 |
| oratab file                                        | raw device for                                |
| format, 2-54                                       | on AIX, 2-84                                  |
| location of, 2-54                                  | on HP-UX, 2-90                                |
| OSDBA group                                        | on Linux, 2-96                                |
| and ASM disks on AIX, 2-67                         | on Solaris, 2-102                             |
| and ASM disks on HP-UX, 2-69                       | passwords                                     |
| and ASM disks on Linux, 2-75, 2-76, 2-97           | DBSNMP, 3-8                                   |
| and ASM disks on Solaris, 2-78                     | guidelines, 3-8                               |
| and ASM disks on Tru64 UNIX, 2-80                  | resetting, 5-7                                |
| and SYSDBA privilege, 2-31                         | with Database Control, 5-8                    |
| creating, 2-34                                     | with SQL*Plus, 5-8                            |
| description, 2-31                                  | reviewing, 5-3                                |
| granting privileges on HP-UX, 2-39                 | SYS, 3-8                                      |
| raw device group                                   | SYSMAN, 3-8                                   |
| on AIX, 2-85                                       | SYSTEM, 3-8                                   |
| on HP-UX, 2-91                                     | unlocking, 5-7                                |
| on Linux, 2-97                                     | with Database Control, 5-8                    |
| 011 LIIIuλ, Δ-91                                   | Title Dambace Contillery 00                   |

| with SQL*Plus, 5-8                           | Oracle Precompilers, 4-12                         |
|----------------------------------------------|---------------------------------------------------|
| patchadd command, 2-26                       | patches, installing and downloading, 4-2          |
| patches                                      | Precompilers                                      |
| checking on AIX, 2-10                        | requirements on AIX, 2-9                          |
| checking on HP-UX, 2-16                      | requirements on HP-UX, 2-12                       |
| checking on Solaris, 2-26                    | requirements on Linux, 2-20                       |
| download location for AIX, 2-11              | requirements on Tru64 UNIX, 2-28                  |
| download location for HP-UX, 2-17            | preconfigured database                            |
| download location for Solaris, 2-26          | ASM disk space requirements, 2-63                 |
| download location for Tru64 UNIX, 2-30       | requirements when using ASM, 2-63                 |
| requirements on AIX, 2-9                     | privgroup file, 2-39                              |
| requirements on HP-UX, 2-14                  | privileged groups                                 |
| requirements on Solaris, 2-24                | for Oracle Database, 2-31                         |
| requirements on Tru64 UNIX, 2-29             | Pro*C/C++                                         |
| PATH environment variable                    | configuring, 4-13                                 |
| setting, 2-106                               | patches required on HP-UX, 2-16                   |
| pathnames                                    | patches required on Solaris, 2-26                 |
| OFA, D-6                                     | PTFs and APARs required on AIX, 2-10              |
| PC protocol address                          | requirements on AIX, 2-9                          |
| Oracle Messaging Gateway setting, 4-10       | requirements on HP-UX, 2-12                       |
| PC X server                                  | requirements on Linux, 2-20                       |
| installing from, 2-3                         | requirements on Tru64 UNIX, 2-28                  |
| per_proc_address_space subsystem attribute   | See also C compiler                               |
| recommended value on Tru64 UNIX, 2-49        | proc                                              |
| per_proc_data_size subsystem attribute       | kernel subsystem on Tru64 UNIX, 2-49              |
| recommended value on Tru64 UNIX, 2-49        | process                                           |
| per_proc_stack_size subsystem attribute      | stopping existing, 2-105                          |
| recommended value on Tru64 UNIX, 2-49        | stopping existing listener process, 2-105         |
| permissions                                  | stopping listener process, 2-105                  |
| for datafile directories, 2-60               | processor                                         |
| for Oracle base directory, 2-56              | checking system architecture, 2-7                 |
| physical RAM requirements, 2-4               | /proc/sys/fs/file-max file, 2-44                  |
| pkginfo command, 2-24                        | /proc/sys/kernel/sem file, 2-44                   |
| platforms                                    | /proc/sys/kernel/shmall file, 2-44                |
| checking architecture support, 2-7           | /proc/sys/kernel/shmmni file, 2-44                |
| ports                                        | /proc/sys/net/ipv4/ip_local_port_range file, 2-44 |
| default port ranges, E-1                     | product                                           |
| post-installation                            | checking on HP-UX, 2-14                           |
| recommended tasks                            | .profile file, 2-107                              |
| root.sh script, backing up, 4-3              | profile file, 2-47                                |
| user accounts, setting up, 4-4               | profile.local file, 2-47                          |
| required tasks, 4-2                          | program technical fix                             |
| extjob executable, changing permissions, 4-3 | See PTF                                           |
| Oracle Label Security, configuring, 4-6      | ps command, 2-105                                 |
|                                              |                                                   |

| PTF                                     | block and character device names on            |
|-----------------------------------------|------------------------------------------------|
| checking, 2-11                          | Solaris, 2-100                                 |
| download location, 2-11                 | changing permissions and owner for ASM on      |
| requirements on AIX, 2-9                | Linux, 2-75, 2-76, 2-97                        |
| pvcreate command, 2-88                  | checking availability of disks on AIX, 2-81    |
| pvdisplay command, 2-68, 2-88           | checking disk availability on HP-UX, 2-87      |
|                                         | checking disk availability on Solaris, 2-99    |
| 0                                       | configuring on AIX, 2-81                       |
| Q                                       | configuring on HP-UX, 2-87                     |
| quality pack                            | configuring on Solaris, 2-99                   |
| checking requirements on HP-UX, 2-16    | creating a raw device mapping file             |
| download location for HP-UX, 2-16       | on AIX, 2-85                                   |
| requirements on HP-UX, 2-14             | on HP-UX, 2-91                                 |
| •                                       | on Linux, 2-98                                 |
| R                                       | on Solaris, 2-103                              |
| <u>N</u>                                | creating logical volumes on AIX, 2-84          |
| rad_gh_regions attribute                | creating logical volumes on HP-UX, 2-90        |
| recommended value on Tru64 UNIX, 2-49   | creating logical volumes on Solaris, 2-102     |
| RAID                                    | creating partitions on Linux, 2-95             |
| device names on Linux, 2-72, 2-74, 2-95 | creating raw logical volumes on AIX, 2-83      |
| recommended ASM redundancy level, 2-62  | creating raw logical volumes on HP-UX, 2-89    |
| using for Oracle datafiles, 2-58        | creating raw logical volumes on Solaris, 2-101 |
| RAM requirements, 2-4                   | creating raw partitions on Linux, 2-94         |
| raw command, 2-75, 2-76, 2-96, 2-97     | device names on Linux, 2-75, 2-76, 2-96        |
| raw device                              | device names, 2-97                             |
| for password file                       | displaying attached disks                      |
| on AIX, 2-84                            | on Linux, 2-94                                 |
| on HP-UX, 2-90                          | for control files                              |
| on Linux, 2-96                          | on AIX, 2-84                                   |
| on Solaris, 2-102                       | on HP-UX, 2-90                                 |
| for server parameter file               | on Linux, 2-96                                 |
| on AIX, 2-84                            | on Solaris, 2-102                              |
| on HP-UX, 2-90                          | for EXAMPLE tablespace                         |
| on Linux, 2-96                          | on AIX, 2-84                                   |
| on Solaris, 2-102                       | on HP-UX, 2-90                                 |
| for SPFILE                              | on Linux, 2-96                                 |
| on AIX, 2-84                            | on Solaris, 2-102                              |
| on HP-UX, 2-90                          | for redo log files                             |
| on Linux, 2-96                          | on AIX, 2-84                                   |
| on Solaris, 2-102                       | on HP-UX, 2-90                                 |
| raw devices                             | on Linux, 2-96                                 |
| binding on Linux, 2-75, 2-76            | on Solaris, 2-102                              |
| binding to partitions on Linux, 2-96    | for SYSAUX tablespace                          |
| block and character device names on     | on AIX, 2-84                                   |
| HP-UX, 2-88                             | on HP-UX, 2-90                                 |
|                                         |                                                |

| on Linux, 2-96                                | value for DBCA_RAW_CONFIG environment            |
|-----------------------------------------------|--------------------------------------------------|
| on Solaris, 2-101                             | variable                                         |
| for SYSTEM tablespace                         | on AIX, 2-87                                     |
| on AIX, 2-84                                  | on HP-UX, 2-93                                   |
| on HP-UX, 2-90                                | on Linux, 2-99                                   |
| on Linux, 2-96                                | on Solaris, 2-105                                |
| on Solaris, 2-101                             | raw file, 2-97                                   |
| for TEMP tablespace                           | raw logical volumes                              |
| on AIX, 2-84                                  | See raw devices                                  |
| on HP-UX, 2-90                                | raw partitions                                   |
| on Linux, 2-96                                | See raw devices                                  |
| on Solaris, 2-101                             | rawdevices file, 2-75, 2-76, 2-97                |
| for UNDOTBS tablespace                        | rdg                                              |
| on AIX, 2-84                                  | kernel subsystem on Tru64 UNIX, 2-50             |
| on HP-UX, 2-90                                | rdg_auto_msg_wires subsystem attribute           |
| on Linux, 2-96                                | recommended value on Tru64 UNIX, 2-50            |
| on Solaris, 2-101                             | rdg_max_auto_msg_wires subsystem attribute       |
| for USER tablespace                           | recommended value on Tru64 UNIX, 2-50            |
| on AIX, 2-84                                  | reboot command, 2-48                             |
| on HP-UX, 2-90                                | recovery files                                   |
| on Linux, 2-96                                | options for placing on file system, 2-58         |
| on Solaris, 2-102                             | Red Hat                                          |
| identifying available disks on Linux, 2-95    | binding partitions to raw devices, 2-96          |
| identifying disks on AIX, 2-81                | operating system requirements, 2-18              |
| identifying disks on HP-UX, 2-88              | Red Hat Package Manager                          |
| identifying disks on Linux, 2-95              | See RPM                                          |
| identifying disks on Solaris, 2-100           | redo log, D-8                                    |
| identifying LVM disks on HP-UX, 2-88          | redo log files                                   |
| initializing disks for LVM on AIX, 2-67, 2-82 | in starter database, 5-12                        |
| initializing disks for LVM on HP-UX, 2-88     | locating, 5-12                                   |
| initializing disks for LVM on Solaris, 2-101  | naming, D-8                                      |
| required sizes                                | raw devices for                                  |
| on AIX, 2-84                                  | on AIX, 2-84                                     |
| on HP-UX, 2-90                                | on HP-UX, 2-90                                   |
| on Linux, 2-96                                | on Linux, 2-96                                   |
| on Solaris, 2-101                             | on Solaris, 2-102                                |
| specifying owner and permissions on AIX, 2-85 | reviewing, 5-11                                  |
| specifying owner and permissions on           | using Oracle Enterprise Manager Database         |
| HP-UX, 2-91                                   | Control with, 5-12                               |
| specifying owner and permissions on           | redundancy level                                 |
| Linux, 2-97                                   | and space requirements for preconfigured         |
| specifying owner and permissions on           | database, 2-63                                   |
| Solaris, 2-103                                | for ASM, 1-6                                     |
| storage option for datafiles, 2-57            | redundant array of independant disks<br>See RAID |

| Rendezvous                               | semmns parameter                                                                     |
|------------------------------------------|--------------------------------------------------------------------------------------|
| requirement on HP-UX, 2-12               | recommended value on HP-UX, 2-42                                                     |
| requirement on Linux, 2-20               | recommended value on Linux, 2-44                                                     |
| requirement on Solaris, 2-22             | recommended value on Solaris, 2-47                                                   |
| requirements                             | semmnu parameter                                                                     |
| hardware, 2-4                            | recommended value on HP-UX, 2-42                                                     |
| response files                           | semmsl parameter                                                                     |
| custom.rsp, B-3                          | recommended value on Linux, 2-44                                                     |
| dbca.rsp, B-3                            | recommended value on Solaris, 2-47                                                   |
| enterprise.rsp, B-3                      | semopm parameter                                                                     |
| netca.rsp, B-3                           | recommended value on Linux, 2-44                                                     |
| standard.rsp, B-3                        | semvmx parameter                                                                     |
| root user, 3-8                           | recommended value on HP-UX, 2-42                                                     |
| logging in as, 2-2                       | recommended value on Solaris, 2-47                                                   |
| rootpre.sh script, 3-6                   |                                                                                      |
| root.sh script                           | server parameter file<br>raw device for                                              |
| backing up, 4-3                          | on AIX, 2-84                                                                         |
| RPM                                      | on HP-UX, 2-90                                                                       |
|                                          |                                                                                      |
| checking on Linux, 2-21                  | on Linux, 2-96<br>on Solaris, 2-102                                                  |
| rpm command, 2-21                        |                                                                                      |
| rt kompel eubevistem en Trus64 LINIV 250 | service command, 2-75, 2-97                                                          |
| kernel subsystem on Tru64 UNIX, 2-50     | SERVICE_NAMES initialization parameter, 5-9                                          |
|                                          | setld command, 2-29                                                                  |
| S                                        | setprivgrp command, 2-39<br>- shell                                                  |
| SAM                                      |                                                                                      |
| starting on HP-UX, 2-43                  | default shell startup file, 2-47<br>determining default shell for oracle user, 2-107 |
| sam command, 2-43                        | SHELL environment variable                                                           |
| SCSI disks                               |                                                                                      |
| device names on Linux, 2-72, 2-74, 2-95  | checking value of, 2-107                                                             |
| sem file, 2-44                           | shell limits                                                                         |
| seminfo_semmni parameter                 | setting on Linux, 2-46                                                               |
| recommended value on Solaris, 2-47       | shell startup file                                                                   |
| seminfo_semmns parameter                 | editing, 2-107                                                                       |
| recommended value on Solaris, 2-47       | removing environment variables, 2-107                                                |
| seminfo_semmsl parameter                 | shm_max subsystem attribute                                                          |
| recommended value on Solaris, 2-47       | recommended value on Tru64 UNIX, 2-49                                                |
|                                          | shm_min subsystem attribute                                                          |
| seminfo_semvmx parameter                 | recommended value on Tru64 UNIX, 2-49                                                |
| recommended value on Solaris, 2-47       | shm_mni subsystem attribute                                                          |
| semmap parameter                         | recommended value on Tru64 UNIX, 2-49                                                |
| recommended value on HP-UX, 2-42         | shm_seg subsystem attribute                                                          |
| semmni parameter                         | recommended value on Tru64 UNIX, 2-49                                                |
| recommended value on HP-UX, 2-42         | shmall file, 2-44                                                                    |
| recommended value on Linux, 2-44         | shmall parameter                                                                     |
| recommended value on Solaris, 2-47       | recommended value on Linux, 2-44                                                     |

| shminfo_shmmax parameter                      | checking disk availability for raw devices, 2-99 |
|-----------------------------------------------|--------------------------------------------------|
| recommended value on Solaris, 2-47            | checking existence of nobody user, 2-38          |
| shminfo_shmmin parameter                      | checking kernel parameters, 2-48                 |
| recommended value on Solaris, 2-47            | checking patch requirements, 2-26                |
| shminfo_shmmni parameter                      | checking software requirements, 2-23             |
| recommended value on Solaris, 2-48            | checking system architecture, 2-7                |
| shminfo_shmseg parameter                      | checking version, 2-23                           |
| recommended value on Solaris, 2-48            | configuring disks for ASM, 2-77                  |
| shmmax file, 2-44                             | configuring kernel parameters, 2-47              |
| shmmax parameter                              | configuring raw devices, 2-99                    |
| recommended value on HP-UX, 2-43              | creating a raw device mapping file, 2-103        |
| recommended value on Linux, 2-44              | creating a volume group, 2-99                    |
| recommended value on Solaris, 2-47            | creating logical volumes, 2-102                  |
| shmmin parameter                              | creating raw logical volumes, 2-101              |
| recommended value on Solaris, 2-47            | creating the dba group, 2-34                     |
| shmmni file, 2-44                             | creating the oinstall group, 2-33                |
| shmmni parameter                              | creating the oper group, 2-35                    |
| recommended value on HP-UX, 2-43              | creating the oracle user, 2-36                   |
| recommended value on Linux, 2-44              | creating volume groups, 2-101                    |
| recommended value on Solaris, 2-48            | font packages for Java, 2-22                     |
| shmseg parameter                              | identifying disks for ASM, 2-77                  |
| recommended value on HP-UX, 2-43              | identifying disks for LVM, 2-100                 |
| recommended value on Solaris, 2-48            | identifying file systems, 2-77, 2-100            |
| shutdown command, 2-51                        | identifying LVM disks, 2-78, 2-100               |
| SID, 5-10                                     | initializing disks for LVM, 2-101                |
| setting ORACLE_SID environment                | location of oraInst.loc file, 2-33               |
| variable, 2-106                               | location of oratab file, 2-54                    |
| silent mode installation, B-5                 | making kernel parameter changes persist, 2-48    |
| sizer command, 2-28                           | operating system requirements, 2-22              |
| smit command, 2-33, 2-34, 2-35, 2-36          | package requirements, 2-22                       |
| software certification, 1-11                  | patch download location, 2-26                    |
| software requirements                         | patch requirements, 2-24                         |
| AIX, 2-8                                      | raw device sizes, 2-101                          |
| checking on AIX, 2-9                          | software requirements, 2-21                      |
| checking on HP-UX, 2-13                       | specifying owner and permissions on raw          |
| checking on Linux, 2-20                       | devices, 2-103                                   |
| checking on Solaris, 2-23                     | Veritas Volume Manager, 2-78, 2-100              |
| checking on Tru64 UNIX, 2-28                  | SPFILE                                           |
| HP-UX, 2-11                                   | raw device for                                   |
| Linux, 2-18                                   | on AIX, 2-84                                     |
| Solaris, 2-21                                 | on HP-UX, 2-90                                   |
| Tru64 UNIX, 2-27                              | on Linux, 2-96                                   |
| Solaris                                       | on Solaris, 2-102                                |
| block and character device names, 2-77, 2-100 | SQLJ class, 4-12                                 |
| checking disk availability for ASM. 2-77      |                                                  |

| ssm_threshold subsystem attribute       | SYSOPER privilege                   |
|-----------------------------------------|-------------------------------------|
| recommended value on Tru64 UNIX, 2-49   | associated UNIX group, 2-31         |
| standard.rsp files, B-3                 | System Administration Manager       |
| startup file                            | See SAM                             |
| default shell startup file, 2-47        | system architecture                 |
| for shell, 2-107                        | checking, 2-7                       |
| static service information              | system file, 2-48                   |
| adding for mgwextproc service, 4-9      | System Identifier, 5-10             |
| subsets                                 | See SID                             |
| checking on Tru64 UNIX, 2-29            | SYSTEM tablespace, 5-11             |
| requirements for Tru64 UNIX, 2-27       | raw device for                      |
| SuSE                                    | on AIX, 2-84                        |
| binding partitions to raw devices, 2-97 | on HP-UX, 2-90                      |
| operating system requirements, 2-18     | on Linux, 2-96                      |
| swap space                              | on Solaris, 2-101                   |
| requirements, 2-4                       | SYSTEM user password, 3-8           |
| swlist command, 2-14, 2-16              | 1 ,                                 |
| Sybase Adaptive Server Enterprise       | <b>T</b>                            |
| requirements on AIX, 2-9                | <u>T</u>                            |
| requirements on HP-UX, 2-13             | tablespaces                         |
| requirements on Solaris, 2-23           | defined, 5-11                       |
| requirements on Tru64 UNIX, 2-28        | in databases, 5-11                  |
| Sybase Open Client                      | reviewing, 5-11                     |
| requirements on AIX, 2-9                | setting up, 5-11                    |
| requirements on HP-UX, 2-13             | EXAMPLE, 5-11                       |
| requirements on Solaris, 2-23           | MGMT_ECM_DEPOT_TS, 5-11             |
| requirements on Tru64 UNIX, 2-28        | MGMT_TABLESPACE, 5-11               |
| symbolic links                          | OFA                                 |
| X library links required on HP-UX, 2-17 | naming, D-10                        |
| SYS user password, 3-8                  | special tablespaces, D-9            |
| SYSAUX tablespace, 5-11                 | SYSAUX, 5-11                        |
| raw device for                          | SYSTEM, 5-11                        |
| on AIX, 2-84                            | TEMP, 5-11                          |
| on HP-UX, 2-90                          | UNDOTBS, 5-11                       |
| on Linux, 2-96                          | USERS, 5-11                         |
| on Solaris, 2-101                       | tcsh shell                          |
| sysconfig command, 2-50                 | setting shell limits on Linux, 2-46 |
| sysconfigdb command, 2-51               | TEMP environment variable, 2-5      |
| sysconfigtab file, 2-50                 | setting, 2-108                      |
| sysctl command, 2-45                    | TEMP tablespace, 5-11               |
| sysctl.conf file, 2-45                  | raw device for                      |
| SYSDBA privilege                        | on AIX, 2-84                        |
| associated UNIX group, 2-31             | on HP-UX, 2-90                      |
| sysdef command, 2-48                    | on Linux, 2-96                      |
| SYSMAN user password, 3-8               | on Solaris, 2-101                   |
| pass. 524, 5 5                          | •                                   |

| temporary directory, 2-5                   | identifying unused disks, 2-79                   |
|--------------------------------------------|--------------------------------------------------|
| temporary disk space                       | location of oraInst.loc file, 2-33               |
| checking, 2-5                              | location of oratab file, 2-54                    |
| freeing, 2-5                               | making subsystem attribute value changes         |
| requirements, 2-4                          | persist, 2-50                                    |
| Teradata ODBC Driver                       | patch download location, 2-30                    |
| requirements on HP-UX, 2-13                | patch requirements, 2-29                         |
| requirements on Solaris, 2-23              | software requirements, 2-27                      |
| TIBCO Rendezvous                           | subset requirements, 2-27                        |
| requirement on HP-UX, 2-12                 | •                                                |
| requirement on Linux, 2-20                 | U                                                |
| requirement on Solaris, 2-22               | <u>0</u>                                         |
| /tmp directory                             | UFS                                              |
| checking space in, 2-5                     | identifying UFS file systems on Tru64            |
| freeing space in, 2-5                      | UNIX, 2-79                                       |
| TMPDIR environment variable, 2-5           | ulimit command, 2-47                             |
| setting, 2-108                             | Ultra Search                                     |
| TNS_ADMIN environment variable             | default ports, E-2                               |
| unsetting, 2-109                           | umask, 2-110                                     |
| tnsnames.ora file, 4-6                     | umask command, 2-106, 2-110                      |
| adding a connect descriptor, 4-11          | uname command, 2-13, 2-23                        |
| MGW_AGENT service name, 4-11               | UNDOTBS tablespace, 5-11                         |
| modifying for external procedures, 4-11    | raw device for                                   |
| Transparent Gateway                        | on AIX, 2-84                                     |
| See Oracle Transparent Gateway             | on HP-UX, 2-90                                   |
| troubleshooting                            | on Linux, 2-96                                   |
| fatal errors, F-5                          | on Solaris, 2-101                                |
| Tru64 UNIX                                 | UNIX commands, 2-110                             |
| block and character device names, 2-79     | cfgmgr, 2-67, 2-81                               |
| checking disk availability for ASM, 2-78   | chdev, 2-67, 2-82                                |
| checking existence of nobody user, 2-38    | chmod, 2-56, 2-60, 2-67, 2-69, 2-75, 2-76, 2-78, |
| checking kernel subsystem attributes, 2-50 | 2-80, 2-97                                       |
| checking software requirements, 2-28       | chown, 2-56, 2-60, 2-67, 2-69, 2-75, 2-76, 2-78, |
| checking system architecture, 2-7          | 2-80, 2-97                                       |
| checking version, 2-28                     | disklabel, 2-79                                  |
| configuring disks for ASM, 2-78            | dupatch, 2-30                                    |
| configuring kernel parameters, 2-49        | env, 2-110                                       |
| creating the dba group, 2-34               | fdisk, 2-71, 2-74, 2-94, 2-95                    |
| creating the oinstall group, 2-33          | file, 2-78                                       |
| creating the oper group, 2-35              | format, 2-77, 2-99                               |
| creating the oracle user, 2-36             | getconf, 2-7                                     |
| identifying AdvFS file systems, 2-79       | getprivgrp, 2-39                                 |
| identifying disks for ASM, 2-79            | groupadd, 2-34, 2-35                             |
| identifying LSM disks, 2-80                | id, 2-38                                         |
| identifying UFS file systems, 2-79         | instfix, 2-10                                    |

| ioscan, 2-68, 2-87                   | vxassist, 2-102                                                 |
|--------------------------------------|-----------------------------------------------------------------|
| isainfo, 2-7                         | vxdg, 2-101                                                     |
| limit, 2-47                          | vxdisk, 2-78, 2-100                                             |
| lsdev, 2-66, 2-71, 2-74, 2-81        | vxdiskadd, 2-101                                                |
| lslpp, 2-9, 2-11                     | vxdiskconfig, 2-100                                             |
| lspv, 2-67, 2-81                     | xhost, 2-2                                                      |
| lvcreate, 2-90                       | xterm, 2-3                                                      |
| mkdir, 2-56, 2-60                    | UNIX directory subtrees, D-4                                    |
| mklv, 2-84                           | UNIX groups                                                     |
| mknod, 2-89                          | checking for existing oinstall group, 2-33                      |
| mkvg, 2-82                           | creating the dba group, 2-34                                    |
| mount, 2-79                          | creating the oinstall group, 2-33                               |
| oslevel, 2-9                         | creating the oper group, 2-34                                   |
| passwd, 2-37                         | oinstall, 2-31                                                  |
| patchadd, 2-26                       | OSDBA (dba), 2-31                                               |
| pkginfo, 2-24                        | OSOPER (oper), 2-31                                             |
| ps, 2-105                            | required for oracle user, 2-32                                  |
| pvcreate, 2-88                       | requirements, 2-30                                              |
| pvdisplay, 2-68, 2-88                | using NIS, 2-32                                                 |
| raw, 2-75, 2-76, 2-96, 2-97          | UNIX users                                                      |
| reboot, 2-48                         | checking existence of the nobody user, 2-38                     |
| rpm, 2-21                            | creating an unprivileged user on HP-UX, 2-38                    |
| sam, 2-43                            | creating the oracle user, 2-35                                  |
| service, 2-75, 2-97                  | nobody, 2-31                                                    |
| setld, 2-29                          | oracle, 2-32                                                    |
|                                      | required for external jobs, 2-31                                |
| setprivgrp, 2-39<br>shutdown, 2-51   | requirements, 2-30                                              |
| sizer, 2-28                          | setting shell limits for on Linux, 2-46                         |
| smit, 2-33, 2-34, 2-35, 2-36         | unprivileged user, 2-31                                         |
|                                      |                                                                 |
| swap, 2-5                            | using NIS, 2-32<br>UNIX workstation                             |
| swapon, 2-5                          |                                                                 |
| swlist, 2-14, 2-16                   | installing from, 2-2                                            |
| sysconfig, 2-50<br>sysconfigdb, 2-51 | unprivileged user<br>checking on AIX, Linux, Solaris, and Tru64 |
| syscolligub, 2-31<br>sysctl, 2-45    | <u> </u>                                                        |
| sysdef, 2-48                         | UNIX, 2-38                                                      |
| ulimit, 2-47                         | creating on HP-UX, 2-38                                         |
| •                                    | nobody user, 2-31                                               |
| umask, 2-106                         | unset command, 2-109                                            |
| uname, 2-13, 2-23                    | unsetenv command, 2-109                                         |
| unset, 2-109                         | upgraded databases                                              |
| unsetenv, 2-109                      | configuring, 4-3                                                |
| useradd, 2-37                        | upgrading, 1-13                                                 |
| vgchange, 2-89                       | user names                                                      |
| vgcreate, 2-89                       | ANONYMOUS, 5-4                                                  |
| voldisk, 2-80                        | BI, 5-4                                                         |

| CTXSYS, 5-4                                  | USERS tablespace, 5-T1                         |
|----------------------------------------------|------------------------------------------------|
| DBSNMP, 5-4                                  | UTF8 character set, 1-13                       |
| DIP, 5-4                                     | UTLRP.SQL                                      |
| DMSYS, 5-4                                   | recompiling invalid SQL modules, 4-3           |
| EXFSYS, 5-4                                  |                                                |
| HR, 5-4                                      | V                                              |
| IX, 5-4                                      | V                                              |
| LBACSYS, 5-4                                 | /var/opt/oracle/oraInst.loc file               |
| MDDATA, 5-4                                  | reviewing log files, F-4                       |
| MDSYS, 5-4                                   | Veritas Volume Manager, 2-78, 2-100            |
| MGMT_VIEW, 5-4                               | very large databases                           |
| ODM, 5-4                                     | OFA naming mount points, D-5                   |
|                                              | vfs                                            |
| ODM_MTR, 5-4<br>OE, 5-4                      | kernel subsystem on Tru64 UNIX, 2-49           |
|                                              | vgchange command, 2-89                         |
| OLAPSYS, 5-4                                 | vgcreate command, 2-89                         |
| ORDPLUGINS, 5-4                              | vm                                             |
| ORDSYS, 5-4                                  | kernel subsystem on Tru64 UNIX, 2-49           |
| OUTLN, 5-4                                   | voldisk command, 2-80                          |
| PM, 5-4                                      | volume group                                   |
| SCOTT, 5-4                                   | creating a directory for on HP-UX, 2-88        |
| SH, 5-4                                      |                                                |
| SI_INFORMTN_SCHEMA, 5-4                      | creating on AIX, 2-81                          |
| SYS, 5-4                                     | creating on HP-UX, 2-87                        |
| SYSMAN, 5-4                                  | creating on Solaris, 2-99                      |
| SYSTEM, 5-4                                  | volume groups                                  |
| WK_TEST, 5-4                                 | creating on AIX, 2-82                          |
| WKPROXY, 5-4                                 | creating on HP-UX, 2-89                        |
| WKSYS, 5-4                                   | creating on Solaris, 2-101                     |
| WMSYS, 5-4                                   | volumes                                        |
| XDB, 5-4                                     | creating logical volumes on AIX, 2-84          |
| USER tablespace                              | creating logical volumes on HP-UX, 2-90        |
| raw device for                               | creating logical volumes on Solaris, 2-102     |
| on AIX, 2-84                                 | vps_ceiling parameter                          |
| on HP-UX, 2-90                               | recommended value on HP-UX, 2-43               |
| on Linux, 2-96                               | vxassist command, 2-102                        |
| on Solaris, 2-102                            | vxdg command, 2-101                            |
| useradd command, 2-37                        | vxdisk command, 2-78, 2-100                    |
| users                                        | vxdiskadd command, 2-101                       |
| checking existence of the nobody user, 2-38  | vxdiskconfig command, 2-100                    |
| creating an unprivileged user on HP-UX, 2-38 | VxVM, 2-78, 2-100                              |
| creating the oracle user, 2-35               | creating raw logical volumes on Solaris, 2-101 |
| Oracle Software Owner user (oracle), 2-32    |                                                |
| setting shell limits for UNIX users on       |                                                |
| Linux, 2-46                                  |                                                |
| UNIX nobody user, 2-31                       |                                                |
|                                              |                                                |

## W

WebSphere MQ

```
checking requirements on Tru64 UNIX, 2-29
  CSD download location
     for AIX, 2-11
     for HP-UX, 2-17
     for Linux, 2-21
     for Solaris, 2-26
  CSDs required
     on AIX, 2-10
     on HP-UX, 2-16
     on Linux, 2-20
     on Solaris, 2-26
     on Tru64 UNIX, 2-30
  requirement on AIX, 2-8
  requirement on HP-UX, 2-12
  requirement on Linux, 2-20
  requirement on Solaris, 2-22
  requirement on Tru64 UNIX, 2-27
WebSphere MQ class, 4-12
Windows
  analogy for Oracle base directory, 2-52
X
X emulator
  installing from, 2-3
X library symbolic links
  required on HP-UX, 2-17
X Window and X/Motif Software development
  Motif requirement, 2-27
X window system
  enabling remote hosts, 2-2, 2-3
X windows
  display errors, F-2
X Windows Motif
  requirement on Solaris, 2-22
XFree86-devel
  requirement on Linux, 2-19
xhost command, 2-2
xterm command, 2-3
```